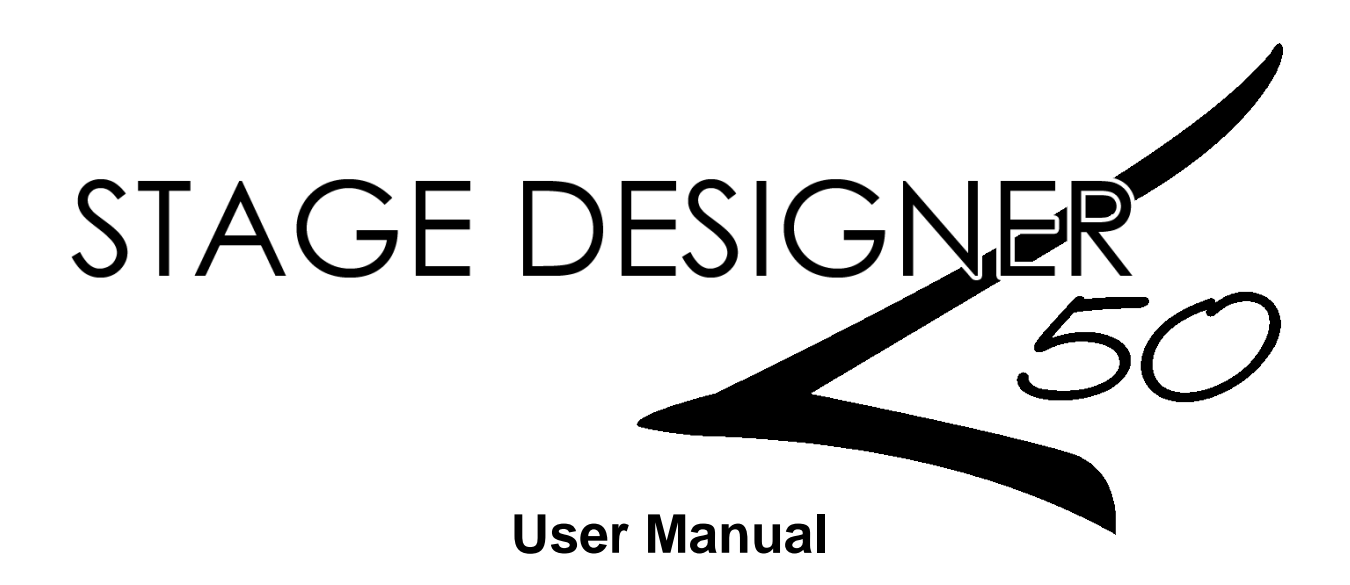

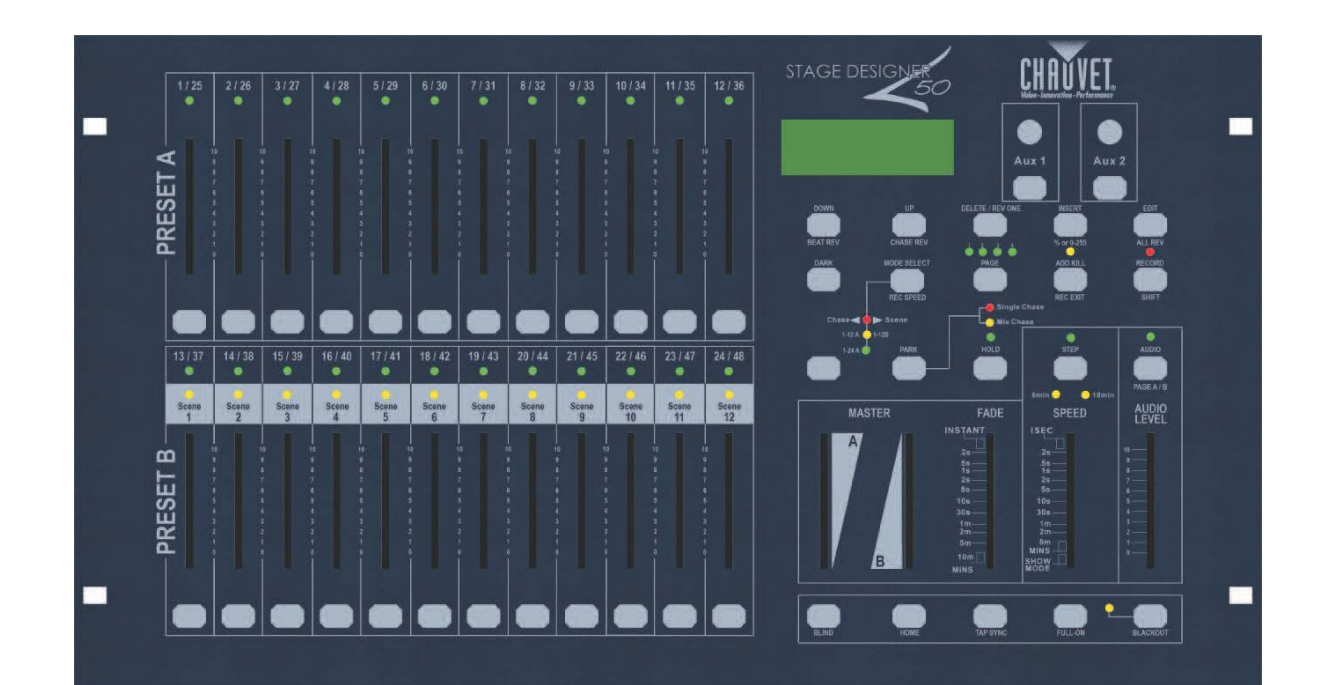

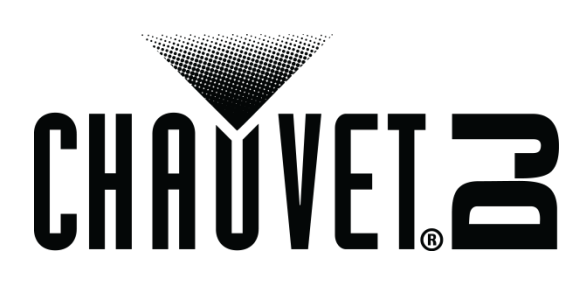

# **TABLE OF CONTENTS**

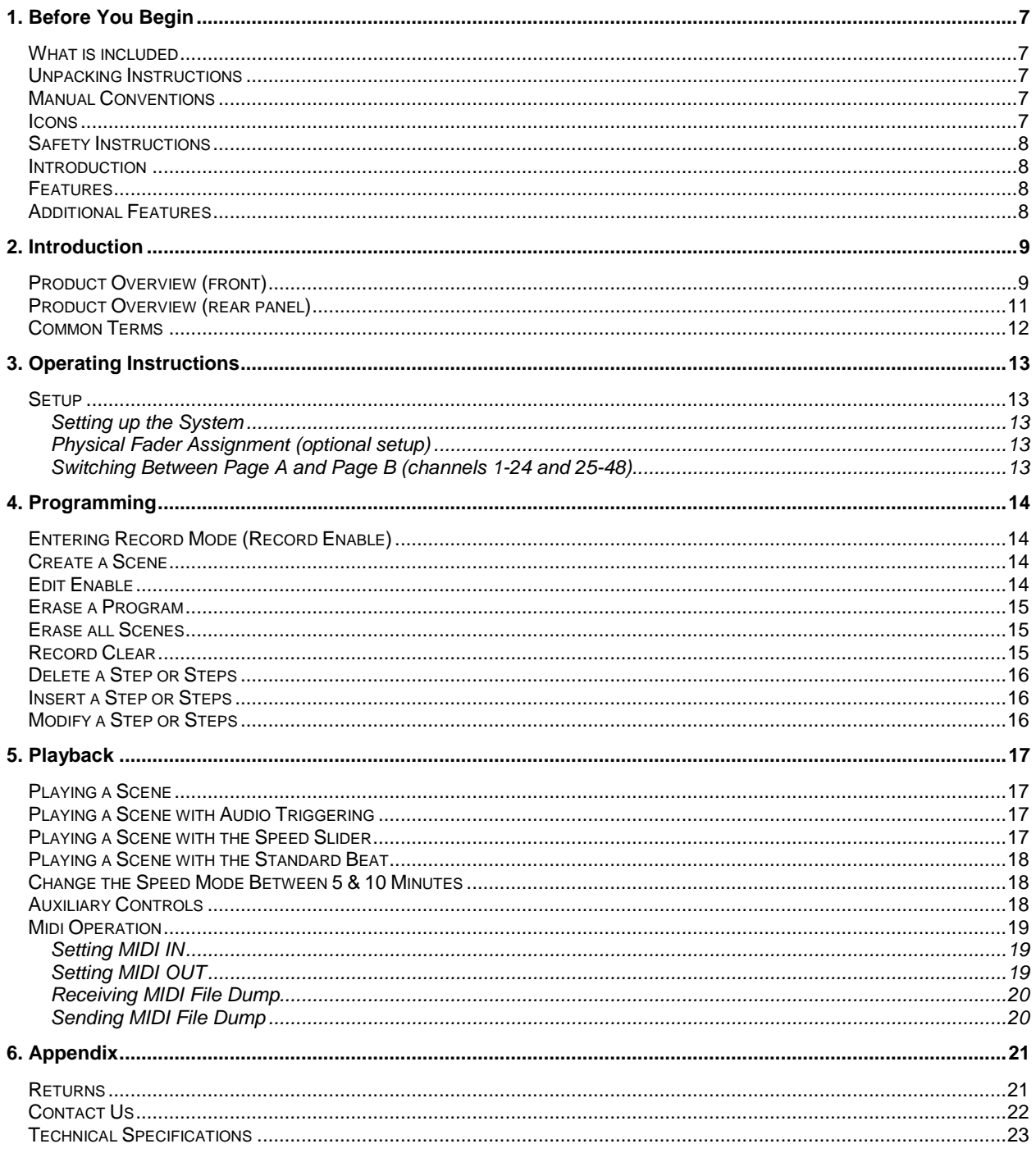

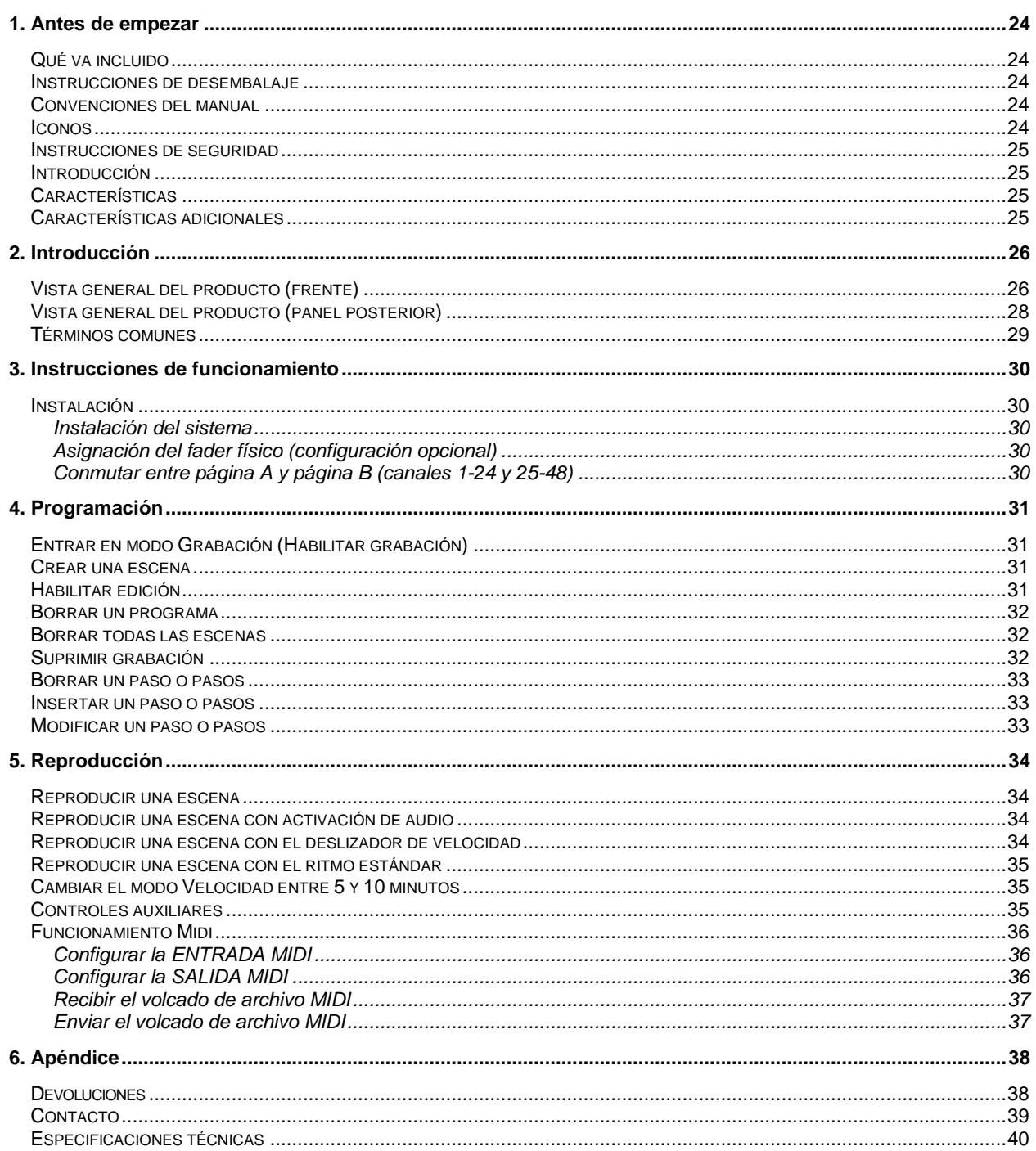

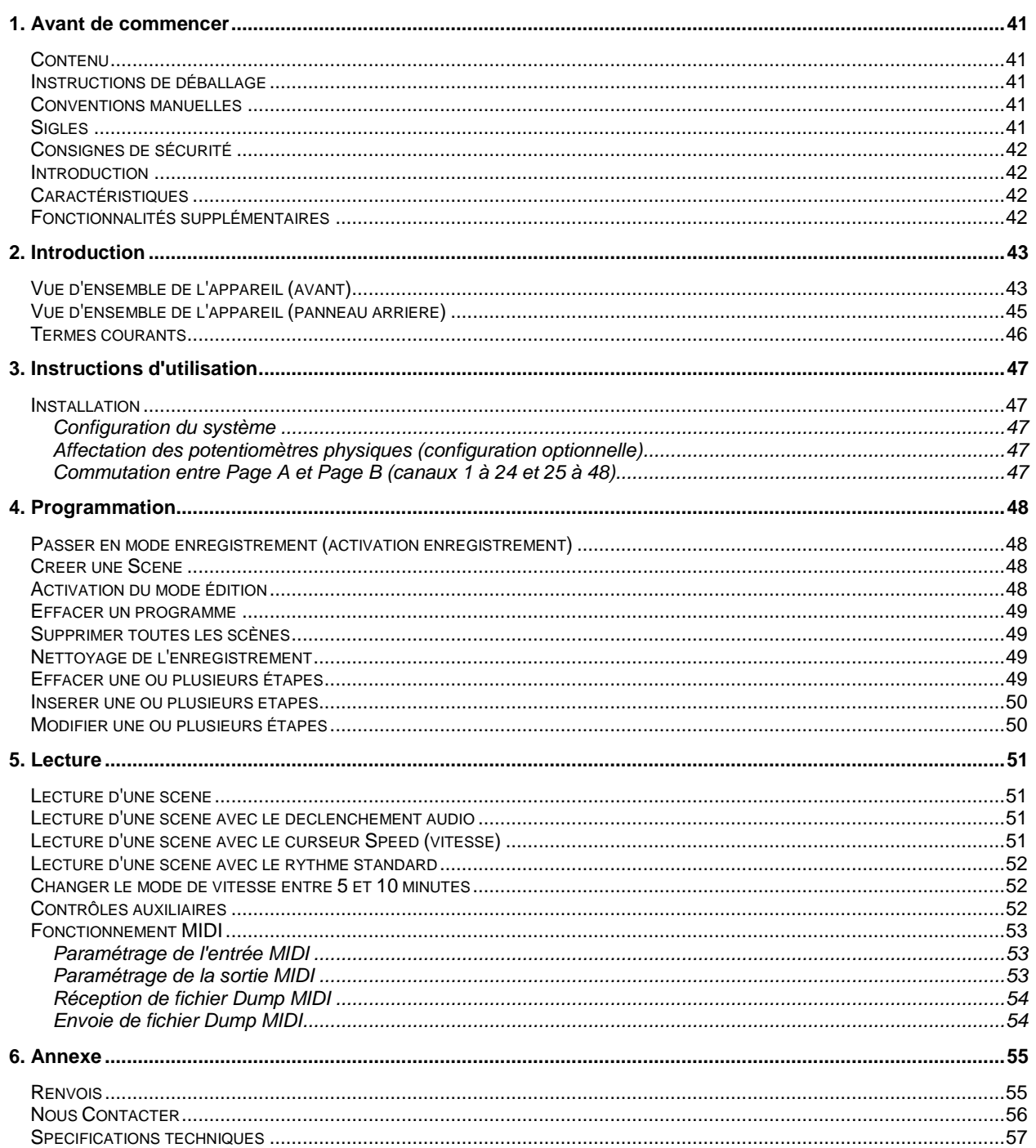

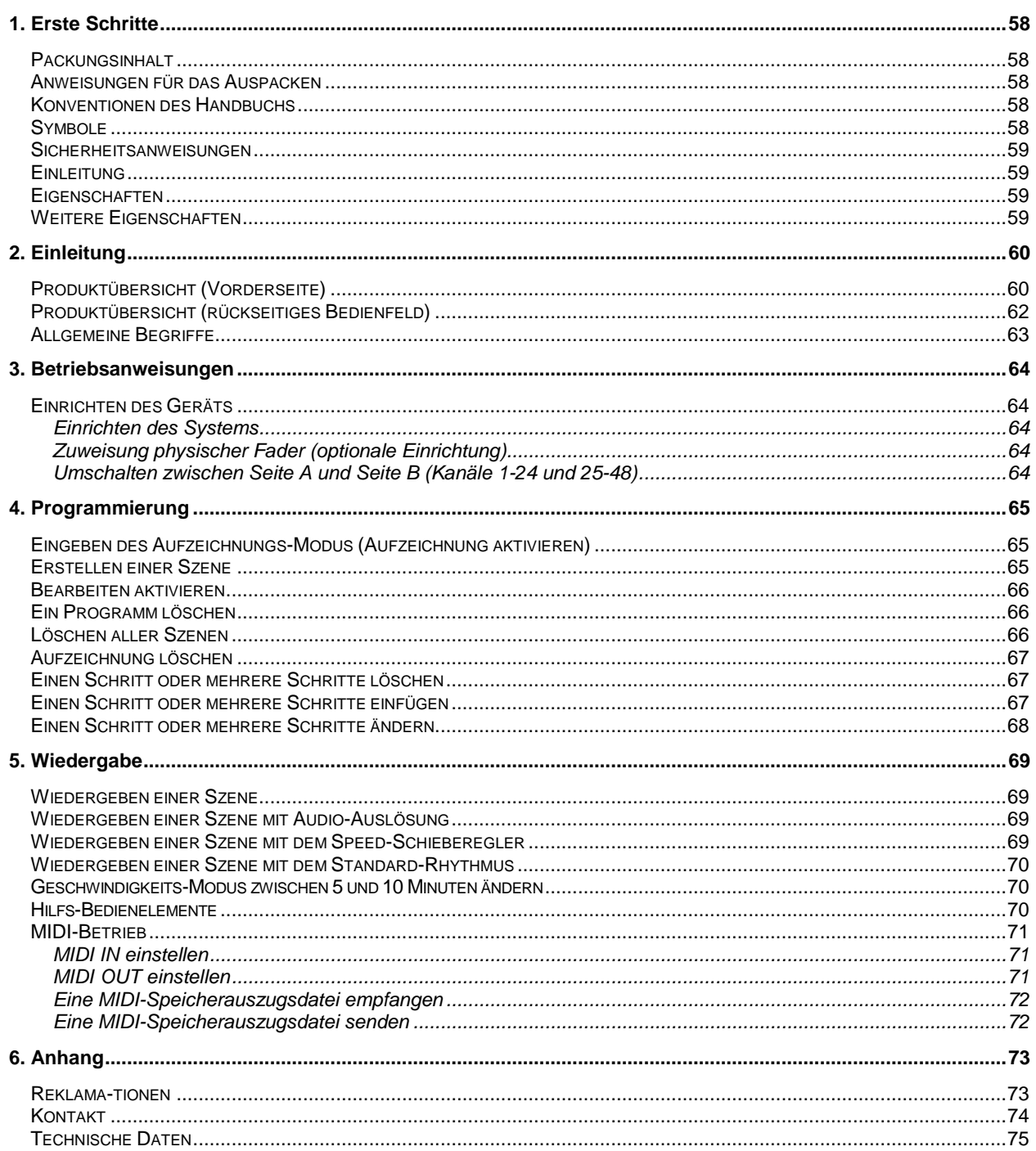

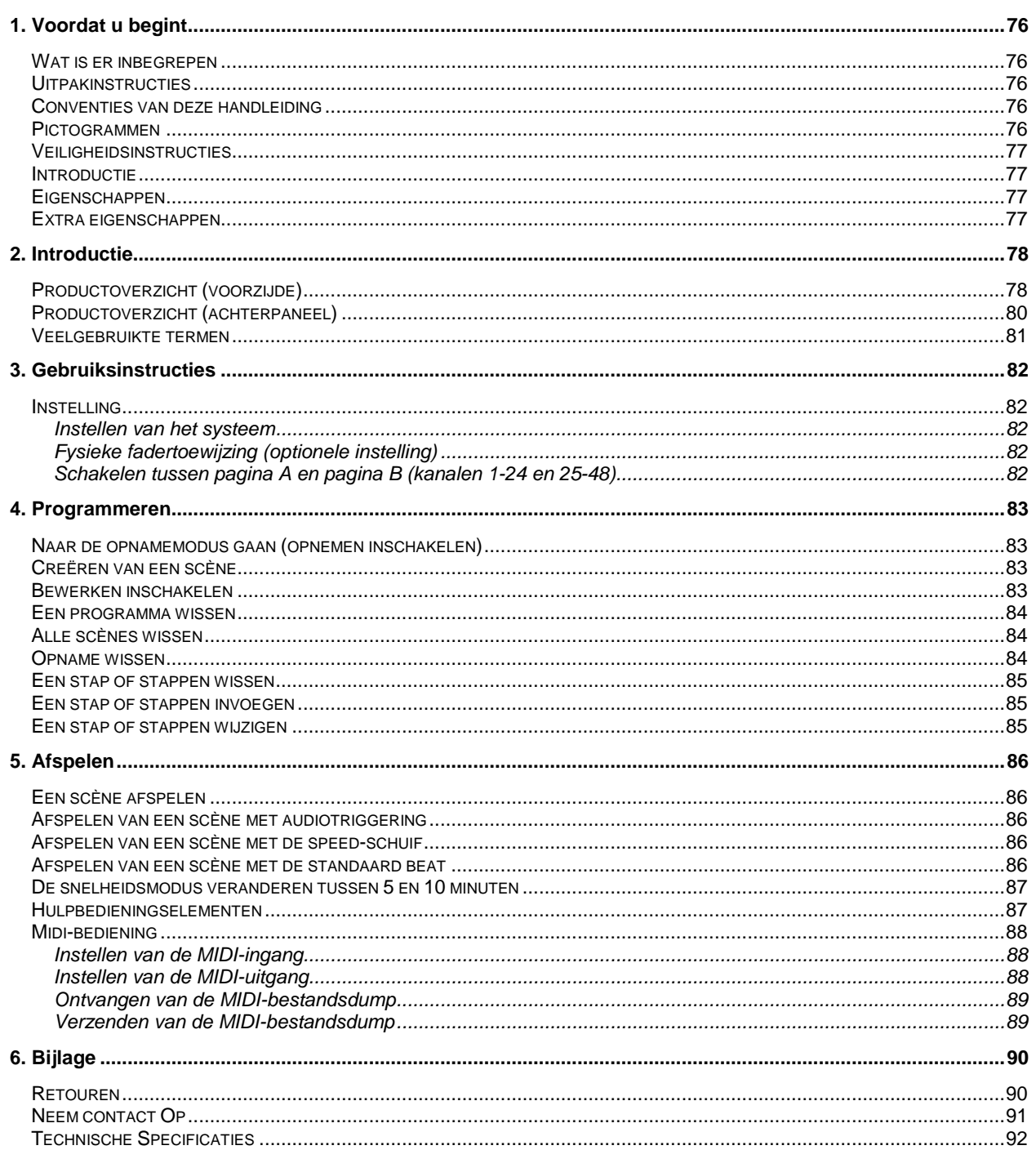

# <span id="page-6-0"></span>**1. BEFORE YOU BEGIN**

## <span id="page-6-1"></span>**What is included**

- 1 x Stage Designer™ 50
- 1 x DC 12 V, 500 mA output, 100to240 V, 50/60 Hz input auto-ranging power supply
- 1 x User Manual
- 1 x Warranty Card

## <span id="page-6-2"></span>**Unpacking Instructions**

Immediately upon receiving a fixture, carefully unpack the carton, check the contents to ensure that all parts are present, and have been received in good condition. Notify the shipper immediately and retain packing material for inspection if any parts appear damaged from shipping or the carton itself shows signs of mishandling. Save the carton and all packing materials. In the event that a fixture must be returned to the factory, it is important that the fixture be returned in the original factory box and packing.

## <span id="page-6-3"></span>**Manual Conventions**

Chauvet manuals use the following conventions to differentiate certain types of information from the regular text.

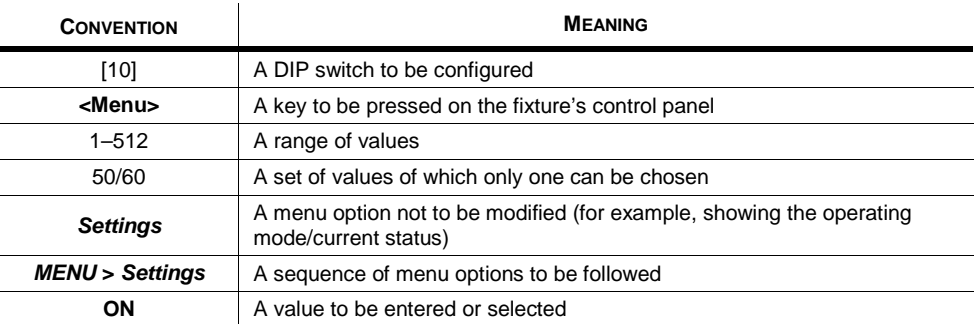

## <span id="page-6-4"></span>**Icons**

This manual uses the following icons to indicate information that requires special attention on the part of the user.

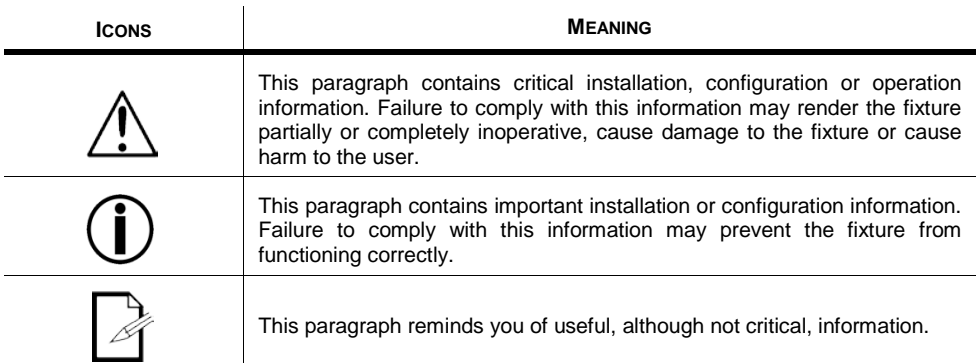

## <span id="page-7-0"></span>**Safety Instructions**

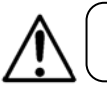

Please read these instructions carefully. It includes important information about the installation, usage and maintenance of this product.

- Please keep this User Manual for future consultation. If you sell the unit to another user, be sure that they also receive this instruction booklet.
- Always make sure that you are connecting to the proper voltage and that the line voltage you are connecting to is not higher than that stated on decal or rear panel of the fixture.
- This product is intended for indoor use only! To prevent risk of fire or shock, do not expose fixture to rain or moisture.
- Make sure there are no flammable materials close to the unit while operating.
- In the event of serious operating problem, stop using the unit immediately. Never try to repair the unit by yourself. Repairs carried out by unskilled people can lead to damage or malfunction. Please contact the nearest authorized technical assistance center.
- Don't connect the device to a dimmer pack.
- Make sure power cord is never crimped or damaged.
- Never disconnect power cord by pulling or tugging on the cord.
- Do not operate this device in more than 104 °F (40 °C) ambient temperature conditions.
- To eliminate wear and improve its lifespan, during periods of non-use completely disconnect from power via breaker or by unplugging it.

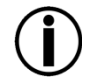

**There are no user serviceable parts inside the unit. Do not open the housing or attempt any repairs yourself. In the unlikely event your unit may require service, please contact Chauvet at www.chauvetlighting.com.** 

## <span id="page-7-1"></span>**Introduction**

The Stage Designer 50™ is a universal intelligent lighting controller. It allows the control of 48 channels with 96 scene/chase playback faders. Each scene/chase can contain up to 1000 individual steps, or looks. On the surface, when in the CHASE◄►SCENE mode, there are 12 physical faders for the playback of the saved programs. There are 4 pages of Scenes playback on Page A, and an additional 4 pages of playback faders on Page B. Programs can be triggered by music, midi, automatically or manually. Channel assignments can be reprogrammed for ease of controlling different fixtures. On the surface you will find various programming tools such as 24 channels fader, A/B master faders for cross mixing, and Fade and Speed time faders for on the fly adjustments. It also has an LED display for easy navigation of controls and menu functions.

## <span id="page-7-2"></span>**Features**

- 48-channel DMX-512 dimming console
- 4 pages with 12 scenes each yields 48 total playback faders (simultaneous playback)
- 48,000 programmable steps
- 2 programmable aux buttons
- Adjustable chase and fade times
- Re-assignable channels

## <span id="page-7-3"></span>**Additional Features**

- 3-pin and 5-pin DMX connections
- Built-in cross fader, dark and kill buttons
- MIDI in, out and thru (with file dump)
- Direct audio input
- Sequential linking or simultaneous playback of chases
- Override chases on the fly
- Beat-activation, tap sync, auto run, midi in/out
- 6-space (6 U) rack mount
- Polarity selector

# <span id="page-8-0"></span>**2. INTRODUCTION**

## <span id="page-8-1"></span>**Product Overview (front)**

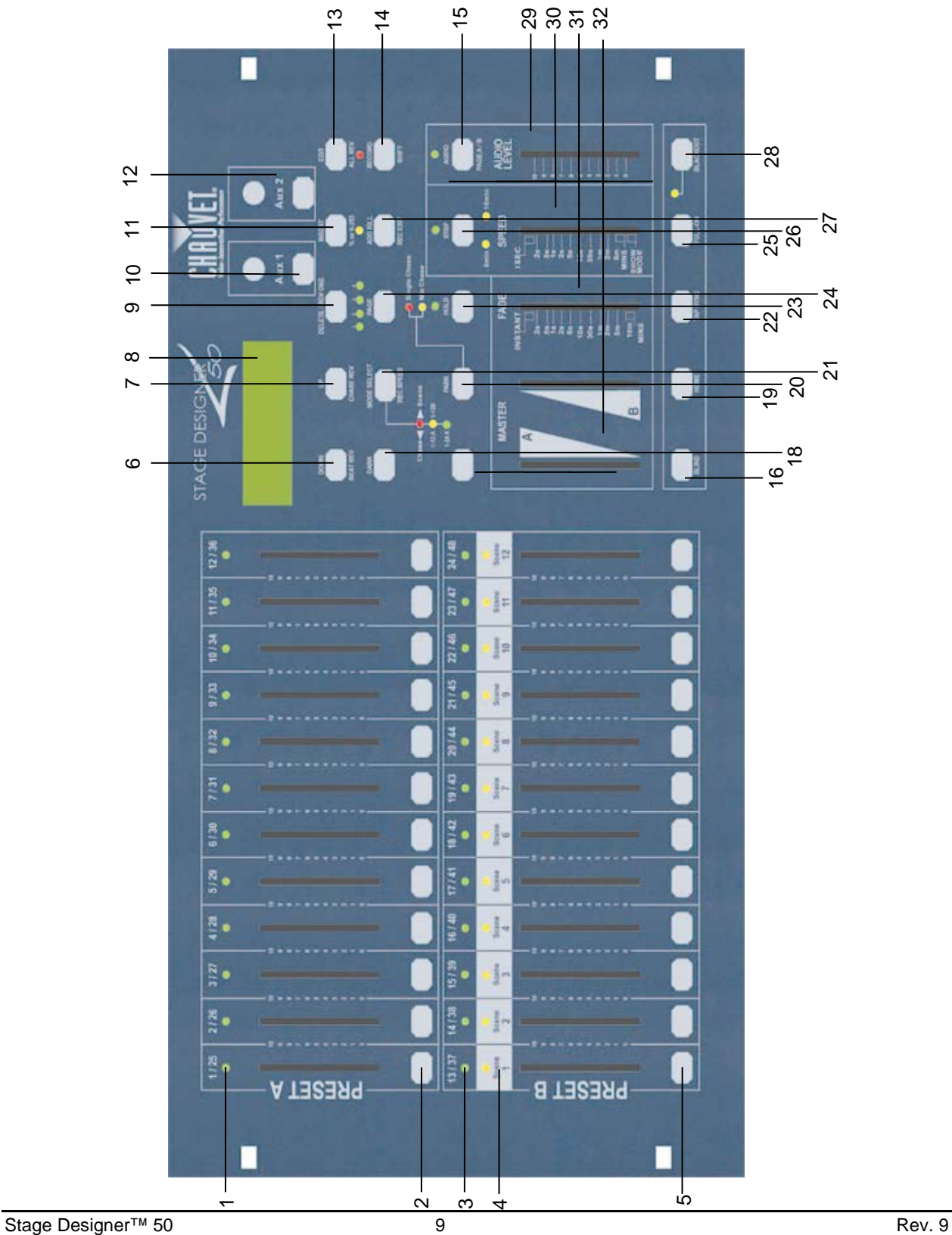

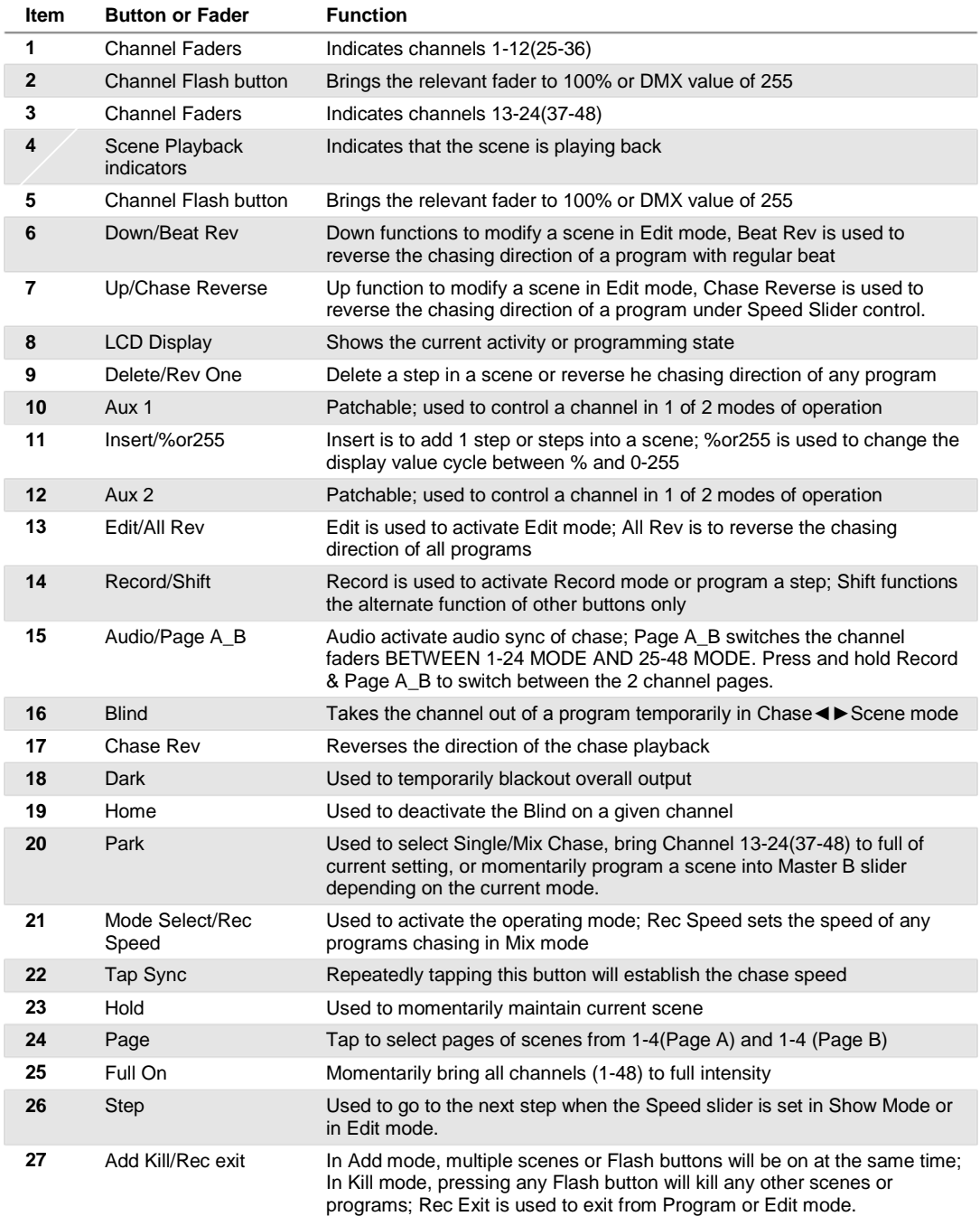

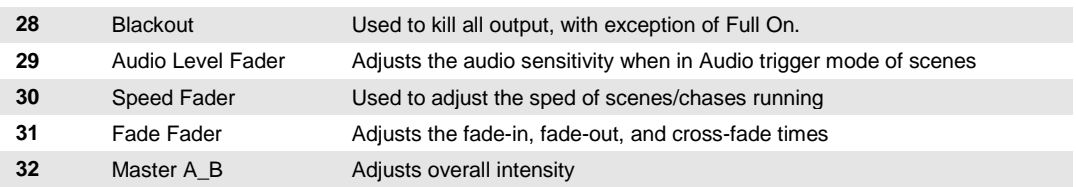

## <span id="page-10-0"></span>**Product Overview (rear panel)**

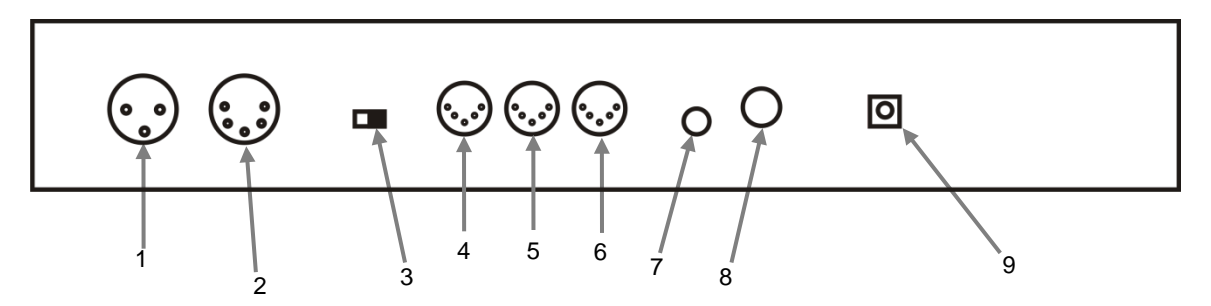

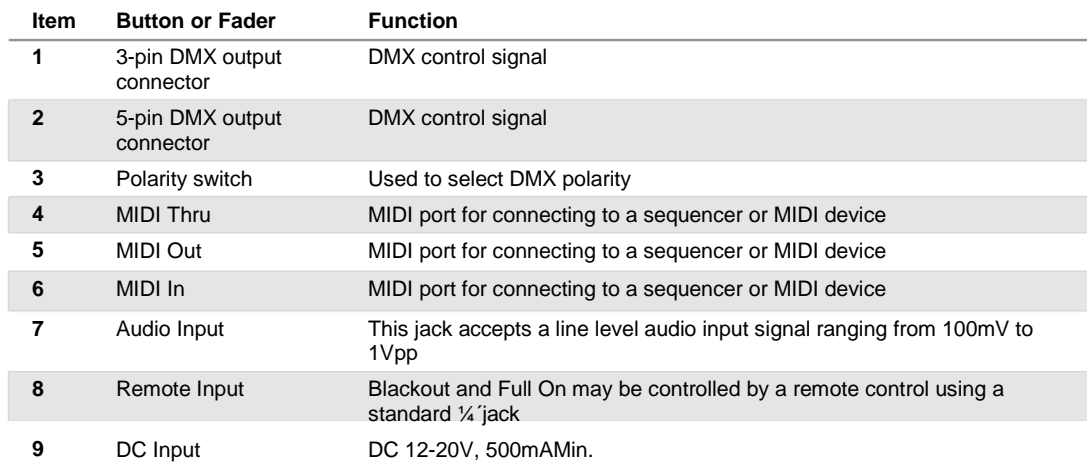

## <span id="page-11-0"></span>**Common Terms**

The following are common terms used in intelligent light programming.

- § **Blackout** is a state where all lighting fixtures' light output are set to 0 or off, usually on a temporary basis.
- § **DMX-512** is an industry standard digital communication protocol used in entertainment lighting equipment. For more information read Sections "DMX Primer" and "DMX Control Mode" in the Appendix.
- **§** Fixture refers to your lighting instrument or other device such as a fogger or dimmer which you can control.
- § **Programs** are a number of scenes arranged one after another. It can be programmed as either a single scene or multiple scenes in sequence.
- **§ Scenes** are static lighting states.
- § Sliders are also known as faders.
- § **Chases** can also be called programs. A chase consists of a number of scenes arranged one after another.
- § Scanner refers to a lighting instrument with a pan and tilt mirror; however DMX controllers can use this term to control any DMX-512 compatible device as a generic fixture.
- **§** MIDI is a standard for representing musical information in a digital format. A MIDI input would provide external triggering of scenes using midi devices such as a midi keyboard.
- § **Stand Alone** refers to a fixture's ability to function independently of an external controller and usually in sync to music, due to a built in microphone.
- **§** Fade slider is used to adjust the fade time between scenes within a chase.
- § Speed slider affects the amount of time a scene will hold its state. It is also considered a wait time.
- § Shutter is a mechanical device in the lighting fixture that allows you to block the lights path. It is often used to lessen the intensity of the light output and to strobe.
- § **Patching** refers to the process of assigning faders to a DMX channel within a fixture.
- § **Playbacks** can be either scenes or chases that are directly called to execution by the user. A playback can also be considered program memory that can be recalled during a show.

# <span id="page-12-0"></span>**3. OPERATING INSTRUCTIONS**

## <span id="page-12-2"></span><span id="page-12-1"></span>**Setup**

#### **Setting up the System**

- 1. Place the Stage Designer 50™ on a level surface. Note! The Stage Designer 50™can also be rack mounted, occupying six rack spaces (6U).
- 2. Plug the AC to DC power supply into the system back panel and into the mains outlet.
- 3. Plug in your DMX cable(s) to your intelligent lighting as described in the respective fixture's manual. For a quick overview of DMX see the "DMX Primer" on page 19.
- 4. Reset the system using the instructions on page 11 under **ERASE ALL SCENES**.

#### <span id="page-12-3"></span>**Physical Fader Assignment (optional setup)**

Use this feature to combine or unify fixture control attributes for different fixtures. For example; if you were controlling 4 moving mirrors and 4 moving yokes, the color, gobo and dimmer channels may not line up ideally on the physical faders. Use this function to re-assign the dimmer, color and gobo channels to faders 1, 2 and 3. From now on you will be able to control the same attributes on all fixtures using the same fader location. This is also most useful when needing to combine all colors together.

*Notes* ¥

*single Fader.*

*of the controller as such.* 

*channel while in this mode.*

#### **Action** ·

- 1. Press and hold **RECORD** button.
- 2. While holding the Record button, press the Flash button #6 (3) times.
- 3. Press the Flash button that you wish to assign the DMX channel output to.
- 4. While holding Record, press the Flash button corresponding to the DMX output that you wish to assign the Fader to.
- 5. Repeat steps 2 to 3 as often as necessary.
- 6. Press and hold Record & Rec Exit to exit the mode.
- *For example: you wish to assign Fader #1 to output to DMX channel #5.*
- *1. Hold the Record button & press Fader#6 (3) times.*
- *2. Press the Flash button #1.*
- *3. While holding the Record button, press the Flash button #5.*

#### <span id="page-12-4"></span>**Switching Between Page A and Page B (channels 1-24 and 25-48)**

#### **Action** ·

1. Press and hold **Record** & press **Page A\_B** button. If you are on Page A, then this will bring you to Page B. If you are on Page B, then this will bring you to Page A.

#### *Notes* ¥

*When the fixture turns on, it will revert to the previously used page.*

*All physical faders can be re-assigned to output on a different DMX channel. Faders are given a channel number and are labeled on the surface* 

*You can check to see what the assignment is by pressing the Fader button of the corresponding* 

*Here is no limit to the amount of channels that can be assigned to a single fades. One can assign up to all 48 channels of DMX output to a* 

*CHNO corresponds to the Physical Fader, while SLDNO corresponds to the DMX output channel.*

*Page A is used to control channels 1-24, while Page B is used to control channels 25-48.*

*The screen will display which current page.*

*There's an additional set of 4 pages of playback controls on Page B.*

# <span id="page-13-0"></span>**4. PROGRAMMING**

## <span id="page-13-1"></span>**Entering Record Mode (Record Enable)**

1. While holding the **RECORD** button, tap the Flash buttons 1-5-6-8 in sequence.<br>2. Release the RECORD button. The Record LED lights up: Release the RECORD button. The Record LED lights up;

## <span id="page-13-2"></span>**Create a Scene**

A scene is a static lighting state. Scenes are stored in the temporary memory, until they are transferred to one of the playback faders. You may create a single scene or a succession of up to 999 steps per Scene.

### **Action** ·

#### 1. **Record** enable.

- 2. Select the 1-24 Single mode by tapping the **Mode Select** button. This will give you control of all 24 channels of the first page.
- 3. Compose a look by moving the **FADERS**. (Changes in fixture attribute such as colors and gobos, or simply dimmer values).
- 4. Press **Record** to save the look into the temporary memory.
- 5. Repeat steps 2 to 4 until you have your desired scene.
- 6. Adjust the **Speed** and **Fade** sliders to achieve the desired amount of time a scene will be held in a chase (speed) and the amount of time allowed for the fixtures to move from one scene to the next (fade).
- 7. Select a Scene master to store your scene. Tap the Page button to select a page (1-4).
- 8. Press and hold the Record button & tap the Flash button for the scene that you wish to store it to. All LEDs will flash indicating the scene has been programmed into memory.
- 9. You can continue programming or exit. To exit program mode, press and hold the Record button & tap the Rec Exit button.

## <span id="page-13-3"></span>**Edit Enable**

#### **Action** ·

- 1. Record enable.
- 2. Use the **Page** button to select the page the program you wish to edit is on.
- 3. Tap the Mode Select button to select **Chase◄►Scenes**.
- 4. Press and hold the **Edit** button & tap the **Flash button** (13-24) of the **Scene** you wish to edit.
- 5. Release the **Edit** button. The relevant **Scene** Led should light, indicating you are in **Edit** mode.

#### *Notes* ¥

*Deselect Blackout if LED is lit.*

*Be sure that you are on the right page by viewing the screen where it displays Page A or Page B. This will enable 1-24 or 25-48 channel control.*

*If you just wish to create a static look, then you must create a scene composed of only 1 step.*

*There are 1000 steps available in every scene.*

#### *Notes* ¥

*When the EDIT mode is entered properly, the display will read EDITING.*

*This mode is displayed here for only the initiation of EDIT mode. Please see the following sections on the uses of this mode in detail.*

## <span id="page-14-0"></span>**Erase a Program**

#### **Action** ·

#### 1. Record enable.

- 2. Use the **Page** button to select the page the **Scene** you wish to erase is on.
- 3. Press and hold the **Edit** button & tap the Flash button (13-24) twice of the Scene you wish to erase.
- 4. Release the 2 buttons. The LED for the corresponding program should light, indicating that it has been selected.
- 5. Press the **Delete** button. All LEDs should light, indicating the program is erased.

## <span id="page-14-1"></span>**Erase all Scenes**

#### **Action** ·

- 1. Record enable
- 2. Press and hold **RECORD**.
- 3. While holding Record button, tap the flash buttons in the following sequence: 1-3-2-3. Release the Record button.
- 4. All LEDs should light, indicating all programs have been erased.
- 5. Press and hold **RECORD** & **REC EXIT** to exit the mode.

**Warning**: this will reset the controller to its factory defaults. This will erase all programs and settings.

## <span id="page-14-2"></span>**Record Clear**

#### **Action** ·

- 1. Record enable.
- 2. Record a scene with 1 or more steps.
- 3. If you are not satisfied with the scene, you may press and hold the **Record** button & tap the **Page/REC CLR** button. All LEDs will flash, indicating the scenes have been cleared.

#### *Notes* ¥

*All scenes stored in the temporary memory of the controller will be erased by this process.*

*You must be in Record mode to Reset the* 

*The LED over the Record button will light, indicating the Record mode operation.*

*This process will not affect the scenes already programmed into a Scene fader.*

#### *Notes* ¥

*Notes* ¥

*controller.*

## <span id="page-15-0"></span>**Delete a Step or Steps**

#### **Action** ·

- 1. Enter the **EDIT** enable.
- 2. Tap the **Step** button to scroll to the step you wish to delete.
- 3. Tap the **Delete** button when you reach the step you wish to delete. All LEDs will light, indicating the deletion of the step.
- 4. Repeat steps 2 and 3 until all of the unwanted steps have been deleted.
- 5. Press and hold the **Record** & **Rec Exit** button. The **Scene** button LED will turn off, indicating that the Edit mode has been exited.

## <span id="page-15-1"></span>**Insert a Step or Steps**

#### **Action** ·

- 1. Record a scene or scenes you wish to insert.
- 2. Be sure you are in **Chase◄►Scene** and enter the **Edit enable.**
- 3. Tap the **Step** button to scroll to the step which you wish to insert the step before. You may read the step from the display.
- 4. Tap the **Insert** button to insert the step you've created before.
- 6. Exit **Edit enable.**

## <span id="page-15-2"></span>**Modify a Step or Steps**

#### **Action** ·

- 1. Edit enable.
- 2. Press and hold the **Up** button if you want to raise the intensity. Press the **Down** button if you want to lower the intensity.
- 3. Tap the **Step** button to scroll to the step which you wish to insert the step before. You may read the step from the display.
- 4. While holding the **Up** or **Down** button, tap the **Flash** button corresponding to the DMX channel of the **Scene** you wish to modify until you reach the desired intensity value read from the display. Then, you may tap the **Flash** buttons until you are satisfied with the new **Scene**.
- 5. Repeat steps 2, 3, and 4 until all the steps have been modified.
- 6. Exit **EDIT** enable.

#### *Notes* ¥

*Notes* ¥

*Part of entering the Edit enable is selecting which scene you wish to Edit. See section on Edit enable for further instructions.*

*All LEDs will flash to indicate a successful Insert of the step.*

#### *Notes* ¥

*Part of entering the Edit enable is selecting which scene you wish to Edit. See section on Edit enable for further instructions.*

*All LEDs will flash to indicate a successful Insert of the step.*

# <span id="page-16-0"></span>**5. PLAYBACK**

This controller uses the Channel Faders and Channel Flash buttons for multiple uses. In this occurrence, Channel Faders 13-24 (37-48) are used for the playing back of Scenes already recorded. This is only when the controller is in the **Chase◄►Scene** mode. In this instance, **Master Fader A** will control the manual fader controls, while **Master Fader B** will control the Scenes being played back.

## <span id="page-16-1"></span>**Playing a Scene**

A Scene can contain up to 1,000 steps. The term steps and scenes are used interchangeably in this manual.

#### **Action** ·

- 1. Tap the Mode Select button to select **Chase◄►Scene** mode**.**
- 2. Tap the **Page** button to select the correct page the program you wish to run is located.
- 3. Push master Slider B to its maximum position (fully down).
- 4. Move the desired **Channel** slider (13- 24) to its maximum, and the **Scene** will fade in depending upon current fade time.
- 5. Move the channel slider to adjust the output of the current program.

#### *Notes* ¥

*The current mode is indicated by the 3 LEDs. Red is the Chase◄►Scene. Yellow is 2-scene preset A/B. And, Green is 1-24 single mode.*

*You may press and hold down the relevant Flash button for the Scene to trigger the button momentarily.*

## <span id="page-16-2"></span>**Playing a Scene with Audio Triggering**

#### **Action** ·

- 1. Select your **Scene** as described in the above section.
- 2. Tap the **Audio** button until its LED lights, indicating **AUDIO** mode is active.
- 3. Use the **Audio Level** slider to adjust the sensitivity.
- 4. To return to normal mode, tap the **Audio** button a second time, causing its LED to go out. **AUDIO** mode is disengaged.

## <span id="page-16-3"></span>**Playing a Scene with the Speed Slider**

#### **Action** ·

- 1. Select your Scene as described in the above sections.
- 2. Move the Speed slider to SHOW MODE position (fully down).
- 3. Press and hold the Rec Speed button & tap the corresponding Flash button (13-24). The Scene tapped will no longer run with the standard beat.
- 4. Now, you may move the Speed slider to select your desired speed.

#### *Notes* ¥

*This is the process of using the built-in microphone, or using the audio jack located on the rear of the controller to use an alternative audio source for triggering of the Scenes.*

#### *Notes* ¥

*Be sure AUDIO mode is disengaged.*

*Step #3 is not necessary if the selected Scene is not recorded with the Standard beat.*

## <span id="page-17-0"></span>**Playing a Scene with the Standard Beat**

#### **Action** ·

- 1. Tap the Mode select button to select Chase◄►Scene mode.
- 2. Tap the Park button to select Mix Chase mode. The LED lights, indicating the selection.
- 3. Select your Scene as described in the previous sections.
- 4. Move the Speed slider until the display reads your desired value.
- 5. Press and hold Rec Speed button & tap the Flash button  $(13-24)$  to store the Scene. The Scene will now run with the set time or beat when engaged.
- 6. Repeat steps 4 & 5 to set a new beat time.

## <span id="page-17-1"></span>**Change the Speed Mode Between 5 & 10 Minutes**

#### **Action** ·

- 1. Press and hold the Record button.
- 2. Tap the Flash button 5 or 10 three times while holding down the Record button.
- 3. The 5min or 10min LED should light, indicating the Speed the slider is set to run.

## <span id="page-17-2"></span>**Auxiliary Controls**

This is the process of assigning the Auxiliary controls. These will act as shortcuts and are most commonly used for DMX strobe lights or DMX fog machines. However, they are not limited to these functions, such as Pan/tilt control-very useful for remote followspot controls.

*Notes* ¥

### **Action** ·

- 1. Press & hold RECORD & tap the Flash button 7 or 8 (3) times. The display should indicate activation of the mode.
- 2. There are 3 functions. **FUNC 1** states that the Auxiliary control is not assigned to any channel. **FUNC 2** refers o the auxiliary controls working much like the channel fader along with the flash buttons. **FUNC 3** is somewhat different. The rotary knob acts to set the total output of the flash button below it.
- 3. While holding down the **RECORD** button, select the function you wish for the auxiliary control by pressing **Flash** button 1, 2, or 3. Release the buttons.
- 4. To assign the auxiliary to a channel, press the **Flash** button for the channel you wish to assign the auxiliary control to. This sets the channel assignment. The corresponding Led above the channel will light, indicating that the channel has ben assigned.
- 5. Record exit.

## *Notes* ¥

*Be sure AUDIO mode is disengaged.*

*As an alternative to using the Speed slider to input the speed, you may use the Tapsync button (2) times to define your beat.*

#### *Notes* ¥

*You may refer to the display for the functions being edited.*

*Press 7 (3) times for AUX 1 patching, and 8 (3) times for AUX 2 patching.* 

*While assigning an auxiliary to mode 2, the Fader for that channel will not function. It will act as moving the channel.* 

*While assigning an auxiliary to mode 3, the channel fader and the auxiliary controls will both work for that channel on an HTP (highest takes precedent) operating principle.*

## <span id="page-18-0"></span>**Midi Operation**

The controller will only respond to MIDI commands on the MIDI channel that it is assigned to. All MIDI control is performed using Note on commands. All other MIDI instructions are ignored. To stop a chase, send the **blackout on** note.

#### <span id="page-18-1"></span>**Setting MIDI IN**

#### **Action** ·

- 1. While holding down the **RECORD** button, simultaneously tap Flash button #1 three times. The display reads MIDI CHANNEL IN to indicate channel setup is available.
- 2. Select the MIDI control channel (1–16) by tapping Flash buttons 1-16. The relevant channel LED lights indicating MIDI IN channel is set.
- 3. While holding down **RECORD**, tap the **REC EXIT** button to exit MIDI setting.

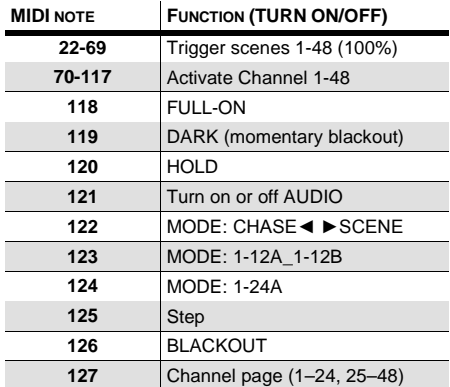

#### <span id="page-18-2"></span>**Setting MIDI OUT**

#### **Action** ·

- 1. While holding down the **RECORD** button, simultaneously tap Flash button #2 three times. The display reads MIDI CHANNEL OUT to indicate channel setup is available.
- 2. Select the MIDI control channel (1–16) by tapping Flash buttons 1–16. The relevant channel LED lights indicating MIDI OUT channel is set.
- 3. While holding down **RECORD**, tap the **REC EXIT** button to exit MIDI setting.

#### *Notes* ¥

*This is the Channel that the controller will receive MIDI note commands.* 

#### *Notes* ¥

*This is the Channel that the controller will transmit MIDI note commands.* 

#### <span id="page-19-0"></span>**Receiving MIDI File Dump**

#### **Action** ·

- 1. While holding down the **RECORD** button, simultaneously tap Flash button #3 three times. The display reads MIDI FILEDUMP RECVING 000% when the device is in the correct mode.
- 2. While holding down **RECORD**, tap the **REC EXIT** button to exit MIDI setting.

#### *Notes* ¥

*This is the process of copying your entire show to another STAGE DESIGNER™ 50. This will not work with any other device.*

*This process can take several minutes to complete.*

*The controller will automatically begin sending the FILE DUMP once the mode has been selected. Therefore, be sure that the other device has previously been setup to receive the transfer.*

*During FILE DUMP, all other operations will cease to function.*

*If errors or power failure occurs, FILE DUMP will be interrupted and stop.*

#### <span id="page-19-1"></span>**Sending MIDI File Dump**

#### **Action** ·

- 1. While holding down the **RECORD** button, simultaneously tap Flash button #4 three times. The display reads MIDI FILEDUMP SENDING 000% when the device is in the correct mode.
- 2. While holding down **RECORD**, tap the **REC EXIT** button to exit MIDI setting.

#### *Notes* ¥

*This is the process of copying your entire show to another STAGE DESIGNER™ 50. This will not work with any other device.*

*This process can take several minutes to complete.*

*The controller will automatically begin sending the FILE DUMP once the mode has been selected. Therefore, be sure that the other device has previously been setup to receive the transfer.*

*During FILE DUMP, all other operations will cease to function.*

*If errors or power failure occurs, FILE DUMP will be interrupted and stop.*

# <span id="page-20-1"></span><span id="page-20-0"></span>**6. APPENDIX**

**Returns** In case you need to get support or return a product:

- If you are located in the U.S., contact Chauvet World Headquarters.
- If you are located in the UK or Ireland, contact Chauvet Europe Ltd.
- If you are located in Mexico, contact Chauvet Mexico.
- If you are located in Benelux, contact Chauvet Europe BVBA.
- If you are located in any other country, DO NOT contact Chauvet. Instead, contact your local distributor. See [www.chauvetlighting.com](http://www.chauvetlighting.com/) for distributors outside the U.S., UK, Ireland, Mexico, or Benelux.

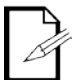

**If you are located outside the U.S., UK, Ireland, Mexico, or Benelux, contact your distributor of record and follow their instructions on how to return Chauvet products to them. Visit our website** [www.chauvetlighting.com](http://www.chauvetlighting.com/) **for contact details.**

Call the corresponding Chauvet Technical Support office and request a Return Merchandise Authorization (RMA) number before shipping the product. Be prepared to provide the model number, serial number, and a brief description of the cause for the return.

Send the merchandise prepaid, in its original box, and with its original packing and accessories. Chauvet will not issue call tags.

Clearly label the package with the RMA number. Chauvet will refuse any product returned without an RMA number.

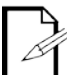

#### **Write the RMA number on a properly affixed label. DO NOT write the RMA number directly on the box.**

Before sending the product, clearly write the following information on a piece of paper and place it inside the box:

- Your name
- Your address
- Your phone number
- RMA number
- A brief description of the problem

Be sure to pack the product properly. Any shipping damage resulting from inadequate packaging will be your responsibility. FedEx packing or double-boxing are recommended.

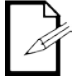

**Chauvet reserves the right to use its own discretion to repair or replace returned product(s).**

## <span id="page-21-0"></span>**Contact Us WORLD HEADQUARTERS** - Chauvet

#### **General Information**

Address: 5200 NW 108<sup>th</sup> Avenue Sunrise, FL 33351 Voice: (954) 577-4455<br>Fax: (954) 929-5560 (954) 929-5560 Toll free: (800) 762-1084

#### **Technical Support**

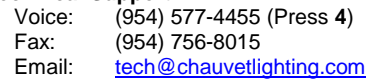

[uktech@chauvetlighting.com](mailto:uktech@chauvetlighting.com)

**World Wide Web [www.chauvetlighting.com](http://www.chauvetlighting.com/)**

**Technical Support**<br>Email: **uktech** 

**World Wide Web**

#### **UNITED KINGDOM AND IRELAND** - Chauvet Europe Ltd.

**General Information**

Address: Unit 1C Brookhill Road Industrial Estate Pinxton, Nottingham, UK NG16 6NT Voice: +44 (0) 1773 511115<br>Fax: +44 (0) 1773 511110 +44 (0)1773 511110 **[www.chauvetlighting.co.uk](http://www.chauvetlighting.co.uk/)**

#### **MEXICO** - Chauvet Mexico

#### **General Information**

Address: Av. Santa Ana 30 Parque Industrial Lerma Lerma, Mexico C.P. 52000 Voice: +52 (728) 285-5000

#### **CHAUVET EUROPE** - Chauvet Europe BVBA

#### **General Information**

Address:Stokstraat 18 9770 Kruishoutem Belgium Voice: +32 9 388 93 97

**Technical Support**<br>Email: **Servicial** [servicio@chauvet.com.mx](mailto:servicio@chauvet.com.mx)

**World Wide Web [www.chauvet.com.mx](http://www.chauvet.com.mx/)**

**Technical Support**<br>Email: **Eutech@** [Eutech@chauvetlighting.eu](mailto:Eutech@chauvetlighting.eu)

**World Wide Web** [www.chauvetlighting.eu](http://www.chauvetlighting.eu/)

Outside the U.S., United Kingdom, Ireland, Mexico, or Benelux contact your dealer. Follow their instructions to request support or to return a product. Visit our website for contact details.

## <span id="page-22-0"></span>**Technical Specifications**

#### **WEIGHT & DIMENSIONS POWER THERMAL CONTROL & PROGRAMMING** 3-pin DMX: 5-pin DMX: **ORDERING INFORMATION WARRANTY INFORMATION**

# <span id="page-23-0"></span>**1. ANTES DE EMPEZAR**

## <span id="page-23-1"></span>**Qué va incluido**

- 1 x Stage Designer™ 50
- 1 x fuente de alimentación con entrada de detección automática (autorango) de CC 12 V, 500 mA potencia, 100~240 V, 50/60 Hz
- 1 x manual de usuario
- 1 x tarjeta de garantía

## <span id="page-23-2"></span>**Instrucciones de desembalaje**

Inmediatamente después de recibir un dispositivo, desembale con cuidado la caja, compruebe el contenido para asegurarse de que están presentes todas las piezas y de que se han recibido en buen estado. Si cualquier elemento parece dañado a causa del transporte o la propia caja muestra signos de manipulación inadecuada, notifíquelo inmediatamente al expedidor y quédese con el material de embalaje para su inspección. Guarde la caja y todos los materiales de embalaje. En caso de que el dispositivo tenga que devolverse a la fábrica, es importante que la devolución del dispositivo se realice en la misma caja y embalaje originales de fábrica.

## <span id="page-23-3"></span>**Convenciones del manual**

Los manuales de Chauvet usan las siguientes convenciones para diferenciar ciertos tipos de información del texto normal.

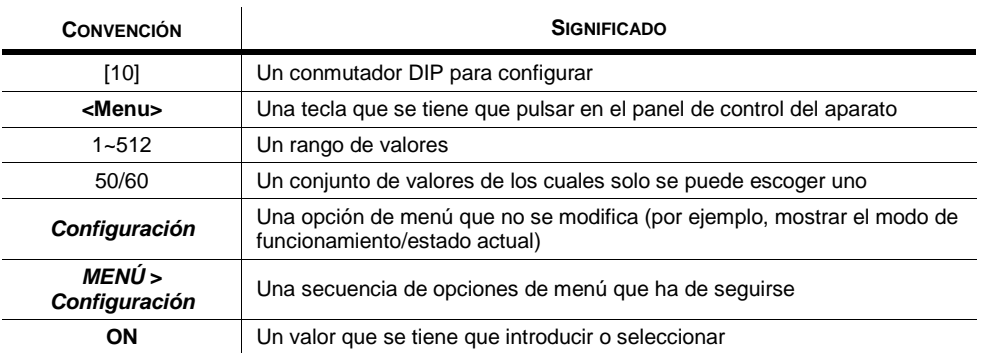

## <span id="page-23-4"></span>**Iconos**

Este manual utiliza los siguientes iconos para indicar qué información requiere especial atención por parte del usuario.

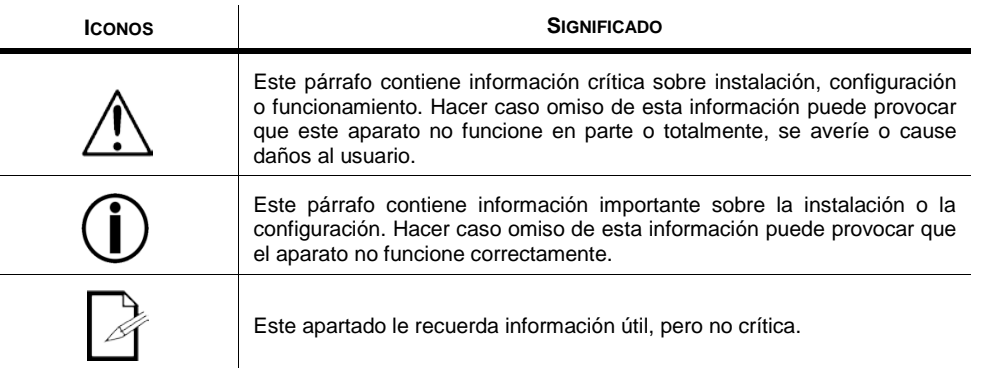

## <span id="page-24-0"></span>**Instrucciones de seguridad**

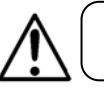

Por favor, lea estas instrucciones atentamente. Incluyen información importante de seguridad sobre la instalación, uso y mantenimiento de este

- Guarde este Manual de usuario para futuras consultas. Si vende esta unidad a otro usuario, asegúrese de que este recibe también este libreto de instrucciones.
- Asegúrese siempre de que conecta el producto a la tensión adecuada, y de que la tensión de la línea a la que está conectándolo no es superior a la establecida en la impresión o en el panel posterior del aparato.
- ¡Este producto está destinado al uso en interiores solamente! Para evitar riesgos de incendio o descarga, no exponga el aparato a la lluvia o la humedad.
- Asegúrese de que no hay materiales inflamables cerca de la unidad cuando esté en funcionamiento.
- En caso de un problema grave de funcionamiento, deje de usar la unidad inmediatamente. Nunca intente reparar el producto por usted mismo. Las reparaciones llevadas a cabo por personal no cualificado pueden provocar averías o funcionamiento defectuoso. Póngase en contacto con el centro de asistencia técnica autorizado más cercano.
- No conecte el dispositivo a un regulador de intensidad.
- Asegúrese de que el cable de alimentación no está retorcido ni estropeado.
- Nunca desconecte el cable de alimentación agarrando o tirando del cable.
- No ponga en marcha este dispositivo a más de 104 °F (40 °C) de temperatura ambiente.
- Para evitar un desgaste innecesario y alargar su vida útil, desconecte complemente el producto de la alimentación, mediante el interruptor o desenchufándolo, durante los periodos en los que no se use.

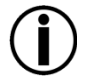

**No hay piezas reparables por el usuario dentro de la unidad. No abra la carcasa ni intente ninguna reparación por sí mismo.** 

**En el caso improbable de que su unidad requiera reparación, póngase en contacto con Chauvet www.chauvetlighting.com.**

## <span id="page-24-1"></span>**Introducción**

El Stage Designer 50™ es un controlador de iluminación inteligente universal. Permite el control de 48 canales con 96 deslizadores (*faders*) de reproducción de escena/secuencia. Cada escena/secuencia puede contener hasta 1000 pasos individuales o diseños. En la superficie, estando en modo SECUENCIA◄►ESCENA hay 12 *faders* físicos para la reproducción de los programas guardados. Hay 4 páginas de reproducción de escenas en la página A y 4 páginas adicionales de *faders* de reproducción en la página B. Los programas se pueden lanzar por música, midi, automáticamente o manualmente. Las asignaciones de canal se pueden reprogramar para un fácil control de los diferentes dispositivos. En la superficie encontrará varias herramientas de programación como el *fader* de 24 canales, *faders* maestros A/B para mezcla cruzada y *faders* de tiempo para Fade y Velocidad para ajustes sobre la marcha. También dispone de pantalla LED para una navegación sencilla por los controles y funciones de menú.

## <span id="page-24-2"></span>**Características**

- Consola de regulación de 48 canales DMX-512
- 4 páginas con 12 escenas cada una para un total de 48 *faders* de reproducción (reproducción simultánea)
- 40.000 pasos programables
- 2 botones auxiliares programables
- Tiempos de fade y secuencia ajustables
- Canales reasignables

## <span id="page-24-3"></span>**Características adicionales**

- Conexiones DMX de 3 y 5 pines
- *Crossfader* integrado, botones de oscuridad e interrupción
- Entrada, salida y thru MIDI (con volcado de archivo)
- Entrada directa de audio
- Enlace directo o reproducción simultánea de secuencias
- Anulación de secuencias sobre la marcha
- Activación por ritmo, sincronización al toque, ejecución automática, entrada/salida midi
- Montaje en rack de 6 espacios (6U)
- Selector de polaridad

# <span id="page-25-0"></span>**2. INTRODUCCIÓN**

<span id="page-25-1"></span>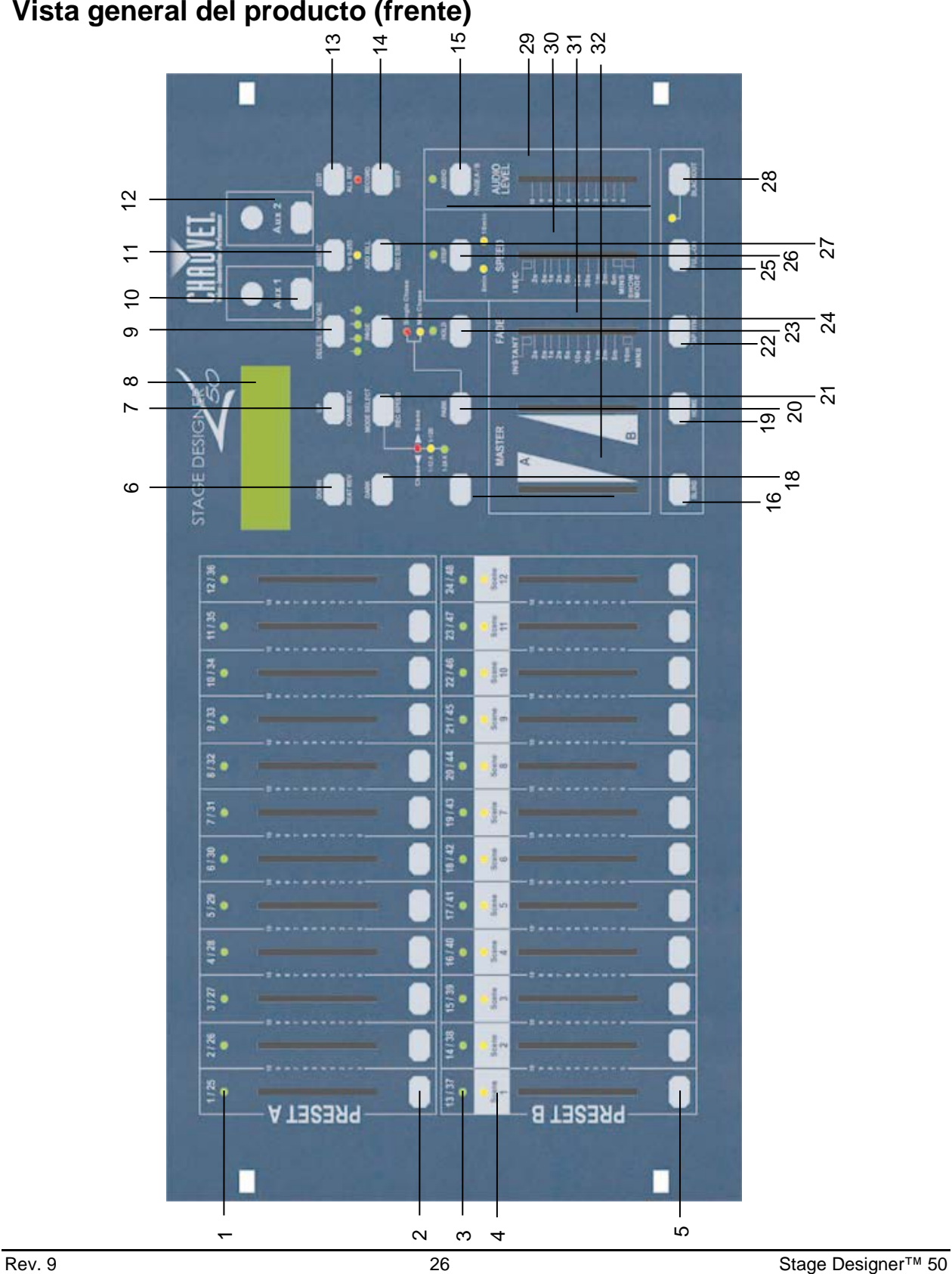

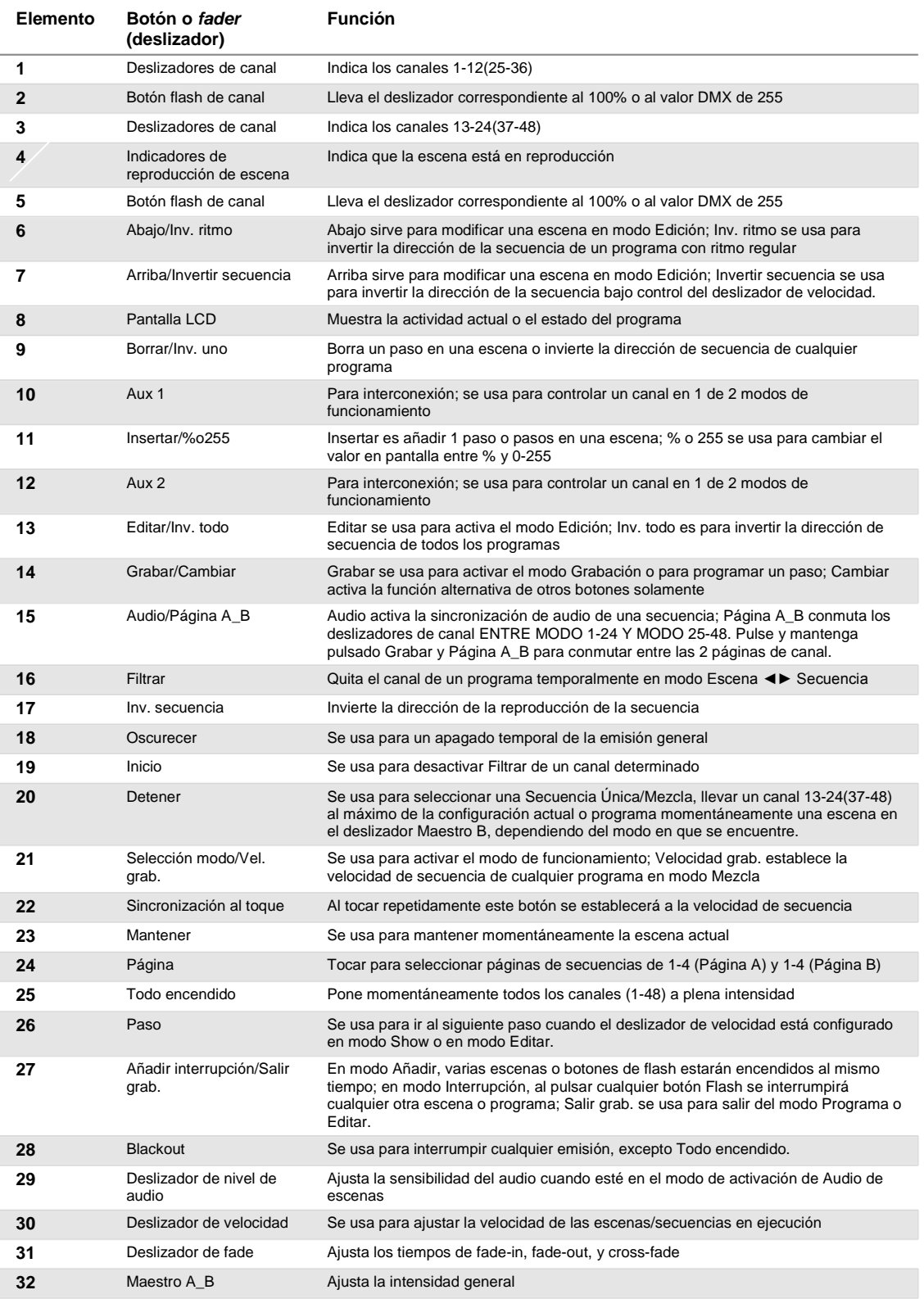

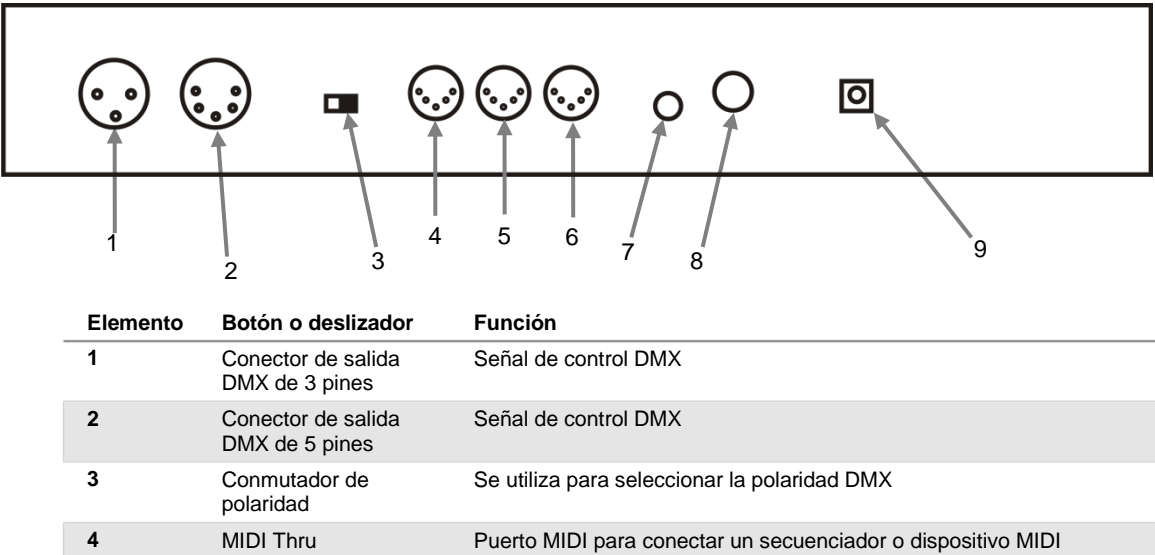

## <span id="page-27-0"></span>**Vista general del producto (panel posterior)**

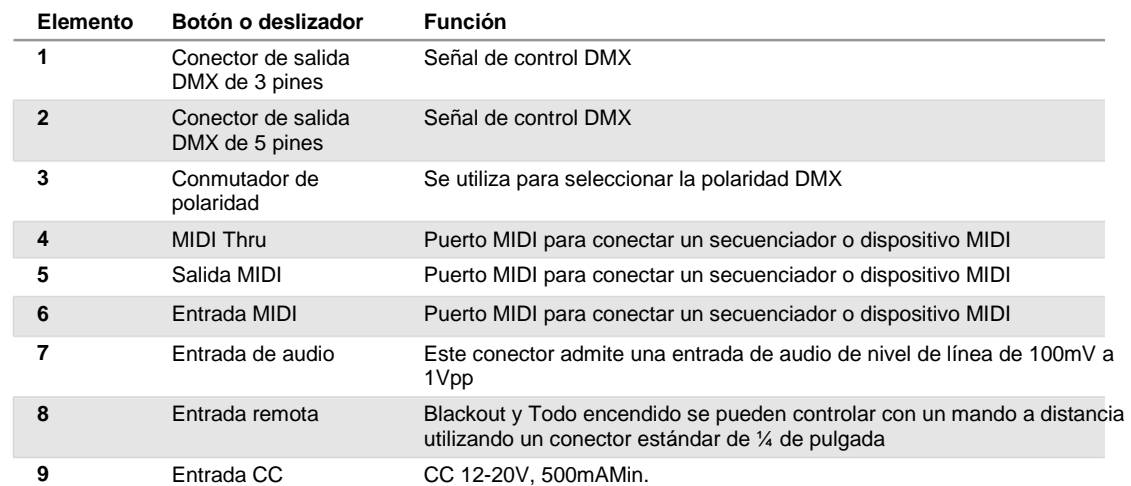

## <span id="page-28-0"></span>**Términos comunes**

Los siguientes son términos comunes que se usan en la programación de luz inteligente.

- § **Blackout** es un estado en el que todos los aparatos de iluminación quedan configurados a 0 o apagados, por lo general de forma temporal.
- § **DMX-512** es un protocolo de comunicación digital estándar industrial que se usa en los equipos de iluminación para el espectáculo. Para más información, lea las secciones "Manual DMX" y "Modo de control DMX" en el apéndice.
- § **Aparato** se refiere a su instrumento de iluminación u otro dispositivo, como una máquina de niebla o atenuador que usted pueda controlar.
- § **Programas** son un número de escenas dispuestas una detrás de la otra. Se puede programar como una sola escena o como varias escenas en secuencia.
- § **Escenas** son estados de iluminación estáticos.
- § **Deslizadores** conocidos también como *faders*.
- § Las **secuencias** se pueden llamar también programas. Una secuencia se compone de un número de escenas dispuestas una detrás de la otra.
- § **Escáner** hace referencia a un instrumento de iluminación con un espejo panorámico y de inclinación; sin embargo, los controladores DMX pueden utilizar este término para controlar cualquier dispositivo compatible con DMX como aparato genérico.
- § **MIDI** es un estándar para representar información musical en un formato digital. Una entrada MIDI proporciona la activación externa de escenas usando dispositivos midi, como un teclado midi.
- § **Independiente** indica la capacidad de un aparato de funcionar de forma aislada de un controlador externo y normalmente sincronizado con la música gracias a un micrófono integrado.
- § El deslizador de **fade** se usa para ajustar el tiempo entre escenas dentro de una secuencia.
- § El deslizador de **velocidad** afecta a la cantidad de tiempo que una escena mantiene su estado. También se considera un tiempo de espera.
- § **Obturador** (o *shutter*) es un dispositivo mecánico en el aparato de iluminación que le permite bloquear la emisión de luz. Se usa para disminuir la intensidad de la emisión de luz y para luz estroboscópica.
- § **Interconexionado** se refiere al proceso de asignar *faders* a un canal DMX dentro de un aparato.
- § **Reproducciones** pueden ser escenas o secuencias que el usuario ha seleccionado directamente para su ejecución. Una reproducción se pueden considerar también una memoria de programa que se puede recuperar durante un show.

# <span id="page-29-0"></span>**3. INSTRUCCIONES DE FUNCIONAMIENTO**

## <span id="page-29-2"></span><span id="page-29-1"></span>**Instalación**

#### **Instalación del sistema**

- 1. Coloque el Stage Designer 50™ sobre una superficie plana. ¡Atención! El Stage Designer 50™ también puede montarse en rack, ocupando seis espacios de rack (6U).
- 2. Conecte la fuente de alimentación de CA o CC al panel posterior del sistema y al enchufe eléctrico.
- 3. Conecte los cables DMX a su iluminación inteligente tal y como se indique en el manual del aparato correspondiente. Para una vista rápida de DMX, vea el "Manual DMX" en la página 19.
- 4. Reinicie el sistema siguiendo las instrucciones de la página 11 en **BORRAR TODAS LAS ESCENAS**

#### <span id="page-29-3"></span>**Asignación del** *fader* **físico (configuración opcional)**

Use esta característica para combinar o unir atributos de control del dispositivo para distintos dispositivos. Por ejemplo: si está controlando 4 espejos móviles y 4 yugos móviles, los canales de color, gobo y atenuador pueden no alienarse exactamente con los *faders* físicos. Utilice esta función para reasignar los canales del atenuador, color y gobo a los *faders* 1, 2 y 3. De aquí en adelante, podrá controlar los mismos atributos en todos los aparatos usando la misma posición de *fader*. Esto resulta más útil también cuando se necesitan combinar todos los colores.

#### **Acción** ·

- 1. Pulse y mantenga pulsado el botón **GRABAR**.
- 2. Mientras mantiene pulsado el botón Grabar, pulse el botón Flash n.º 6 (3) veces.
- 3. Pulse el botón Flash al que desee asignar la salida del canal DMX.
- 4. Mientras mantiene pulsado Grabar, pulse el botón Flash correspondiente a la salida DMX a la que desee asignar el *fader*.
- 5. Repita los pasos 2 y 3 las veces que sea necesario.
- 6. Pulse y mantenga pulsado Grabar y Salir grab. para salir del modo.

*Por ejemplo: desea asignar el fader n.º 1 a la salida del canal DMX n.º 5.*

- *1. Mantenga pulsado el botón Grabar y pulse el fader n.º 6 (3) veces.*
- *2. Pulse el botón Flash n.º 1.*
- *3. Mientras mantiene pulsado el botón Grabar, pulse el botón Flash n.º 5.*

#### <span id="page-29-4"></span>**Conmutar entre página A y página B (canales 1-24 y 25-48)**

#### **Acción** ·

1. Pulse y mantenga pulsado **Grabar** y pulse el botón **Página A-B**. Si se encuentra en la página A, así pasará a la página B. Si se encuentra en la página B, pasará a la página A.

## *Notas* ¥

*Todos los faders físicos se pueden reasignar para que salga por un canal DMX distinto. A los faders se les da un número de canal y se etiquetan en la superficie del controlador de por sí.* 

*Puede comprobar cuál es la asignación pulsando el botón Fader del canal correspondiente cuando esté en ese modo.*

*Aquí no hay límite para la cantidad de canales que se pueden asignar a faders individuales. Se pueden asignar hasta 48 canales de salida DMX a un solo fader.*

*CHNO corresponde al fader físico, mientras que SLDNO corresponde al canal de salida DMX.*

#### *Notas* ¥

*Cuando el aparato se enciende, volverá a la página usada anteriormente.*

*La página A se usa para controlar los canales 1- 24, mientras que la página B se usa para controlar los canales 25-48.*

*La pantalla mostrará cuál es la página actual.*

*Hay un conjunto de adicional de 4 páginas de controles de reproducción en la página B.*

# <span id="page-30-0"></span>**4. PROGRAMACIÓN**

## <span id="page-30-1"></span>**Entrar en modo Grabación (Habilitar grabación)**

- 1. Mientras mantiene pulsado el botón GRABAR, toque los botones Flash n.º 1-5-6-8 en secuencia.<br>2. Suelte el botón GRABAR Los LED de grabación se encienden:
	- Suelte el botón GRABAR. Los LED de grabación se encienden;

### <span id="page-30-2"></span>**Crear una escena**

Una escena es un estado de iluminación estático. Las escenas se almacenan en la memoria temporal hasta que se transfieren a uno de los *faders* de reproducción. Puede crear una sola escena o una sucesión de hasta 999 pasos por escena.

### **Acción** ·

- 1. Habilitar **grabación**.
- 2. Selecciones el modo Sencillo 1-24 tocando el botón **Seleccionar modo**. Esto le proporcionará control sobre los 24 canales de la primera página.
- 3. Componga un diseño moviendo los *FADERS*. (Cambia en el aparato características como colores y gobos, o simplemente los valores del atenuador).
- 4. Pulse **Grabar** para guardar el diseño en la memoria temporal.
- 5. Repita los pasos 2 a 4 hasta que tenga la escena deseada.
- 6. Ajuste los deslizadores de **Velocidad** y **Fade** para establecer la cantidad de tiempo que se mantendrá una escena en una secuencia (velocidad) y la cantidad de tiempo que transcurre para que los aparatos se muevan de una escena a la siguiente (fade).
- 7. Seleccione un maestro de Escena para almacenar su escena. Toque el botón Página para seleccionar una página (1-4).
- 8. Pulse y mantenga pulsado el botón Grabar y toque el botón Flash para la escena en la que desee almacenarlo. Todos los LED parpadearán indicando que la escena se ha programado en la memoria.
- 9. Puede continuar programando o salir. Para salir del modo de programación, pulse y mantenga pulsado el botón Grabación y toque el botón Salir grab.

## <span id="page-30-3"></span>**Habilitar edición**

### **Acción** ·

- 1. Habilitar grabación.
- 2. Utilice el botón **Página** para seleccionar la página en la que se encuentre el programa que desea editar.
- 3. Toque el botón Seleccionar modo para seleccionar **Secuencia◄►Escenas**.
- 4. Pulse y mantenga pulsado el botón **Editar** y toque el **botón Flash** (13-24) de la **escena** que desee editar.
- 5. Suelte el botón **Editar**. El LED de la **escena** correspondiente se encenderá, indicando que se encuentra en modo **Editar**.

#### *Notas* ¥

*Deseleccione Blackout si el LED está encendido.*

*Asegúrese de que está en la página correcta mirando la pantalla donde aparece Página A o Página B. Esto activará el control de los canales 1-24 o 25-48.*

*Si solo quiere crear un diseño estático, entonces deberá crear una escena que se componga solamente de 1 paso.*

*Dispone de 1000 pasos para cada escena.*

#### *Notas* ¥

*Cuando se ha entrado correctamente en el modo EDITAR, en la pantalla aparecerá EDITANDO.*

*Este modo aparece aquí solo al inicio del modo EDITAR. Lea los apartados siguientes para ver en detalle cómo se utiliza este modo.*

## <span id="page-31-0"></span>**Borrar un programa**

#### **Acción** ·

- 1. Habilitar grabación.
- 2. Utilice el botón **Página** para seleccionar la página en la que se encuentre la **escena** que desea borrar.
- 3. Pulse y mantenga pulsado el botón **Editar** y toque dos veces el botón Flash (13-24) de la escena que desee borrar.
- 4. Suelte los 2 botones. El LED del programa correspondiente se encenderá, indicando que se ha seleccionado.
- 5. Pulse el botón **Borrar**. Todos los LED se encenderán, indicando que el programa se ha borrado.

## <span id="page-31-1"></span>**Borrar todas las escenas**

#### **Acción** ·

- 1. Habilitar grabación
- 2. Pulse y mantenga pulsado **GRABAR**.
- 3. Mientras mantiene pulsado el botón Grabar, toque los botones de flash en la secuencia siguiente: 1-3-2-3. Suelte el botón Grabar.
- 4. Todos los LED se encenderán, indicando que se han borrado todos los programas.
- 5. Pulse y mantenga pulsados **GRABAR** y **SALIR GRAB.** para salir del modo.

## *Notas* ¥

#### *Notas* ¥

*Debe encontrarse en el modo Grabación para Reiniciar el controlador.*

*El LED sobre el botón Grabar se encenderá, indicando el funcionamiento del modo Grabación.*

**Advertencia**: esto reiniciará el controlador a los valores predeterminados de fábrica. Esto borrará todos los programas y configuraciones.

## <span id="page-31-2"></span>**Suprimir grabación**

### **Acción** ·

- 1. Habilitar grabación.
- 2. Grabe una escena con 1 o más pasos.
- 3. Si no está satisfecho con esta escena, puede pulsar y mantener pulsado el botón **Grabar** y tocar el botón **Página/SUP GRB**. Todos los LED parpadearán indicando que las escenas se han eliminado.

#### *Notas* ¥

*Todas las escenas almacenadas en la memoria temporal del controlador se borrarán en este proceso.*

*Este proceso no afectará a las escenas ya programadas en un fader de Escena.*

## <span id="page-32-0"></span>**Borrar un paso o pasos**

#### **Acción** ·

- 1. Entrar en habilitar **EDICIÓN**.
- 2. Toque el botón **Paso** para desplazarse al paso que desee borrar.
- 3. Toque el botón **Borrar** cuando se encuentre en el paso que desee borrar. Todos los LED se encenderán indicando el borrado del paso.
- 4. Repita los pasos 2 y 3 hasta que haya borrado todos los pasos que no deseaba.
- 5. Pulse y mantenga pulsado el botón **Grabar** y **Salir grab**. El LED del botón **Escena** se apagará, indicando que se ha salido del modo Edición.

## <span id="page-32-1"></span>**Insertar un paso o pasos**

#### **Acción** ·

- 1. Grabe una escena o las escenas que desee insertar.
- 2. Asegúrese de que se encuentra en **Secuencia** ◄► **Escena** y entre en el modo **Habilitar edición**.
- 3. Toque el botón **Paso** para desplazarse al paso antes del cual desea insertar un paso. Puede leer el paso en la pantalla.
- 4. Toque el botón **Insertar** para insertar el paso que ha creado anteriormente.
- 5. Salga de **Habilitar edición**.

## <span id="page-32-2"></span>**Modificar un paso o pasos**

#### **Acción** ·

- 1. Habilitar edición.
- 2. Pulse y mantenga pulsado el botón **Arriba** si desea aumentar la intensidad. Pulse y mantenga pulsado el botón **Abajo** si desea disminuir la intensidad.
- 3. Toque el botón **Paso** para desplazarse al paso antes del cual desea insertar un paso. Puede leer el paso en la pantalla.
- 4. Mientras mantiene pulsado el botón **Arriba** o el botón **Abajo**, toque el botón **Flash** correspondiente al canal DMX de la **escena** que desee modificar hasta que alcance el valor de intensidad que desee, que se leerá en la pantalla. Después puede tocar los botones **Flash** hasta que esté satisfecho con la nueva **escena**.
- 5. Repita los pasos 2, 3 y 4 hasta que haya modificado todos los pasos.
- 6. Salga de **Habilitar EDICIÓN**.

*Notas* ¥

#### *Notas* ¥

*Parte de entrar en Habilitar edición es seleccionar qué escena desea editar. Vea el apartado Habilitar edición para más instrucciones al respecto.*

*Todos los LED parpadearán para indicar que el paso se ha insertado correctamente.*

#### *Notas* ¥

*Parte de entrar en Habilitar edición es seleccionar qué escena desea editar. Vea el apartado Habilitar edición para más instrucciones al respecto.*

*Todos los LED parpadearán para indicar que el paso se ha insertado correctamente.*

# <span id="page-33-0"></span>**5. REPRODUCCIÓN**

Este controlador utiliza los *faders* de canal y los botones Flash de canal para múltiples usos. En este caso, los *faders* de canal 13-24 (37-48) se usan para la reproducción de escenas ya grabadas. Esto es así solo cuando el controlador se encuentra en modo **Secuencia◄►Escena**. En esta ocasión, el **Fader maestro A** controlará los controles de *fader* manuales, mientras que el **Fader maestro B** controlará las escenas en reproducción.

## <span id="page-33-1"></span>**Reproducir una escena**

Una escena puede contener hasta 1.000 pasos. Los términos pasos y escenas se utilizan indistintamente en este manual.

#### **Acción** ·

- 1. Toque el botón Seleccionar modo para seleccionar el modo
- **Secuencia◄►Escena**. 2. Toque el botón **Página** para seleccionar la página correcta en la que se encuentra el programa que desea ejecutar.
- 3. Empuje el Deslizador maestro B a la posición máxima (hacia abajo del todo).
- 4. Mueva el deslizador de **canal** (13-24) al máximo, y la **escena** hará fade dependiendo del tiempo de fade configurado actualmente.
- 5. Mueva el deslizador de canal para ajustar la emisión del programa actual.

#### *Notas* ¥

*El modo actual está indicado por los 3 LED. Rojo es la Secuencia◄►Escena. Amarillo es preconfiguración 2 escenas A/B. Y verde es el modo sencillo 1-24. Puede pulsar y mantener pulsado el botón Flash correspondiente a la escena para activar el botón momentáneamente.*

## <span id="page-33-2"></span>**Reproducir una escena con activación de audio**

#### **Acción** ·

- 1. Seleccione su **escena** tal y como se indica en el apartado anterior.
- 2. Toque el botón **Audio** hasta que se encienda su LED, indicando que el modo **AUDIO** está activo.
- 3. Utilice el deslizador **Nivel de audio** para ajustar la sensibilidad.
- 4. Para volver al modo normal, toque el botón **Audio** una segunda vez, haciendo así que se apague el LED. El modo **AUDIO** está deshabilitado.

#### *Notas* ¥

*Este es el procedimiento de uso del micrófono integrado o bien utilice el conector de audio de la parte posterior del controlador para utilizar una fuente de audio alternativa para activar las escenas.*

## <span id="page-33-3"></span>**Reproducir una escena con el deslizador de velocidad**

## **Acción** ·

- Seleccione su escena tal y como se indica en los apartados anteriores.
- 2. Mueva el deslizador Velocidad a la posición MODO SHOW (hacia abajo del todo).
- 3. Pulse y mantenga pulsado el botón Velocidad grab. y toque el botón Flash correspondiente (13-24). La escena que ha tocado no se ejecutará más con el ritmo estándar.
- 4. Ahora puede mover el deslizador Velocidad para seleccionar la velocidad deseada.

#### *Notas* ¥

*Asegúrese de que el modo AUDIO está deshabilitado.*

*El paso n.º 3 no es necesario si la escena seleccionada no está grabada con el ritmo Estándar.*

## <span id="page-34-0"></span>**Reproducir una escena con el ritmo estándar**

#### **Acción** ·

- 1. Toque el botón de seleccionar Modo para seleccionar el modo Secuencia◄►Escena.
- 2. Toque el botón Detener para seleccionar el modo de Secuencia mezcla. Los LED lucen, indicando la selección.
- 3. Seleccione su escena según se indica en los apartados anteriores.
- 4. Mueva el deslizador Velocidad hasta que en la pantalla aparezca el valor deseado.
- 5. Pulse y mantenga pulsado el botón Velocidad grab. y toque el botón Flash correspondiente (13-24) para almacenar la secuencia. La escena se ejecutará ahora con el tiempo o ritmo establecidos cuando se active.
- 6. Repita los pasos 4 y 5 para establecer un nuevo tiempo de ritmo.

*Notas* ¥

*el ritmo.*

*deshabilitado.*

*Asegúrese de que el modo AUDIO está* 

*Como alternativa al uso del deslizador Velocidad para introducir la velocidad, puede usar el botón de Sincronización al toque (2) veces para definir* 

## <span id="page-34-1"></span>**Cambiar el modo Velocidad entre 5 y 10 minutos**

*Notas* ¥

#### **Acción** ·

- 1. Pulse y mantenga pulsado el botón Grabar.
- 2. Toque el botón Flash 5 o 10 tres veces mientras mantiene pulsado el botón Grabar.
- 3. El LED de 5 min o 10 min se encenderá para indicar la velocidad a la que está configurado el deslizador.

## <span id="page-34-2"></span>**Controles auxiliares**

Este es el procedimiento para asignar los controles auxiliares. Estos harán las veces de accesos directos se usan sobre todo para luces estroboscópicas DMX o máquinas de niebla DMX. Sin embargo, no están limitados a estas funciones; como control de desplazamiento panorámico/inclinación son muy útiles para controlar focos de seguimiento a distancia.

## **Acción** ·

- Pulse y mantenga pulsado GRABAR y toque el botón Flash 7 u 8 (3) veces. La pantalla indicará la activación del modo.
- 2. Hay 3 funciones. **FUNC 1** significa que el control auxiliar no está asignado a ningún canal. **FUNC 2** indica que los controles auxiliares funcionan de forma muy parecida al *fader* del canal junto con los botones de flash. **FUNC 3** es algo diferente. El mando giratorio funciona para establecer la potencia total del botón de flash que tiene debajo.
- 3. Mientras mantiene pulsado el botón **GRABAR**, seleccione la función que desee para el control auxiliar pulsando el botón **Flash** 1, 2 o 3. Suelte los botones.
- 4. Para asignar el auxiliar a un canal, pulse el botón **Flash** para el canal al que desea asignar el control auxiliar. Esto establece la asignación del canal. El LED correspondiente sobre el canal se encenderá, indicando que dicho canal se ha asignado.
- 5. Salir de grabación.

#### *Notas* ¥

*Puede consultar la pantalla para ver las funciones que se están editando.*

*Pulse 7 (3) veces para la interconexión de AUX 1 y 8 (3) veces para la interconexión de AUX 2.* 

*Mientras asigna un auxiliar al modo 2, el fader para ese canal no funcionará. Se comportará igual que mover el canal.* 

*Mientras asigna un auxiliar al modo 3, el fader del canal y los controles auxiliares funcionarán para ese canal con el principio de funcionamiento HTP (la más alta tiene preferencia).*

## <span id="page-35-0"></span>**Funcionamiento Midi**

El controlador responderá solamente a comandos MIDI en el canal MIDI al que esté asignado. Todo control MIDI se realiza utilizando comandos Note on. Cualquier otra instrucción MIDI no se tendrá en cuenta. Para parar una secuencia, envíe la nota **blackout on**.

#### <span id="page-35-1"></span>**Configurar la ENTRADA MIDI**

## **Acción** ·

- 1. Manteniendo pulsado el botón **GRABAR**, toque simultáneamente el botón Flash n.º 1 tres veces. En la pantalla aparece MIDI CHANNEL IN para indicar que la configuración del canal está disponible.
- 2. Seleccione el canal de control MIDI (1 al 16) tocando los botones Flash 1 al 16. El LED del canal correspondiente se enciende indicando que el canal MIDI IN está configurado.
- 3. Mientras mantiene pulsado **GRABAR**, toque el botón **SALIR GRAB.** para salir de la configuración MIDI.

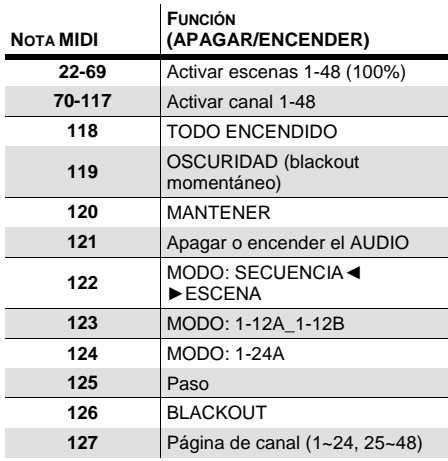

#### <span id="page-35-2"></span>**Configurar la SALIDA MIDI**

#### **Acción** ·

- 1. Manteniendo pulsado el botón **GRABAR**, toque simultáneamente el botón Flash n.º 2 tres veces. En la pantalla aparece MIDI CHANNEL OUT para indicar que la configuración del canal está disponible.
- 2. Seleccione el canal de control MIDI (1 al 16) tocando los botones Flash 1 al 16. El LED del canal correspondiente se enciende indicando que el canal MIDI OUT está configurado.
- 3. Mientras mantiene pulsado **GRABAR**, toque el botón **SALIR GRAB.** para salir de la configuración MIDI.

#### *Notas* ¥

*Este es el canal por el que el controlador recibirá los comandos de nota MIDI.* 

#### *Notas* ¥

*Este es el canal por el que el controlador transmitirá los comandos de nota MIDI.*
#### **Recibir el volcado de archivo MIDI**

#### **Acción** ·

- 1. Manteniendo pulsado el botón **GRABAR**, toque simultáneamente el botón Flash n.º 3 tres veces. En la pantalla aparece MIDI FILEDUMP RECVING 000% cuando el dispositivo esté en el modo correcto.
- 2. Mientras mantiene pulsado **GRABAR**, toque el botón **SALIR GRAB.** para salir de la configuración MIDI.

#### *Notas* ¥

*Este es el procedimiento para copiar el show completo a otro STAGE DESIGNER™ 50. Esto no funcionará con otro dispositivo.*

*Este proceso puede tardar varios minutos en completarse.*

*El controlador comenzará a enviar automáticamente el VOLCADO DE ARCHIVO una vez que se haya seleccionado el modo. Por tanto, cerciórese de que el otro dispositivo se ha configurado previamente para recibir la transferencia.*

*Durante el VOLCADO DE ARCHIVO, todas las demás operaciones dejarán de funcionar.*

*Si se producen errores o un corte de electricidad, el VOLCADO DE ARCHIVO se interrumpirá y se parará.*

#### **Enviar el volcado de archivo MIDI Acción** ·

- 1. Manteniendo pulsado el botón **GRABAR**, toque simultáneamente el botón Flash n.º 4 tres veces. En la pantalla aparece MIDI FILEDUMP SENDING 000% cuando el dispositivo esté en el modo correcto.
- 2. Mientras mantiene pulsado **GRABAR**, toque el botón **SALIR GRAB.** para salir de la configuración MIDI.

#### *Notas* ¥

*Este es el procedimiento para copiar el show completo a otro STAGE DESIGNER™ 50. Esto no funcionará con otro dispositivo.*

*Este proceso puede tardar varios minutos en completarse.*

*El controlador comenzará a enviar automáticamente el VOLCADO DE ARCHIVO una vez que se haya seleccionado el modo. Por tanto, cerciórese de que el otro dispositivo se ha configurado previamente para recibir la transferencia.*

*Durante el VOLCADO DE ARCHIVO, todas las demás operaciones dejarán de funcionar.*

*Si se producen errores o un corte de electricidad, el VOLCADO DE ARCHIVO se interrumpirá y se parará.*

# **6. APÉNDICE**

**Devoluciones** En caso de que necesite asistencia o devolver un producto:

- Si se encuentra en EE. UU., póngase en contacto con la Oficina Central de Chauvet.
- Si se encuentra en el Reino Unido o Irlanda, póngase en contacto con Chauvet Europe Ltd.
- Si se encuentra en México, póngase en contacto con Chauvet Mexico.
- Si se encuentra en Bénelux, póngase en contacto con Chauvet Europe BVBA.
- Si se encuentra en cualquier otro país, NO contacte con Chauvet. Contacte con su distribuidor local. Vea [www.chauvetlighting.com](http://www.chauvetlighting.com/) para distribuidores fuera de EE.UU., Reino Unido, Irlanda, México o Bénelux.

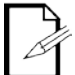

#### **Si se encuentra fuera de los EE.UU., Reino Unido, Irlanda, México o Bénelux, póngase en contacto con su distribuidor de registro y siga sus instrucciones sobre cómo devolverle a ellos los productos Chauvet. Visite [www.chauvetlighting.com](http://www.chauvetlighting.com/) para detalles de contacto.**

Llame a la oficina de Asistencia Técnica Chauvet correspondiente y pida un número de Autorización de Devolución de la mercancía (RMA) antes de enviar el producto. Esté preparado para proporcionar el número de modelo, número de serie y una breve descripción de la causa de la devolución.

Envíe la mercancía a portes pagados, en su caja original y con su embalaje y accesorios originales. Chauvet no expedirá etiquetas de devolución.

Etiquete el paquete claramente con el número de RMA. Chauvet rechazará cualquier producto devuelto sin un número de RMA.

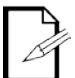

#### **Escriba el número de RMA en una etiqueta convenientemente adherida. NO escriba el número de RMA directamente sobre la caja.**

Antes de enviar el producto, escriba claramente la siguiente información en una hoja de papel y colóquela dentro de la caja:

- Su nombre
- Su dirección
- Su número de teléfono
- Número de RMA
- Una breve descripción del problema

Asegúrese de que empaqueta el producto adecuadamente. Cualquier daño en el transporte que resulte de un empaquetado inadecuado será responsabilidad suya. Se recomienda empaquetado FedEx o de doble caja.

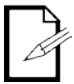

**Chauvet se reserva el derecho de usar su propio criterio para reparar o reemplazar productos devueltos.**

## **Contacto OFICINA CENTRAL** - Chauvet

## **Información General**

Dirección: 5200 NW 108<sup>th</sup> Avenue Sunrise, FL 33351 Voz: (954) 577-4455 Fax: (954) 929-5560 Número Gratuito: (800) 762-1084

#### **Servicio Técnico**

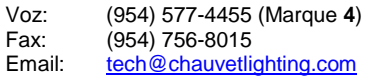

**World Wide Web [www.chauvetlighting.com](http://www.chauvetlighting.com/)**

#### **REINO UNIDO E IRLANDA** - Chauvet Europe Ltd.

#### **Información General**

Dirección: Unit 1C Brookhill Road Industrial Estate Pinxton, Nottingham, UK NG16 6NT Voz: +44 (0)1773 511115<br>Fax: +44 (0)1773 511110 Fax: +44 (0)1773 511110

#### **MÉXICO** - Chauvet Mexico

#### **Información General**

Dirección: Av. Santa Ana 30 Parque Industrial Lerma Lerma, Mexico C.P. 52000 Voz: +52 (728) 285-5000

**Servicio Técnico**

Email: [uktech@chauvetlighting.com](mailto:uktech@chauvetlighting.com)

**World Wide Web** [www.chauvetlighting.com](http://www.chauvetlighting.com/)

**Servicio Técnico**<br>Email: **Service** [servicio@chauvet.com.mx](mailto:servicio@chauvet.com.mx)

**World Wide Web** [www.chauvet.com.mx](http://www.chauvet.com.mx/)

#### **CHAUVET EUROPE** - Chauvet Europe BVBA

**General Information** Address:Stokstraat 18 9770 Kruishoutem Belgium Voice: +32 9 388 93 97

**Servicio Técnico**<br>Email: **Eutech** [Eutech@chauvetlighting.eu](mailto:Eutech@chauvetlighting.eu)

**World Wide Web** [www.chauvetlighting.eu](http://www.chauvetlighting.eu/)

Fuera de EE.UU., Reino Unido, Irlanda, México, o Bénelux póngase en contacto con su **proveedor**. Siga sus instrucciones para pedir soporte o para devolver un producto. Visite [www.chauvetlighting.com](http://www.chauvetlighting.com/) para detalles de contacto.

## Especificaciones técnicas

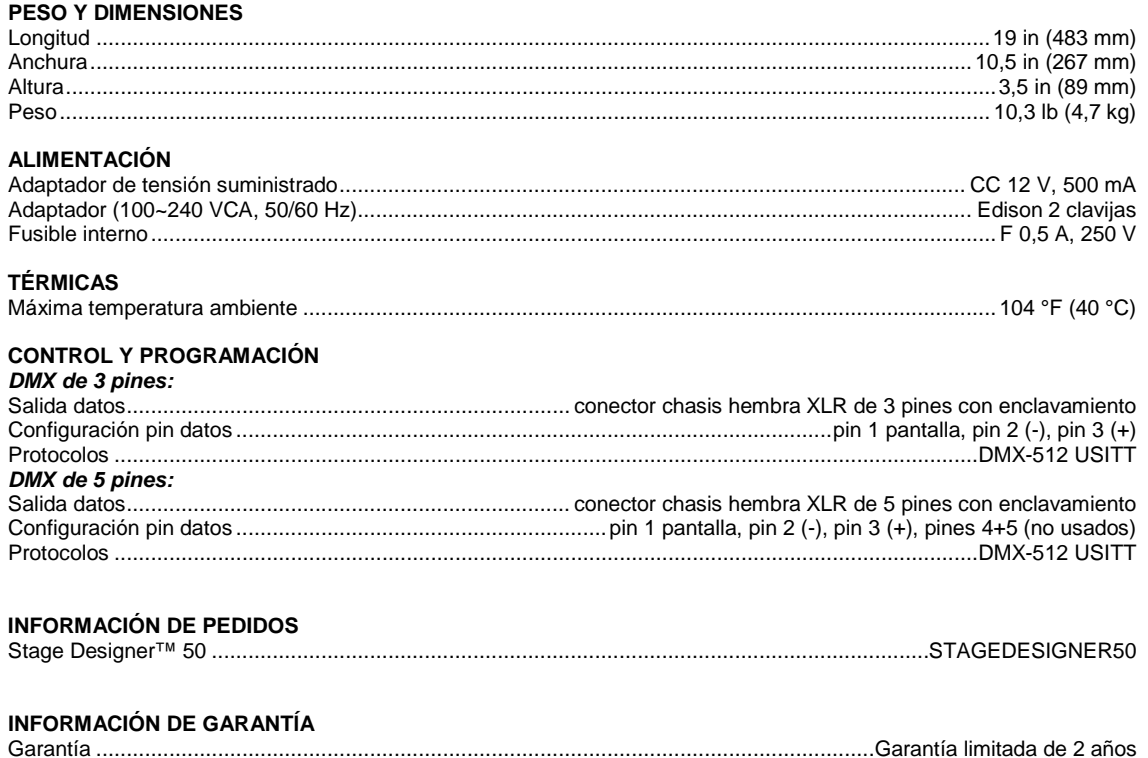

# **1. AVANT DE COMMENCER**

## **Contenu**

- 1 x Stage Designer™ 50
- 1 x alimentation universelle 12V CC, sortie 500 m1, 100~240 V, entrée 50/60 Hz
- 1 x manuel d'utilisation
- 1 x fiche de garantie

## **Instructions de déballage**

Dès la réception d'un appareil, ouvrez avec soin le carton, vérifiez son contenu et assurez-vous que toutes les pièces sont présentes et qu'elles ont été reçues en bon état. Avertissez immédiatement le livreur et conservez le matériel d'emballage pour inspection en cas de pièce endommagée par le transport ou si le carton montre des signes de mauvaise manipulation. Conservez le carton et tous les matériaux d'emballage. Au cas ou un appareil doit être renvoyé en usine, il est important qu'il soit expédié dans son emballage et son carton d'origine.

## **Conventions manuelles**

Les manuels de Chauvet utilisent les conventions suivantes afin de différencier certains types d'informations du texte en général.

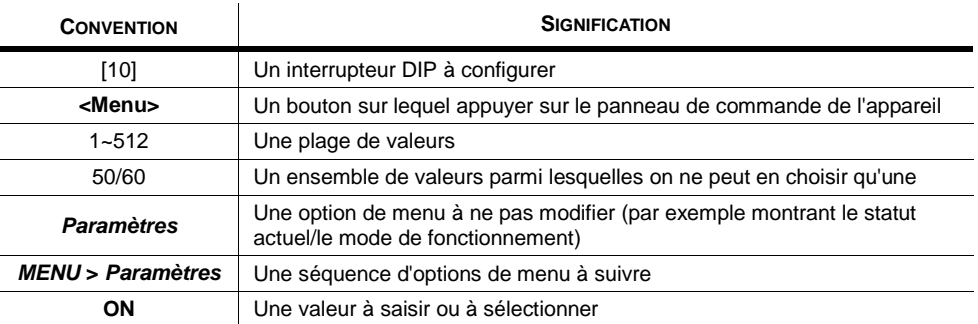

## **Sigles**

Ce manuel utilise les sigles suivants pour indiquer des informations qui nécessitent une attention particulière de la part de l'utilisateur.

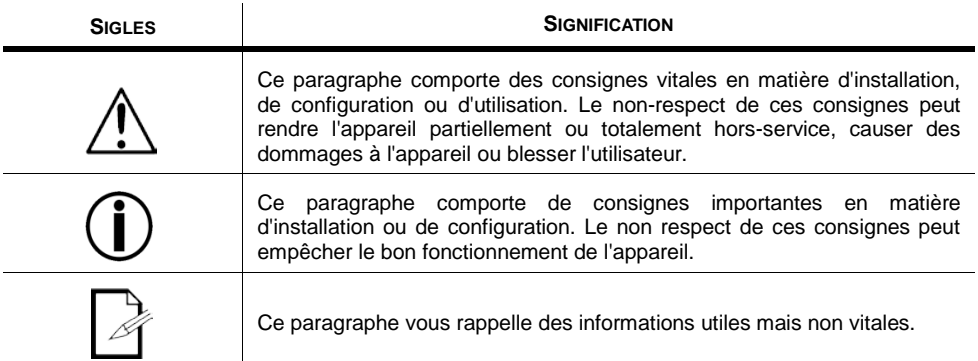

## **Consignes de sécurité**

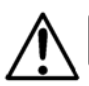

Veuillez lire et assimiler ces consignes. Elles reprennent d'importantes informations en matière d'installation, d'utilisation et de maintenance de

- Veuillez conserver ce manuel d'utilisation pour vous y référer ultérieurement. Dans le cas de revente de cet appareil à un autre utilisateur, pensez-bien à remettre également ce manuel d'instructions.
- Assurez-vous de toujours être relié à une tension adéquate et que la tension de ligne auquel vous vous connectez n'est pas supérieure à celle indiquée sur l'étiquette apposée sur l'appareil ou sur le panneau arrière de l'unité.
- Ce produit ne doit être utilisé qu'en intérieur ! Afin d'éviter tout risque d'incendie ou de décharge électrique, veillez à n'exposer cet appareil ni à la pluie ni à l'humidité.
- Ne laissez aucun produit inflammable dans un rayon de 50 cm de l'appareil lorsque celui-ci fonctionne.
- En cas de sérieux problèmes de fonctionnement, éteignez immédiatement l'appareil. N'essayez jamais de réparer l'appareil vous-même. Toute réparation effectuée par une personne non qualifiée peut entraîner des dommages ou un fonctionnement erratique de l'appareil. Mettez-vous en relation avec le centre d'assistance technique autorisé le plus proche de chez vous.
- Ne pas connecter l'appareil à un bloc de gradateurs.
- Veillez à ce que le cordon d'alimentation ne soit jamais pincé ou endommagé.
- Ne débranchez jamais l'appareil en tirant sur son cordon d'alimentation.
- Ne faites pas fonctionner cet appareil à une température ambiante dépassant 40 °C (104 °F).
- Durant les périodes de non-utilisation, pour éviter tout usure inutile et pour prolonger la durée de vie, déconnectez-entièrement l'appareil en le débranchant de l'alimentation électrique ou en coupant le disjoncteur.

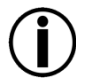

**Il n'y a aucune pièce réparable à l'intérieur de l'appareil. Ne pas ouvrir le boîtier ou essayer d'effectuer des réparations par vous-même.** 

**Dans l'éventualité où votre appareil nécessite une réparation, contactez Chauvet au www.chauvetlighting.com.**

## **Introduction**

Le Stage Designer 50™ est un jeu d'orgues universel intelligent pour éclairage. Il permet le contrôle de 48 canaux avec 96 potentiomètres de lecture de scènes/chenillards. Chaque scène/chenillard peut être constitué(e) de jusqu'à 1000 étapes ou rendus individuels. Sur le dessus, en mode CHASE◄►SCENE (chenillard/scène), il y a 12 potentiomètres physiques pour la lecture de programmes sauvegardés. Il y a 4 pages de lectures de scènes sur la page A et 4 pages supplémentaires de potentiomètres de lecture sur la page B. Les programmes peuvent être déclenchés par la musique, via l'interface midi, automatiquement ou manuellement. Les affectations de canaux peuvent être reprogrammées pour faciliter la commande de différents appareils. Sur le dessus se trouvent de nombreux outils de programmation tel que 24 potentiomètres de canaux, des potentiomètres maître A/B pour un mélange croisé et des potentiomètres de délai de fondu et de vitesse pour des réglages à la volée. Il dispose également d'un affichage LED pour une navigation simple dans les contrôles et fonctions du menu.

## **Caractéristiques**

- Console d'assombrissement DMX-512 à 48 canaux
- 4 pages de 12 scènes pour un total de 48 potentiomètres de lecture (lecture simultanée)
- 48 000 étapes programmables
- 2 boutons auxiliaires programmables
- Délais de chenillard et de fondu réglables
- Canaux pouvant être réassignés

## **Fonctionnalités supplémentaires**

- Connexions DMX à 3 et 5 broches
- Potentiomètre de mélange croisé et boutons de noir général et d'arrêt total intégrés
- Entrée, sortie et transfert de signal MIDI (avec fichier dump)
- Entrée audio directe
- Chaînage séquentiel ou lecture simultanée de chenillards
- Forçage des chenillards à la volée
- Activation par le rythme, via bouton tap sync, lecture automatique, sortie/entrée midi
- Montage en rack sur 6 emplacements (6 U)
- Sélecteur de polarité

# **2. INTRODUCTION**

## **Vue d'ensemble de l'appareil (avant)**

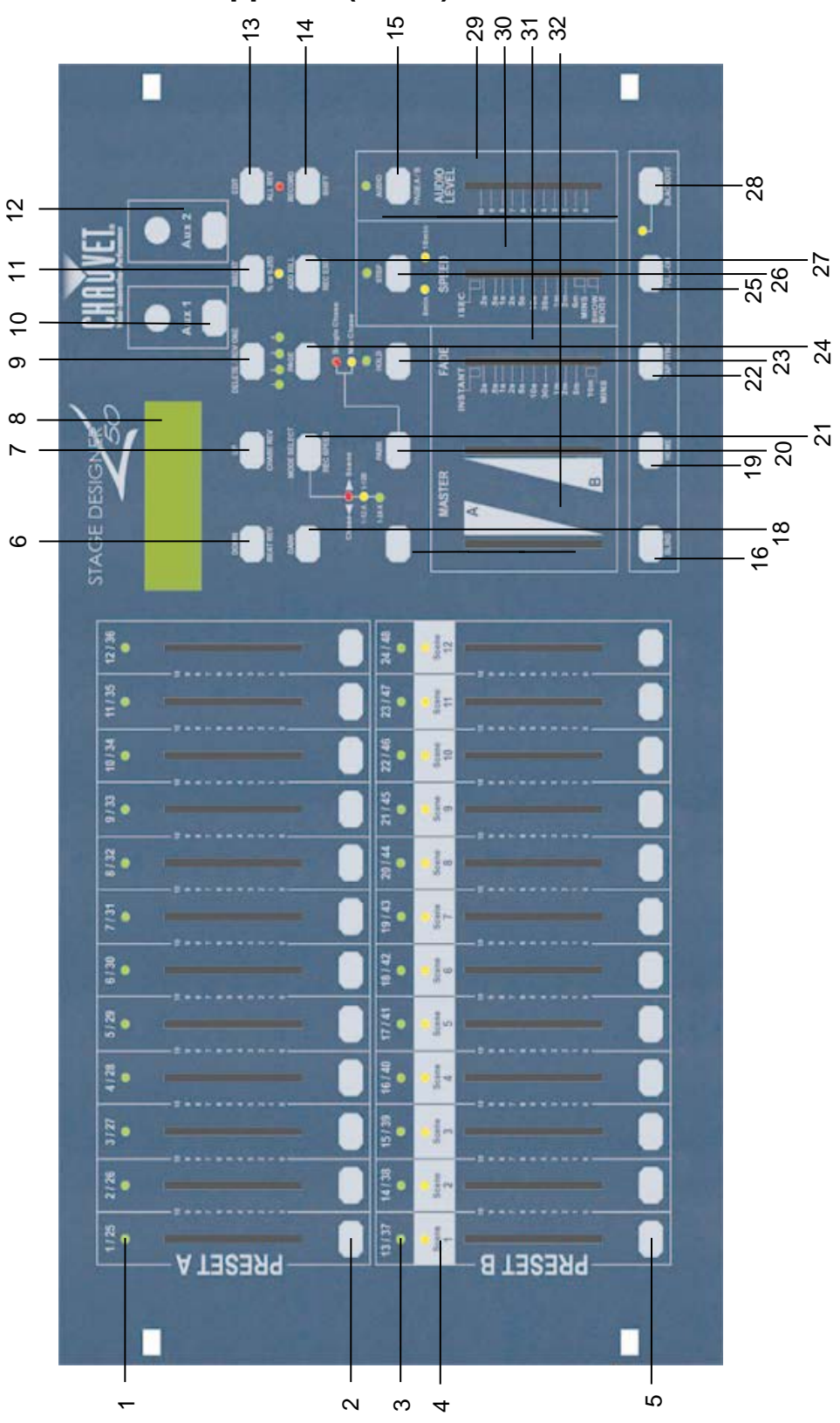

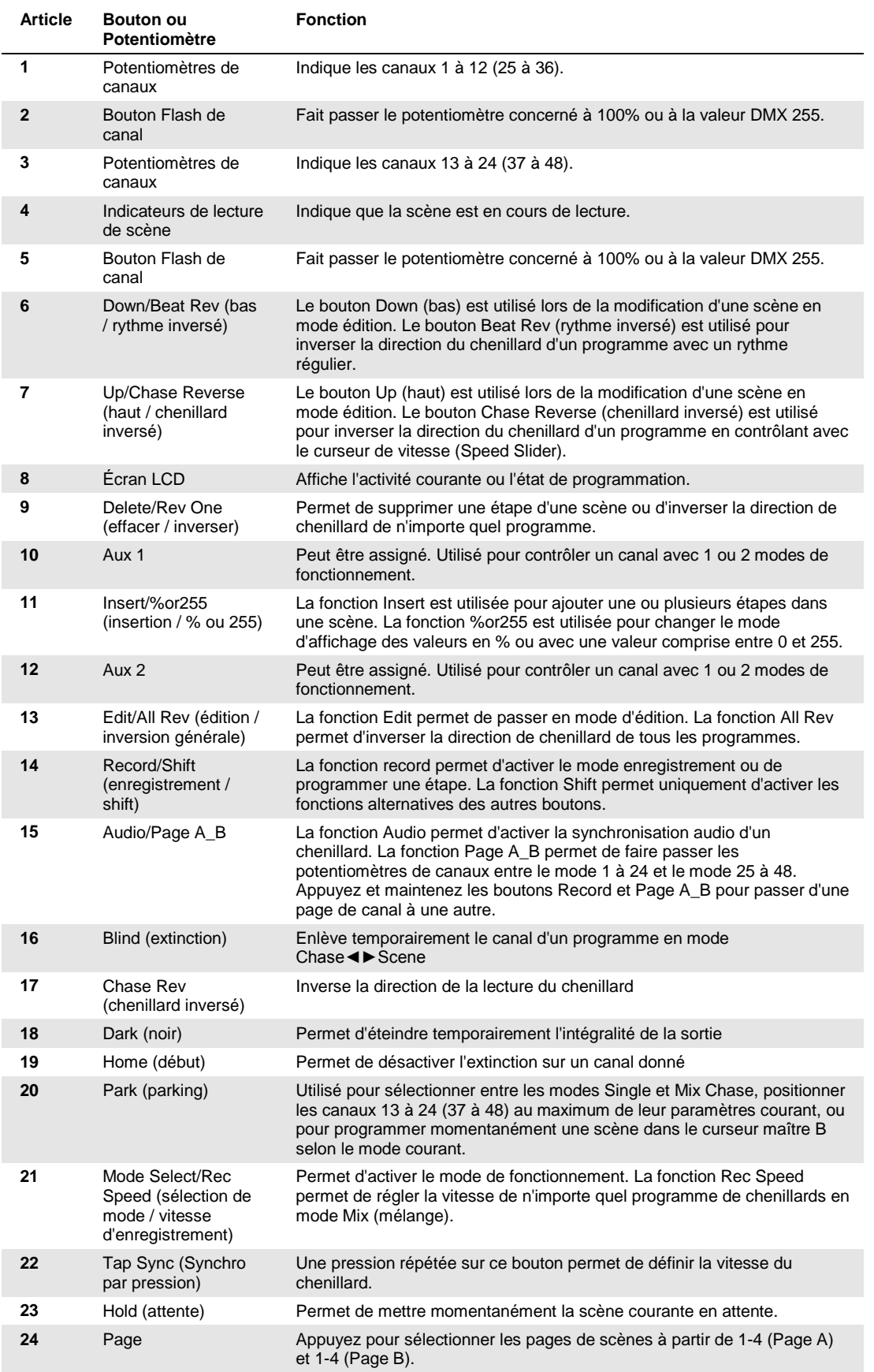

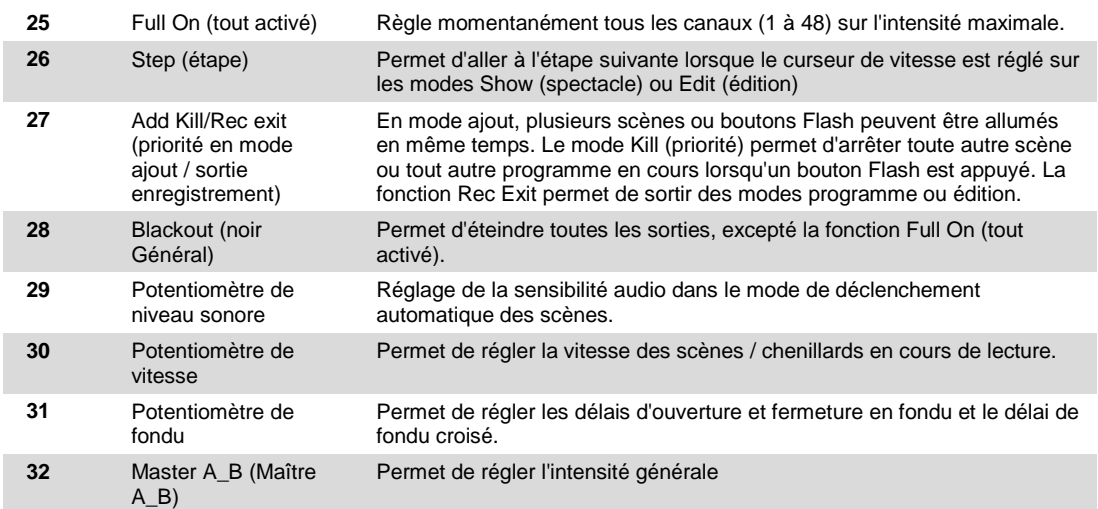

## **Vue d'ensemble de l'appareil (panneau arrière)**

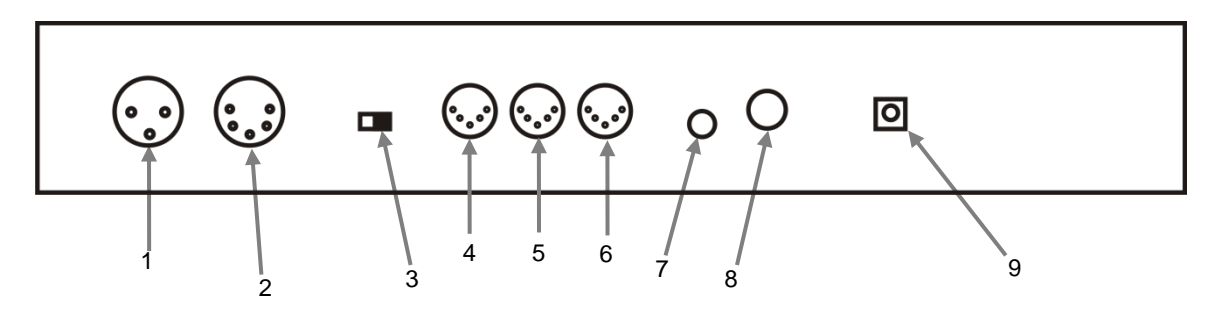

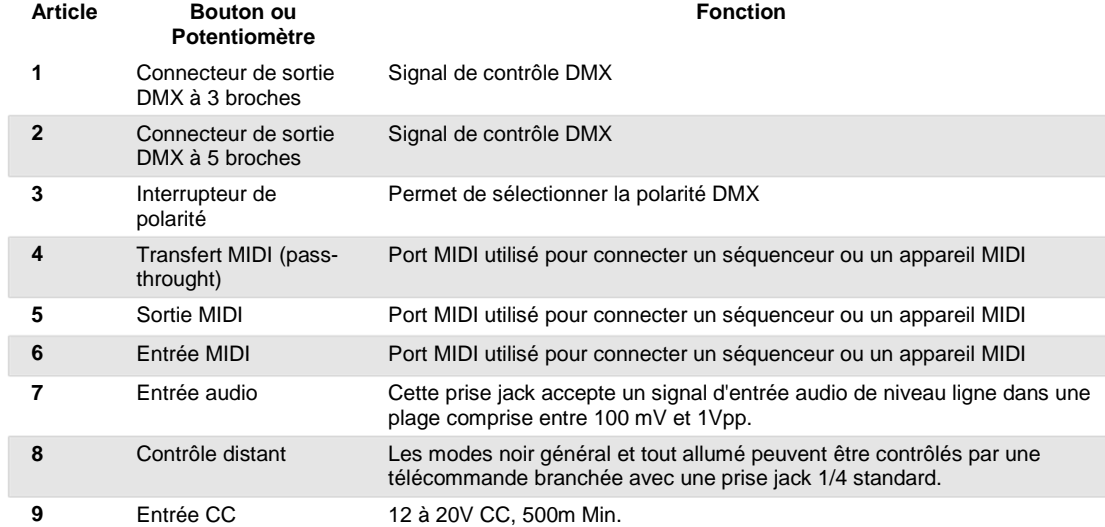

## **Termes courants**

Les termes suivants sont couramment utilisés dans le domaine de la programmation intelligente des lumières.

- § Le **Noir général** est l'état dans lequel toutes les sorties lumineuses des appareils sont réglées sur 0 ou désactivées, en général de manière temporaire.
- § **DMX-512** est un standard industriel de protocole de communication numérique utilisé par les équipements d'éclairage de spectacles. Pour plus d'informations, veuillez lire les sections « Introduction au DMX » et « Mode de contrôle DMX » en annexe.
- § **Appareil** se réfère aux appareils d'éclairage et tout autre appareil tel que les machines à brouillard ou les gradateurs que vous pouvez contrôler.
- § Les **programmes** sont une suite de scènes mises bout à bout. Ils peuvent être constitués d'une seule scène ou de plusieurs scènes en séquence.
- § Les **Scènes** sont des états de lumière statiques.
- § Les **curseurs** sont également appelés des potentiomètres.
- § Les **chenillards** peuvent également être considérés comme des programmes. Un chenillard est constitué de plusieurs scènes mises bout à bout.
- § Un scanner est un appareil d'éclairage doté d'un miroir de balayage et de basculement. Cependant, les contrôleurs DMX peuvent utiliser ce terme pour le contrôle de n'importe quel appareil compatible DMX-512 comme appareil générique.
- § **MIDI** est un standard utilisé pour représenter des informations musicales sous forme numérique. Une entrée MIDI permet de fournir un déclenchement externe de scènes en utilisant des appareils midi comme par exemple un clavier midi.
- § Le terme **Autonome**représente la capacité d'un appareil à fonctionner indépendamment d'un contrôleur externe et en règle général synchronisé avec la musique grâce à un microphone intégré.
- § Le curseur **fondu** est utilisé pour régler le délai de fondu entre les scènes d'un chenillard.
- § Le curseur **vitesse** permet de régler le temps pendant lequel une scène conserve son état. Il est également considéré comme un délai d'attente.
- § L'**obturateur** est un élément mécanique d'un appareil d'éclairage qui vous permet de bloquer la sortie de lumière. Il est souvent utilisé pour diminuer l'intensité d'une sortie lumineuse et en tant que stroboscope.
- § Le **Patching** se réfère au processus d'affectation des potentiomètres aux canaux DMX d'un appareil.
- § Les **lectures** peuvent soit être des scènes ou des chenillards qui sont directement déclenchés par l'utilisateur. On appelle également lecture un programme en mémoire qui est appelé au cours d'un spectacle.

# **3. INSTRUCTIONS D'UTILISATION**

## **Installation**

#### **Configuration du système**

- 1. Placez le Stage Designer 50™ sur une surface plane. Remarque ! Le Stage Designer 50™ peut également être monté en rack en occupant 6 espaces de rack (6U).
- 2. Branchez l'alimentation CA vers CC dans le panneau arrière de l'appareil et sur le secteur.
- 3. Branchez les câbles DMX sur vos projecteurs intelligents comme décrit dans les manuels respectifs de chaque appareil. Pour un aperçu rapide du DMX, veuillez consulter la section « Introduction au DMX » en page 19.
- 4. Réinitialisez le système en suivant les instructions page 11, section **EFFACER TOUTES LES SCENES**.

#### **Affectation des potentiomètres physiques (configuration optionnelle)**

Utilisez cette fonctionnalité pour combiner ou unifier les attributs de commande d'un équipement pour plusieurs appareils. Par exemple, si vous contrôlez 4 projecteurs à miroir mobile et 4 lyres asservies, les canaux de couleur, gobo ou gradateur peuvent ne pas être parfaitement alignés sur les potentiomètres physiques. Utilisez cette fonction pour réaffecter les canaux de gradateur, couleur et gobo aux potentiomètres 1, 2 et 3. Vous pourrez alors contrôler les mêmes paramètres de chaque appareil en utilisant le même emplacement de potentiomètre. C'est également très utile lorsqu'il est nécessaire de mélanger plusieurs couleurs ensemble.

#### **Action** ·

#### *Remarque* ¥

1. Enfoncez et maintenez le bouton **RECORD** (enregistrement). 2. Tout en maintenant le bouton Record, appuyez sur le bouton Flash #6 trois (3) fois. 3. Appuyez sur le bouton Flash auquel vous souhaitez affecter la sortie de canal DMX. 4. Tout en maintenant le bouton Record, appuyez sur le bouton Flash correspondant à la sortie DMX que vous souhaitez affecter au potentiomètre. 5. Répétez les étapes 2 à 3 autant que nécessaire. 6. Appuyez et maintenez les boutons Record et Rec Exit pour sortir du mode. *Par exemple, vous souhaitez affecter le potentiomètre #1 afin qu'il effectue sa sortie vers le canal DMX #5. 1. Maintenez le bouton Record et appuyez sur le Fader #6 (3) fois. 2. Appuyez sur le bouton Flash #1. 3. Tout en maintenant le bouton Record, appuyez sur le bouton Flash #5. Tous les potentiomètres physiques peuvent être réassignés afin d'effectuer leur sortie sur un canal DMX différent. Les potentiomètres disposent d'un numéro de canal indiqué sur la surface du contrôleur. Vous pouvez vérifier une affectation en appuyant sur le bouton du potentiomètre du canal correspondant lorsque vous êtes dans ce mode. Il n'y a aucune limite au nombre de canaux pouvant être affectés à un seul potentiomètre. Il est possible d'affecter l'intégralité des 48 canaux de sortie DMX sur un seul potentiomètre. CHNO correspond au potentiomètre physique alors que SLDNO correspond au canal de sortie DMX.*

#### **Commutation entre Page A et Page B (canaux 1 à 24 et 25 à 48)**

#### **Action** ·

1. Appuyez et maintenez le bouton **Record**  puis appuyez sur le bouton **Page A\_B**. Si vous êtes en Page A, cette procédure vous positionnera en Page B. Si vous êtes en Page B, vous passerez en Page A.

#### *Remarque* ¥

*Lorsque l'appareil s'allume, il revient sur la page précédemment utilisée.*

*Le mode Page A est utilisé pour contrôler les canaux 1 à 24, tandis que Page B permet de contrôler les canaux 25 à 48.*

*L'écran affiche la page actuelle.*

*Il y a 4 pages de contrôles de lecture supplémentaires en mode Page B.*

# **4. PROGRAMMATION**

## **Passer en mode enregistrement (activation enregistrement)**

1. Tout en maintenant le bouton **RECORD**, appuyez sur les boutons Flash 1-5-6-8 en séquence. 2. Relâchez le bouton RECORD. La LED Record s'allume.

### **Créer une Scène**

Une scène est un état de lumière statique. Les scènes sont stockées dans la mémoire temporaire jusqu'à ce qu'elles soient transférées à l'un des potentiomètres de lecture. Vous pouvez créer une unique scène ou une succession de jusqu'à 999 étapes par scène.

## **Action** ·

- 1. Activation du mode **Enregistrement**.
- Sélectionnez le mode 1-24 Single en appuyant sur le bouton **Mode Select**. Cela vous donne le contrôle de l'intégralité des 24 canaux de la première page.
- 3. Composez une ambiance en déplaçant les **POTENTIOMÈTRES**. (Changements des paramètres de l'appareil comme les couleurs et les gobos ou tout simplement des valeurs de gradation).
- 4. Appuyez sur **Record** pour enregistrer l'ambiance dans la mémoire temporaire.
- 5. Répétez les étapes 2 à 4 jusqu'à ce que vous ayez obtenu la scène souhaitée.
- 6. Réglez les curseurs **Speed** (vitesse) et **Fade** (fondu) pour obtenir la durée voulue pour qu'une scène soit conservée dans un chenillard (vitesse) et la durée autorisée pour les appareils de passer d'une scène à une autre (fondu).
- 7. Sélectionnez un master (maître) de scène pour stocker votre scène. Appuyez sur le bouton Page pour sélectionner une page (1 à 4).
- 8. Appuyez et maintenez le bouton Record et appuyez sur le bouton Flash de la scène que vous souhaitez y stocker. Toutes les LEDs se mettent à clignoter, ce qui indique que la scène a été programmée en mémoire.
- 9. Vous pouvez continuer la programmation ou sortir. Pour sortir du mode de programmation, appuyez et maintenez le bouton Record et appuyez sur le bouton Rec Exit.

## **Activation du mode édition**

#### **Action** ·

- 1. Activer le mode Enregistrement.<br>2. Utilisez le bouton Page pour séle
- 2. Utilisez le bouton **Page** pour sélectionner la page sur laquelle se trouve le programme que vous souhaitez éditer.
- 3. Appuyez sur le bouton Mode Select pour sélectionner la valeur **Chase◄►Scenes**.
- 4. Enfoncez et maintenez le bouton **Edit** puis appuyez sur le **bouton Flash** (13 à 24) de la **scène** que vous souhaitez éditer.
- 5. Relâchez le bouton **Edit**. La Led de la **scène** correspondante doit être allumée ce qui indique que vous êtes en mode **édition**.

#### *Remarques* ¥

*Désélectionnez Blackout si la LED est allumée. Assurez-vous d'être sur la bonne page en vérifiant l'écran qui affiche Page A ou Page B. Cela permet d'activer le contrôle des canaux 1 à 24 ou 25 à 48. Si vous souhaitez simplement créer une ambiance statique, vous devez créer une scène* 

*composée d'une étape uniquement. Chaque scène peut contenir jusqu'à 1000 étapes.*

#### *Remarques* ¥

*Lorsque vous entrez dans le mode EDIT (édition) avec succès, l'affichage indique EDITING (en cours d'édition). Ce mode est uniquement affiché ici pour l'initiation au mode EDIT. Veuillez consulter les sections suivantes pour découvrir les utilisations de ce mode en plus ample détail.*

### **Effacer un programme**

#### **Action** ·

1. Activer le mode Enregistrement.<br>2. Utilisez le bouton **Page** pour séle

- 2. Utilisez le bouton **Page** pour sélectionner la page sur laquelle se trouve la scène que vous souhaitez supprimer.
- 3. Appuyez et maintenez le bouton **Edit** puis appuyez deux fois sur le bouton Flash (13 à 24) de la scène que vous souhaitez supprimer.
- 4. Relâchez les deux boutons. La LED du programme correspondant doit s'allumer, ce qui indique qu'il a été sélectionné.
- 5. Appuyez sur le bouton **Delete**. Toutes les LEDs doivent s'allumer, ce qui indique que le programme est effacé.

## **Supprimer toutes les scènes**

## **Action** ·

- 1. Activer le mode Enregistrement.<br>2. Enfoncez et maintenez le boutor
- 2. Enfoncez et maintenez le bouton **RECORD**.
- Tout en maintenant le bouton Record, appuyez sur les boutons Flash dans l'ordre suivant : 1-3-2-3. Relâchez le bouton Record.
- 4. Toutes les LEDs doivent s'allumer, ce qui indique que tous les programmes ont été effacés.
- 5. Enfoncez et maintenez les boutons **RECORD** et **REC EXIT** pour sortir du mode.

#### *Remarques* ¥

#### *Remarques* ¥

*Vous devez être en mode d'enregistrement (Record) pour réinitialiser le contrôleur. La LED située au dessus du bouton Record s'allume, ce qui indique un fonctionnement en mode d'enregistrement.*

**Attention** : cela réinitialisera le contrôleur à ses paramètres de sortie d'usine. Tous les programmes et paramètres seront effacés !

## **Nettoyage de l'enregistrement**

#### **Action** ·

- 1. Activer le mode Enregistrement. 2. Enregistrer une scène avec une ou
- plusieurs étapes. 3. Si vous n'êtes pas satisfait par la scène, vous pouvez enfoncer et maintenir le bouton **Record** et appuyer sur le bouton **Page/REC CLR**. Toutes les LEDs se mettent à clignoter, ce qui indique que les scènes ont été effacées.

## **Effacer une ou plusieurs étapes**

#### **Action** ·

- 1. Passez en mode **EDIT** (édition).
- 2. Appuyez sur le bouton **Step** pour vous positionner sur l'étape que vous souhaitez effacer.
- 3. Appuyez sur le bouton **Delete** une fois que vous êtes sur l'étape à effacer. Toutes les LEDs s'allument, ce qui indique la suppression de l'étape.
- 4. Répétez les étapes 2 et 3 jusqu'à ce que toutes les étapes non souhaitées soient supprimées.
- 5. Enfoncez et maintenez les boutons **Record** et **Rec Exit**. La LED du bouton **Scene** s'éteint, ce qui indique que vous êtes bien sortis du mode d'édition.

#### *Remarques* ¥

*Toutes les scènes stockées dans la mémoire temporaire du contrôleur sont effacées par cette opération.*

*Cette opération n'affecte pas les scènes déjà programmées dans un potentiomètre de scène.*

#### *Remarques* ¥

## **Insérer une ou plusieurs étapes**

#### **Action** ·

- 1. Enregistrer une ou plusieurs étapes que vous souhaitez insérer.
- 2. Assurez-vous de bien être en mode **Chase◄►Scene** et passez en **mode d'édition**.
- 3. Appuyez sur le bouton **Step** pour vous positionner sur l'étape avant lequel vous souhaitez insérer une étape. Vous pouvez voir l'étape s'afficher sur l'écran.
- 4. Appuyez sur le bouton **Insert** pour insérer l'étape créée précédemment.
- 5. Sortez du **mode d'édition**.

#### *Remarques* ¥

*Pour passer en mode d'édition, vous devez sélectionner quelle scène vous souhaitez éditer. Veuillez consulter la section activation du mode d'édition pour plus d'instructions.*

*Toutes les LEDs s'allument, ce qui indique que l'étape a été insérée avec succès.*

## **Modifier une ou plusieurs étapes**

#### **Action** ·

- 1. Activation du mode édition
- 2. Enfoncez et maintenez le bouton **Up** si vous souhaitez augmenter l'intensité. Enfoncez et maintenez le bouton **Down** si vous souhaitez baisser l'intensité.
- 3. Appuyez sur le bouton **Step** pour vous positionner sur l'étape avant lequel vous souhaitez insérer l'étape. Vous pouvez voir l'étape s'afficher sur l'écran.
- 4. Tout en maintenant enfoncés les boutons **Up** ou **Down**, appuyez sur le bouton Flash correspondant au canal DMX de la scène que vous souhaitez modifier jusqu'à ce que vous atteigniez la valeur d'intensité désirée sur l'affichage. Vous pouvez ensuite appuyer sur les boutons **Flash** jusqu'à ce que vous soyez satisfait de la **scène**.
- 5. Répétez les étapes 2, 3 et 4 jusqu'à ce que toutes les étapes aient été modifiées.
- 6. Sortez du **mode EDIT**.

#### *Remarques* ¥

*Pour passer en mode d'édition, vous devez sélectionner quelle scène vous souhaitez éditer. Veuillez consulter la section activation du mode d'édition pour plus d'instructions.*

*Toutes les LEDs s'allument, ce qui indique que l'étape a été insérée avec succès.*

# **5. LECTURE**

Ce contrôleur utilise les potentiomètres de canal et les boutons Flash de canaux pour de multiples utilisations. Dans ce cas, les potentiomètres de canal 13 à 24 (37 à 48) sont utilisés pour la lecture de scènes préenregistrées. Ceci est uniquement valable lorsque le contrôleur est réglé sur le mode **Chase◄►Scene**. Dans ce cas, le **Master Fader A** (potentiomètre maître A) permet de contrôler les commandes manuelles de potentiomètre alors que le **Master Fader B** (potentiomètre maître B) permet de contrôler les scènes lues.

## **Lecture d'une scène**

Une scène peut contenir jusqu'à 1000 étapes. Les termes étapes et scènes sont utilisés de manière indifférente dans ce manuel.

#### **Action** ·

- 1. Appuyez sur le bouton Mode Select pour sélectionner le mode **Chase◄►Scene**.
- 2. Appuyez sur le bouton **Page** pour sélectionner la page sur laquelle se trouve le programme que vous souhaitez exécuter.
- 3. Poussez le curseur maître B à sa position maximale (à fond en bas).
- 4. Déplacez le curseur **Channel** (canal) souhaité (13 à 24) au maximum pour que la **scène** apparaisse en fondu selon le délai de fondu actuellement paramétré.
- 5. Déplacez le curseur de canal pour régler la sortie du programme courant.

#### *Remarques* ¥

*Le mode courant est indiqué par les 3 LEDs. Rouge indique le mode Chase◄►Scene. Jaune indique le mode 2-scene preset A/B. Enfin, vert indique le mode individuel 1-24 . Vous pouvez enfoncer et maintenir le bouton Flash correspondant à la scène pour déclencher brièvement le bouton.*

## **Lecture d'une scène avec le déclenchement audio**

#### **Action** ·

- 1. Sélectionnez votre **scène** comme décrit dans les sections précédentes.
- 2. Appuyez sur le bouton **Audio** jusqu'à ce que sa LED s'allume, ce qui indique que le mode **AUDIO** est actif.
- 3. Utilisez le curseur **Audio level** (niveau sonore) pour régler la sensibilité.
- 4. Pour revenir au mode normal, appuyez sur le bouton **Audio** une deuxième fois, ce qui provoquera l'extinction de sa LED. Le mode **AUDIO** est désactivé.

## **Lecture d'une scène avec le curseur Speed (vitesse)**

#### **Action** ·

- 1. Sélectionnez votre scène comme décrit dans les sections précédentes.
- 2. Déplacez le curseur Speed sur la position SHOW MODE (à fond en
- bas). 3. Enfoncez et maintenez le bouton Rec Speed et appuyez sur le bouton flash correspondant. La scène sélectionnée n'est alors plus jouée avec le rythme standard.
- 4. Vous pouvez maintenant déplacer le curseur Speed pour sélectionner la vitesse souhaitée.

*C'est un mécanisme d'utilisation du microphone intégré ou d'une source audio alternative via la prise jack audio située à l'arrière du contrôleur dans le but de déclencher les scènes.*

#### *Remarques* ¥

*Remarques* ¥

*Assurez-vous que le mode AUDIO soit désactivé.*

*L'étape #3 n'est pas nécessaire si la scène sélectionnée n'est pas enregistrée avec le rythme standard.*

## **Lecture d'une scène avec le rythme standard**

#### **Action** ·

- 1. Appuyez sur le bouton Mode Select pour sélectionner le mode Chase◄►Scene.
- 2. Appuyez sur le bouton Park pour sélectionner le mode Mix Chase. La LED s'allume pour confirmer la sélection.
- 3. Sélectionnez votre scène comme décrit dans les sections précédentes.
- 4. Déplacez le curseur Speed jusqu'à ce que l'affichage indique la valeur souhaitée.
- 5. Enfoncez et maintenez le bouton Rec Speed et appuyez sur le bouton flash (13 à 24) pour stocker votre scène. La scène sera maintenant lue avec le délai ou le rythme paramétrés.
- 6. Répétez les étapes 4 et 5 pour paramétrer un nouveau délai de rythme.

#### *Remarques* ¥

*Assurez-vous que le mode AUDIO soit désactivé.*

*Au lieu de régler la vitesse en utilisant le curseur Speed, vous pouvez également utiliser le bouton Tapsync (2) fois pour définir votre rythme.*

## **Changer le mode de vitesse entre 5 et 10 minutes**

#### **Action** ·

- 1. Appuyez et maintenez le bouton Record.
- 2. Appuyez à trois reprises sur les boutons Flash 5 ou 10 tout en maintenant enfoncé le bouton Record.
- 3. La LED 5min ou 10min doit s'allumer, ce qui indique que le curseur Speed est prêt à être utilisé.

## **Contrôles auxiliaires**

C'est le processus d'affecter des contrôles auxiliaires. Ils agissent comme des raccourcis et sont généralement utilisés pour des stroboscopes DMX ou des machines à brouillard DMX. Cependant, ils ne sont pas limités à ces fonctions, comme par exemple les contrôles de balayage/basculement très utiles pour le contrôle distant des projecteurs de poursuite.

#### **Action** ·

- 1. Enfoncez et maintenez le bouton RECORD et appuyez (3) fois sur le bouton Flash 7 ou 8. L'affichage doit indiquer l'activation du mode.
- 2. Il existe 3 fonctions. La fonction **FUNC 1** indique que le contrôle auxiliaire n'est affecté à aucun canal. La fonction **FUNC 2** indique que le contrôle auxiliaire fonctionne à l'identique du potentiomètre de canal et de concert avec les boutons flash. La fonction **FUNC 3** est un peu différente. Le bouton rotatif permet de régler la sortie totale du bouton flash situé en dessous.
- 3. Tout en maintenant enfoncé le bouton **RECORD**, sélectionnez la fonction souhaitée pour le contrôle auxiliaire en appuyant sur le bouton **Flash** 1, 2 ou 3. Relâchez les boutons.
- 4. Pour affecter un appareil auxiliaire à un canal, appuyez sur le bouton **Flash** du canal auquel vous souhaitez affecter le contrôle auxiliaire. Cela permet de définir l'affectation au canal. La LED correspondante située au dessus du canal s'allume pour indiquer que le canal à bien été affecté.
- 5. Sortir du mode Record.

#### *Remarques* ¥

*Remarques* ¥

*Vous pouvez vous reporter à l'affichage pour les fonctions en cours d'édition. Appuyez 7 (3) fois pour le patching de AUX1 et 8 (3) fois pour le patching de AUX2. Lors de l'affectation d'un appareil auxiliaire en mode 2, le potentiomètre de ce canal ne fonctionne pas. Il agira en tant que déplacement du canal. Lors de l'affectation d'un appareil auxiliaire en mode 3, le potentiomètre du canal et les contrôles auxiliaires fonctionneront ensemble pour ce canal selon le principe HTP (le plus élevé prends le dessus).*

### **Fonctionnement MIDI**

Ce contrôleur ne répond qu'aux commandes MIDI sur le canal MIDI auquel il est affecté. Tous les contrôles MIDI sont effectués en utilisant les commandes note-on (début de note). Toutes les autres instructions MIDI sont ignorées. Pour arrêter un chenillard, envoyez la note **blackout on**.

#### **Paramétrage de l'entrée MIDI**

#### **Action** ·

- 1. Tout en maintenant le bouton **RECORD**, appuyez sur le bouton Flash #1 trois fois. L'affichage indique MIDI CHANNEL IN pour signifier que le paramétrage de canal est disponible.
- 2. Sélectionnez le canal de contrôle MIDI (1 à 16) en appuyant sur l'un des boutons Flash de 1 à 16. La LED du canal correspondant s'illumine pour indiquer que le canal d'entrée MIDI est définit.
- 3. Tout en maintenant enfoncé le bouton **RECORD**, appuyez sur le bouton **REC EXIT** pour sortir du paramétrage MIDI.

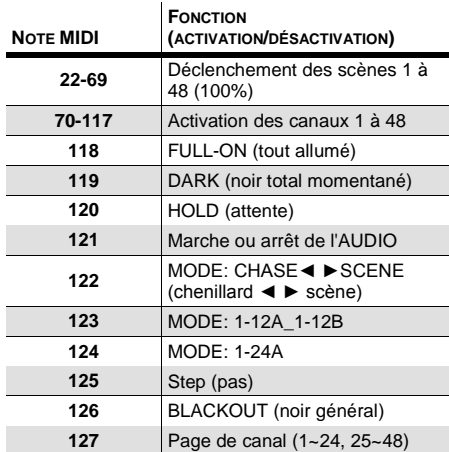

#### **Paramétrage de la sortie MIDI**

#### **Action** ·

- 1. Tout en maintenant le bouton **RECORD**, appuyez sur le bouton Flash #2 trois fois. L'affichage indique MIDI CHANNEL OUT pour signifier que le paramétrage de canal est disponible.
- 2. Sélectionnez le canal de contrôle MIDI (1 à 16) en appuyant sur l'un des boutons Flash de 1 à 16. La LED du canal correspondant s'illumine pour indiquer que le canal de sortie MIDI est défini.
- 3. Tout en maintenant enfoncé le bouton **RECORD**, appuyez sur le bouton **REC EXIT** pour sortir du paramétrage MIDI.

#### *Remarques* ¥

*C'est le canal sur lequel le contrôleur reçoit les commandes de notes MIDI.* 

#### *Remarques* ¥

*C'est le canal par lequel le contrôleur envoie des commandes de notes MIDI.* 

#### **Réception de fichier Dump MIDI**

#### **Action** ·

- 1. Tout en maintenant le bouton **RECORD**, appuyez sur le bouton Flash #3 trois fois. L'affichage indique MIDI FILEDUMP RECVING 000% lorsque l'appareil est dans le bon mode.
- 2. Tout en maintenant enfoncé le bouton **RECORD**, appuyez sur le bouton **REC EXIT** pour sortir du paramétrage MIDI.

#### *Remarques* ¥

*Ce processus permet de copier l'intégralité de votre spectacle sur un autre appareil STAGE DESIGNER™ 50. Cela ne fonctionne avec aucun autre appareil.*

*Ce processus peut nécessiter plusieurs minute avant de se terminer.*

*Le contrôleur commence automatiquement à envoyer le FICHIER DUMP dès que le mode a été sélectionné. Vous devez donc vous assurer que l'autre appareil a été préalablement configuré pour recevoir le transfert.*

*Lors du transfert de FICHIER DUMP, toutes autre activité cessera de fonctionner.*

*En cas d'erreur ou de panne d'alimentation, le transfert de FICHIER DUMP s'interrompt et s'arrête.*

#### **Envoie de fichier Dump MIDI**

#### **Action** ·

- 1. Tout en maintenant le bouton **RECORD**, appuyez sur le bouton Flash #4 trois fois. L'affichage indique MIDI FILEDUMP SENDING 000% lorsque l'appareil est dans le bon mode.
- 2. Tout en maintenant enfoncé le bouton **RECORD**, appuyez sur le bouton **REC EXIT** pour sortir du paramétrage MIDI.

#### *Remarques* ¥

*Ce processus permet de copier l'intégralité de votre spectacle sur un autre appareil STAGE DESIGNER™ 50. Cela ne fonctionne avec aucun autre appareil.*

*Ce processus peut nécessiter plusieurs minute avant de se terminer.*

*Le contrôleur commence automatiquement à envoyer le FICHIER DUMP dès que le mode a été sélectionné. Vous devez donc vous assurer que l'autre appareil a été préalablement configuré pour recevoir le transfert.*

*Lors du transfert de FICHIER DUMP, toutes autre activité cessera de fonctionner.*

*En cas d'erreur ou de panne d'alimentation, le transfert de FICHIER DUMP s'interrompt et s'arrête.*

# **6. ANNEXE**

**Renvois** Pour assistance ou renvoi d'un produit :

- Si vous résidez aux États-Unis, contactez le siège mondial de Chauvet (voir coordonnées ci-après).
- Si vous vivez au Royaume-Uni ou en Irlande, contactez Chauvet Europe Ltd.
- Si vous vivez au Mexique, contactez Chauvet Mexico.
- Si vous vivez au Benelux, contactez Chauvet Europe BVBA.
- Si vous résidez n'importe où ailleurs, NE contactez pas Chauvet. Veuillez plutôt contacter votre revendeur local. Rendez-vous su[r www.chauvetlighting.com](http://www.chauvetlighting.com/) pour découvrir la liste des revendeurs en dehors des États-Unis, de l'Irlande, du Mexique ou du Benelux.

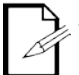

#### **Si vous résidez en dehors des États-Unis, du Royaume-Uni, de l'Irlande, du Mexique ou du Benelux, contactez votre revendeur et suivez ses instructions quant à la procédure à suivre pour renvoyer votre appareil. Consultez notre site Web pour en trouver les coordonnées.**

Téléphonez au centre d'assistance technique de Chauvet correspondant et demandez un numéro d'autorisation de retour (NAR) avant de nous réexpédier l'appareil. Pour l'obtenir, il vous sera demandé de fournir le numéro du modèle, le numéro de série ainsi qu'une brève description de l'objet du retour.

Envoyez la marchandise en port prépayé, dans son conditionnement d'origine, avec son emballage et ses accessoires d'origine. Chauvet ne délivrera pas d'étiquettes de renvoi.

Indiquez lisiblement le NAR sur une étiquette apposée sur le colis. Chuavet refusera la réception de tout appareil pour lequel aucun NAR n'a été demandé.

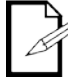

**Inscrivez le NAR sur une étiquette convenablement collée. N'écrivez PAS le NAR directement sur le colis.**

Avant de nous retourner le colis, inscrivez les informations suivantes, de manière lisible, sur une feuille de papier, que vous placerez à l'intérieur du colis :

- Votre nom
- Votre adresse
- Votre numéro de téléphone
- Le numéro NAR
- Une courte description du problème

Veillez à emballer l'appareil de manière adéquate. Vous serez tenu responsable de tout dommage survenant lors de l'expédition de retour dû à un emballage inadéquat. Nous vous recommandons d'utiliser un emballage double ou celui de FedEx.

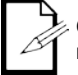

**Chauvet se réserve le droit, à sa convenance, de réparer ou remplacer tout appareil qui lui est retourné.**

### **Nous SIÈGE SOCIAL MONDIAL** - Chauvet

#### **Contacter**

**Informations Générales** Adresse : 5200 NW 108<sup>th</sup> Avenue Sunrise, FL 33351 Téléphone : (954) 577-4455  $(954)$  929-5560 N° vert : (800) 762-1084

#### **Support Technique**

**Support Technique**<br>E-mail: **uktech** 

Téléphone : (954) 577-4455 (appuyer sur **4**)  $(954)$  756-8015 E-mail : [tech@chauvetlighting.com](mailto:tech@chauvetlighting.com)

[uktech@chauvetlighting.com](mailto:uktech@chauvetlighting.com)

[servicio@chauvet.com.mx](mailto:servicio@chauvet.com.mx)

#### **Site Web [www.chauvetlighting.com](http://www.chauvetlighting.com/)**

**Site Web [www.chauvetlighting.co.uk](http://www.chauvetlighting.co.uk/)**

#### **ROYAUME-UNI ET l'IRLANDE** - Chauvet Europe Ltd.

#### **Informations Générales**

Adresse: Unit 1C Brookhill Road Industrial Estate Pinxton, Nottingham, UK NG16 6NT Téléphone: +44 (0)1773 511115 Télécopie:+44 (0)1773 511110

#### **MEXIQUE** - Chauvet Mexico

#### **Informations Générales**

Adresse: Av. Santa Ana 30 Parque Industrial Lerma Lerma, Mexico C.P. 52000 Téléphone:+52 (728) 285-5000

#### **CHAUVET EUROPE** - Chauvet Europe BVBA

#### **General Information**

Address:Stokstraat 18 9770 Kruishoutem **Belgium** Voice: +32 9 388 93 97

**Support Technique**<br> **Email:** Eutech@

**Support Technique**<br>E-mail: **Servicion** 

[Eutech@chauvetlighting.eu](mailto:Eutech@chauvetlighting.eu)

**Site Web [www.chauvetlighting.eu](http://www.chauvetlighting.eu/)** 

En dehors des États-Unis, du Royaume-Uni, de l'Irlande, Mexique, ou du Benelux contactez votre revendeur. Suivez leurs instructions pour accéder à l'assistance ou pour renvoyer un produit. Consultez notre site web pour les coordonnées.

**Site Web [www.chauvet.com.mx](http://www.chauvet.com.mx/)**

## Spécifications techniques

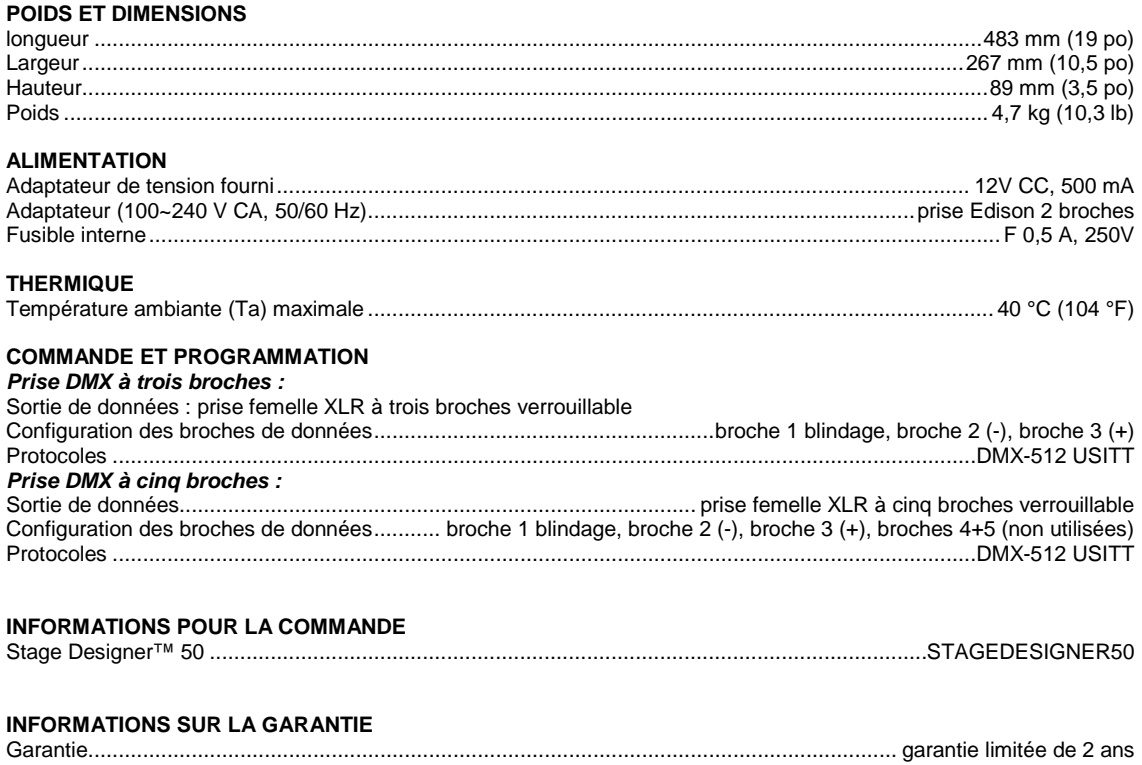

# **1. ERSTE SCHRITTE**

## **Packungsinhalt**

- 1 x Stage Designer™ 50
- 1 x automatisches Vorschaltgerät, Ausgang DC 12 V, 500 mA, Eingang 100~240 V, 50/60 Hz
- 1 x Bedienungsanleitung
- 1 x Garantiekarte

## **Anweisungen für das Auspacken**

Packen Sie unmittelbar nach Erhalt das Gerät aus und überprüfen Sie, ob Sie alle Teile unbeschädigt erhalten haben. Wenn die Box oder die in der Verpackung befindlichen Teile beschädigt sind oder Mängel durch nicht einwandfreie Behandlung beim Versand aufweisen, sichern Sie alle Verpackungsteile und machen dies umgehend beim Transportunternehmen geltend. Bewahren Sie die Verpackung und alle Verpackungsmaterialien auf. Falls ein Gerät an das Werk zurückgesandt werden muss, so ist es wichtig, dabei die Originalverpackung zu verwenden.

## **Konventionen des Handbuchs**

Bedienungsanleitungen von Chauvet verwenden folgende Konventionen zur Unterscheidung bestimmter Arten von Informationen regulären Textes.

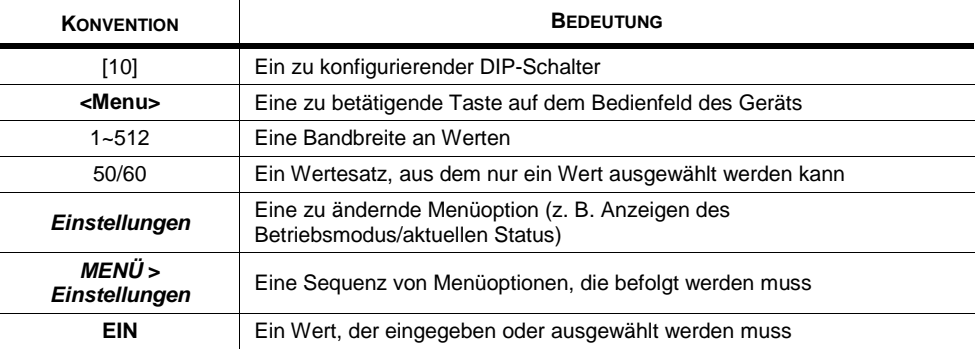

## **Symbole**

Diese Bedienungsanleitung verwendet folgende Symbole für Informationen, die eine besondere Beachtung durch den Bediener erfordern.

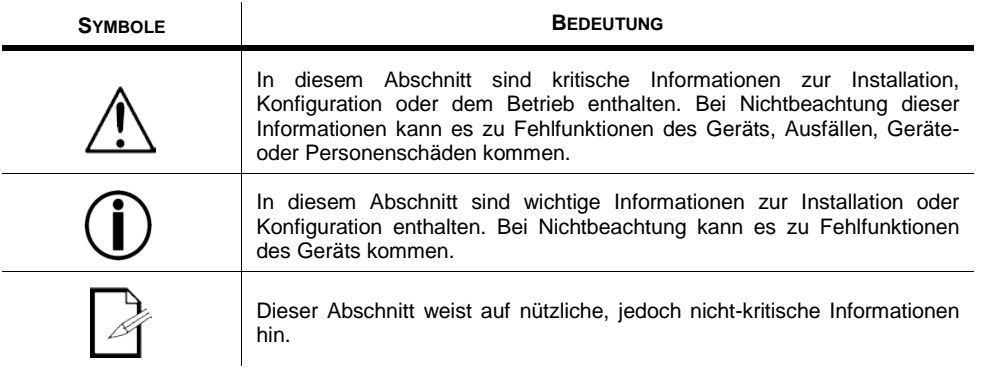

## **Sicherheitsanweisungen**

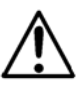

**Bitte lesen Sie diese Anweisungen sorgfältig durch. Sie enthalten wichtige Informationen über die Montage, Verwendung und Wartung** 

- Bitte heben Sie diese Bedienungsanleitung zur späteren Einsicht auf. Stellen Sie sicher, dass Sie bei einem Weiterverkauf dieses Geräts dieses Dokument mit den Anweisungen beilegen.
- Vergewissern Sie sich immer, dass die Spannung der Schukosteckdose, an die Sie das Produkt anschließen, nicht höher als die Spannung ist, wie sie auf dem Typenschild oder dem rückwärtigen Bedienfeld des Geräts angegeben ist.
- Dieses Gerät darf nur im Innenbereich verwendet werden. Um das Risiko von Bränden oder elektrischen Schlägen zu vermeiden, dürfen Sie das Gerät nicht Regen oder Feuchtigkeit aussetzen.
- Stellen Sie sicher, dass das Gerät mit einem Sicherheitsabstand zu entzündlichen Materialien betrieben wird.
- Bei ernsthaften Betriebsproblemen stoppen Sie umgehend den Gebrauch des Geräts. Versuchen Sie nie selbst, dieses Gerät zu reparieren. Reparaturen müssen von entsprechend geschultem Fachpersonal durchgeführt werden, da sonst Schäden oder Fehlfunktionen auftreten können. Wenden Sie sich an den nächsten autorisierten Technischen Support.
- Schließen Sie dieses Gerät niemals an einen Dimmer an.
- Stellen Sie sicher, dass das Netzkabel nicht gequetscht oder beschädigt ist.
- Ziehen Sie beim Trennen des Geräts von der Stromversorgung nie am Kabel.
- Dieses Gerät darf nicht bei Umgebungstemperaturen von über 40 °C betrieben werden.
- Um unnötigen Verschleiß zu vermeiden und die Lebensdauer des Geräts zu verlängern, trennen Sie während längerer Perioden des Nichtgebrauchs das Gerät vom Stromnetz – entweder per Trennschalter oder durch Herausziehen des Steckers aus der Steckdose.

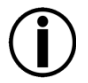

**Die eingebauten Komponenten sind für den Kunden wartungsfrei. Öffnen Sie das Gehäuse nicht und versuchen Sie nicht selbst, Reparaturen vorzunehmen.** 

**Im unwahrscheinlichen Fall einer notwendigen Reparatur, wenden Sie sich bitte an Chauvet unter [www.chauvetlighting.com.](http://www.chauvetlighting.com/)**

## **Einleitung**

Der Stage Designer™ 50 ist eine universelle, intelligente Lichtsteuerung. Sie erlaubt die Steuerung von 48 Kanälen mit 96 Szenen/Chase-Wiedergabe-Fadern. Jede Szene/jeder Chase kann bis zu 1000 einzelne Schritte bzw. visuelle Effekte enthalten. Auf dem Bedienfeld finden Sie bei aktiviertem CHASE◄►SCENE-Modus 12 physische Fader für die Wiedergabe der gespeicherten Programme. Es gibt 4 Seiten der Szenen-Wiedergabe auf Seite A und weitere 4 Seiten mit Wiedergabe-Fadern auf Seite B. Programme können durch Musik, automatisch oder manuell ausgelöst werden. Kanal-Zuweisungen können einfach neu umprogrammiert werden, um unterschiedliche Geräte anzusteuern. Auf dem Gerät finden Sie verschiedene Programmier-Tools wie z. B. 24 Kanal-Schieberegler, A/B-Master-Fader für Cross-Mixing und Fade- sowie Geschwindigkeitszeit-Fader für Einstellungen "im Vorbeigehen". Es verfügt auch über eine LED-Anzeige für eine einfachere Navigation der Bedienelemente und Menüfunktionen.

## **Eigenschaften**

- DMX-512-Dimmerpult mit 48 Kanälen
- 4 Seiten mit 12 Szenen mit jeweils 48 Gesamtwiedergabe-Fadern (gleichzeitige Wiedergabe)
- 48.000 programmierbare Schritte
- 2 programmierbare AUX-Tasten
- Einstellbare Chase- und Fade-Zeiten
- Neu zuweisbare Kanäle

## **Weitere Eigenschaften**

- 3-polige und 5-polige DMX-Verbindungen
- Integrierter Crossfader, Dunkel- und Kill-Tasten
- MIDI-Ein- und -Ausgänge sowie -Durchgangsverbindungen (mit Speicherauszugsdatei)
- Direkter Audioeingang
- Sequentielle Verknüpfung oder gleichzeitige Wiedergabe von Chases
- Überschreiben von Chases "im Vorbeigehen"
- Musiksteuerung, Tap Sync, Auto Run, MIDI-Ein-/Ausgang
- Gehäuse mit 6 Höheneinheiten (6E) für Rackmontage
- Polaritätsselektor

# **2. EINLEITUNG Produktübersicht (Vorderseite)**

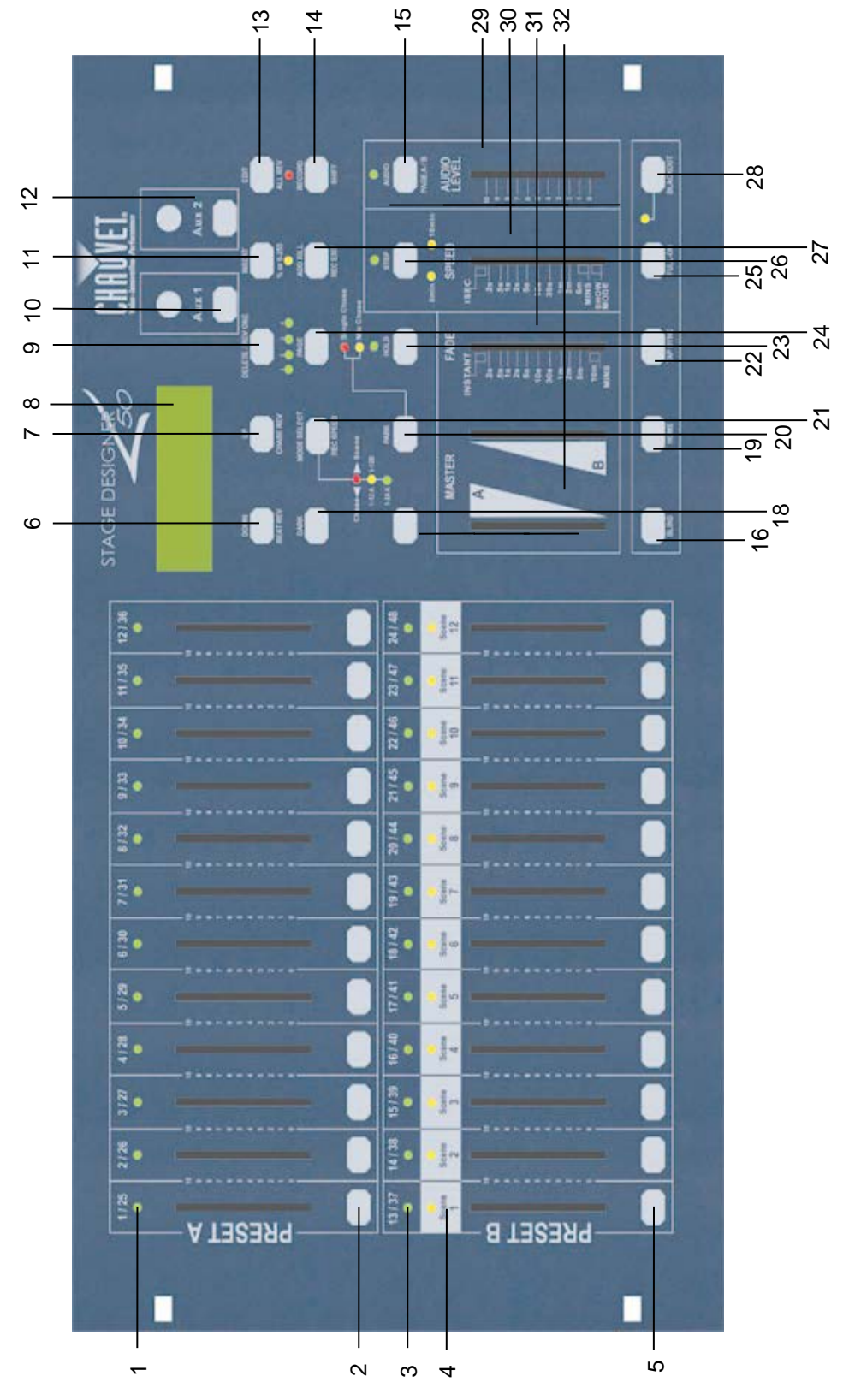

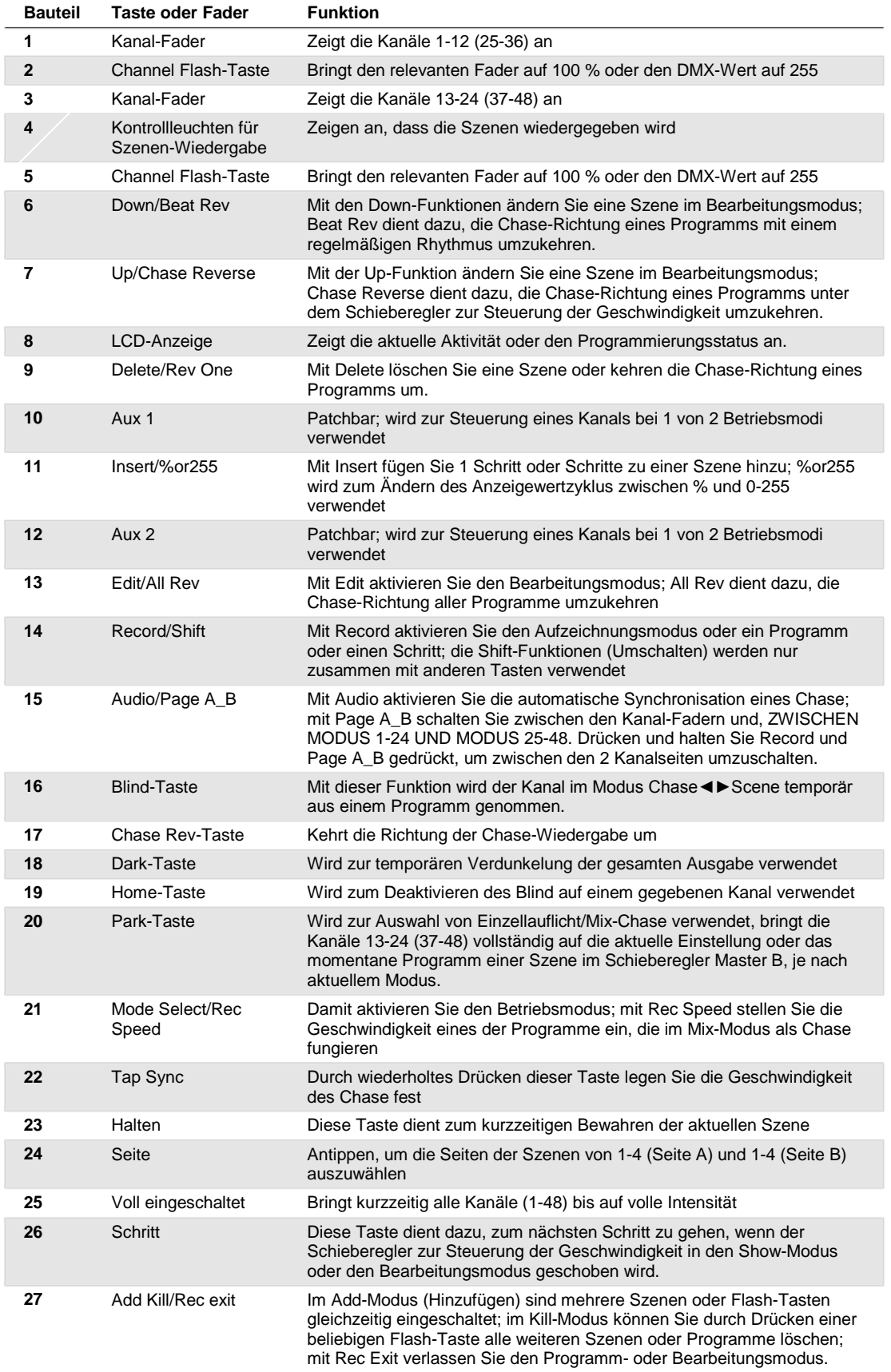

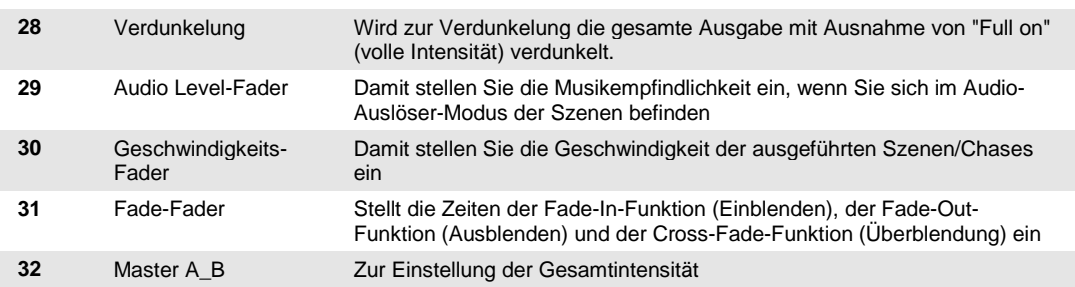

## **Produktübersicht (rückseitiges Bedienfeld)**

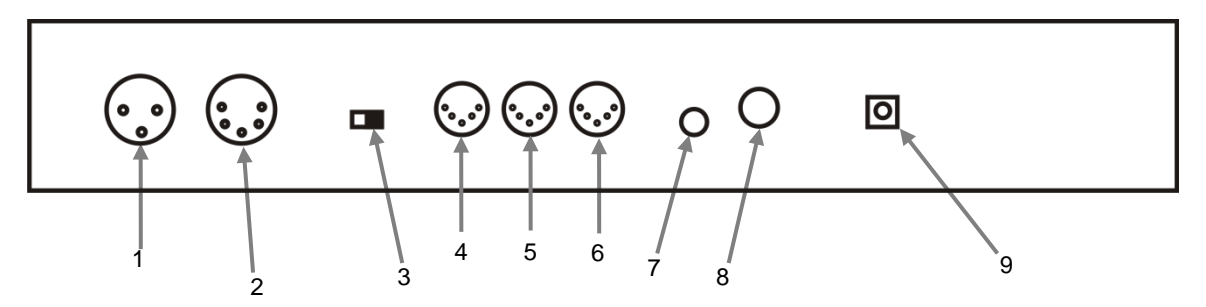

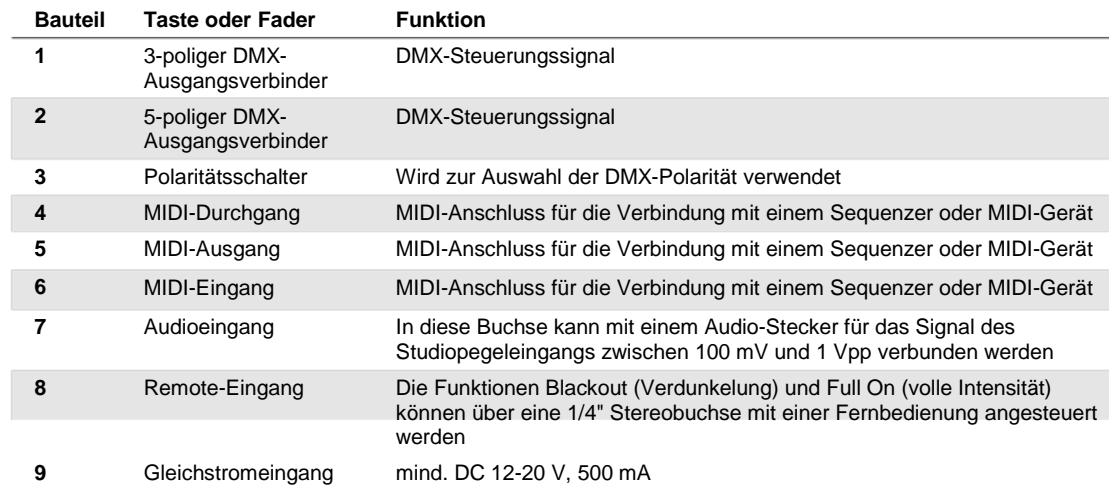

## **Allgemeine Begriffe**

Im Folgenden finden Sie allgemeine Begriffe aus dem Bereich der Programmierung von steuerbaren Lichtinstallationen.

- § Verdunkelung (Blackout) ist ein Zustand, bei dem die Lichtausgabe aller Beleuchtungsgeräte auf 0 oder Aus eingestellt ist, was gewöhnlich zeitlich befristet ist.
- § **DMX-512** ist ein branchenübliches digitales Kommunikationsprotokoll für Beleuchtungsgeräte in der Unterhaltungsindustrie. Für weitere Informationen lesen Sie "DMX - Eine Einführung" und "DMX-Steuerungs-Modus" im Anhang.
- § **Gerät** bezieht sich auf das Beleuchtungsinstrument oder andere steuerbare Geräte wie z. B. Nebelmaschinen oder Dimmer.
- § **Programme** sind eine Reihe von Szenen, die nacheinander angeordnet sind. Sie können entweder als einzelne Szenen oder mehrere Szenen in einer Folge programmiert werden.
- § **Szenen** sind statische Beleuchtungszustände.
- § **Schieberegler** sind auch als Fader (Überblendregler) bekannt.
- § **Chases** können auch als Programme bezeichnet werden. Ein Chase besteht aus einer Anzahl von Szenen, die nacheinander angeordnet sind.
- § **Scanner** bezieht sich auf ein Beleuchtungsinstrument mit einem Schwenkungs-/Neigungsspiegel; DMX-Controller können jedoch auch diesen Begriff zur Steuerung eines mit dem DMX-512-Protokoll kompatiblen Geräts als generisches Gerät verwenden.
- § **MIDI** ist ein Standard zur Darstellung musikalischer Informationen in einem digitalen Format. Ein MIDI-Eingang bietet eine externe Auslösung von Szenen mit MIDI-Geräten, wie zum Beispiel einer MIDI-Tastatur.
- § **Stand-alone** bezeichnet die Eigenschaft eines Geräts, unabhängig von einem externen Controller zu funktionieren, dies üblicherweise aufgrund des eingebauten Mikrofons synchron zum Takt der Musik.
- § Der **Fade**-Schieberegler wird verwendet, um die Fade-Zeit zwischen den Szenen innerhalb eines Chase einzustellen.
- § Der **Geschwindigkeits**-Schieberegler wird verwendet, um die Dauer der Zeit einzustellen, die eine Szene ihren Zustand beibehält. Dies wird auch als Wartezeit bezeichnet.
- § **Shutter** ist eine mechanische Vorrichtung im Innern des Beleuchtungsgeräts, mit dessen Hilfe Lichtpfade blockiert werden können. Er wird häufig verwendet, um die Intensität der Lichtausgabe und des Stroboskopeffekts zu verringern.
- **§** Patching ist das Verfahren zur Zuweisung von Fadern zu einem DMX-Kanal innerhalb eines Geräts.
- § **Wiedergabe** bezieht sich entweder auf Szenen oder Chases, die der Bediener direkt zur Ausführung aufrufen kann. Eine Wiedergabe kann auch als Programmspeicher bezeichnet werden, der während einer Show aufgerufen wird.

# **3. BETRIEBSANWEISUNGEN**

## **Einrichten des Geräts**

#### **Einrichten des Systems**

- 1. Stellen Sie den Stage Designer™ 50 auf einen ebenen Untergrund. Hinweis: Der Stage Designer™ 50 kann auch in ein Rack eingebaut werden; er benötigt sechs Rackeinschube (6E).
- 2. Verbinden Sie das Netzteil mit dem Gerät und einer Wandsteckdose.
- 3. Verbinden Sie Ihre DMX-Kabel zu Ihrem steuerbaren Beleuchtungsgerät wie im entsprechenden Handbuch des Geräts beschrieben. Für eine schnelle Übersicht lesen Sie den Abschnitt "DMX - Eine Einführung" auf Seite 19.
- 4. Setzen Sie das System entsprechend den Anweisungen auf Seite 11 zurück, unter: **ERASE ALL SCENES** (Alle Szenen löschen).

#### **Zuweisung physischer Fader (optionale Einrichtung)**

Verwenden Sie diese Funktion, um Bedienelementattribute von Geräten für unterschiedliche Geräte zu kombinieren oder zusammenzulegen. Zum Beispiel: Wenn Sie 4 bewegliche Spiegel und 4 bewegliche Joche steuern, können die Farb-, Gobo- und Dimmerkanäle nicht ideal auf die physischen Fader ausgerichtet sein. Verwenden Sie diese Funktion, um die Farb-, Gobo- und Dimmerkanäle den Fadern 1, 2 und 3 zuzuweisen. Von nun an sind Sie in der Lage, mit dem gleichen Fader-Ort die gleichen Attribute bei allen Geräten zu steuern. Dies ist auch am wirkungsvollsten, wenn alle Farben kombiniert werden müssen.

*Hinweise* ¥

#### **Maßnahme** ·

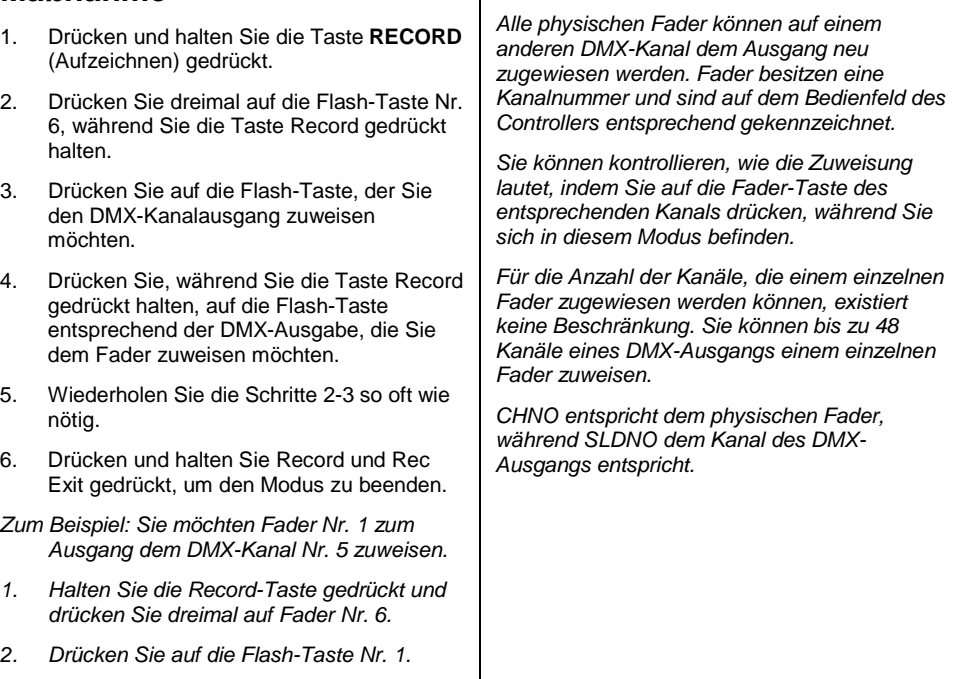

*3. Drücken Sie, während Sie die Record-Taste gedrückt halten, die Flash-Taste Nr. 5.*

#### **Umschalten zwischen Seite A und Seite B (Kanäle 1-24 und 25-48)**

#### **Maßnahme** ·

1. Drücken und halten Sie die Taste **Record** (Aufzeichnen) gedrückt und drücken Sie auf die Taste **Page A\_B** (Seite A\_B). Wenn Sie sich auf Seite A befinden, gelangen Sie dadurch auf Seite B. Wenn Sie sich auf Seite B befinden, gelangen Sie dadurch auf Seite A.

#### *Hinweise* ¥

*Wenn das Gerät angeht, kehrt es zur vorher verwendeten Seite zurück.*

*Page A wird zur Steuerung der Kanäle 1-24 verwendet, während Page B zur Steuerung der Kanäle 25-48 verwendet wird. Der Bildschirm zeigt die aktuelle Seite an. Es gibt einen weiteren Satz von 4 Seiten Wiedergabesteuerung auf Seite B.*

# **4. PROGRAMMIERUNG**

## **Eingeben des Aufzeichnungs-Modus (Aufzeichnung aktivieren)**

- 1. Drücken Sie, während Sie die **RECORD**-Taste gedrückt halten, die Flash-Tasten 1-5-6-8, in dieser Reihenfolge.
- 2. Lassen Sie die Taste RECORD los. Die Aufzeichnungs-LED leuchtet auf.

### **Erstellen einer Szene**

Eine Szene ist ein statischer Beleuchtungszustand. Szenen werden im temporären Speicher gespeichert, bis sie an einen der Wiedergabe-Fader übertragen werden. Sie können eine einzelne Szene oder eine Folge von bis zu 999 Schritte pro Szene erstellen.

#### **Maßnahme** ·

- 1. Aktivieren Sie **Record**.
- 2. Wählen Sie den 1-24 Single-Modus, indem Sie auf die Taste **Mode Select** drücken. Damit können Sie alle 24 Kanäle der ersten Seite steuern.
- 3. Erstellen Sie durch Verschieben der **FADER** einen visuellen Effekt. (Änderungen der Geräteattribute wie Farbe und Gobos oder einfach der Dimmungswerte)
- 4. Drücken Sie auf **Record**, um den visuellen Effekt im temporären Speicher zu speichern.
- 5. Wiederholen Sie die Schritte 2-4, bis Sie Ihre gewünschte Szene haben.
- 6. Schieben Sie die Schieberegler **Speed** und **Fade** in die entsprechenden Positionen, um damit die Zeitspanne einzustellen, die eine Szene innerhalb eines Chase gehalten wird (Speed bzw. Geschwindigkeit) und die zulässige Zeitspanne der Geräte, um von einer Szene zur nächsten zu wechseln (Fade bzw. Abblendung).
- 7. Wählen Sie zum Speichern Ihrer Szene einen Szenen-Master. Drücken Sie auf die Page-Taste, um eine Seite auszuwählen (1- 4).
- 8. Drücken und halten Sie die Record-Taste und betätigen Sie die Flash-Taste, um die Szene auszuwählen, in der sie diese speichern möchten. Alle LEDs leuchten und zeigen damit an, dass die Szene in den Speicher programmiert wurde.
- 9. Sie können mit der Programmierung fortfahren oder das Menü verlassen. Um den Programm-Modus zu beenden, halten Sie die Record-Taste gedrückt und drücken auf die Rec Exit-Taste .

#### *Hinweise* ¥

*Heben Sie die Auswahl von Blackout auf, wenn die LED leuchtet.*

*Vergewissern Sie sich, dass Sie auf der richtigen Seite sind, indem Sie den Bildschirm anzeigen, wo Page A oder Page B angezeigt wird. Dadurch aktivieren Sie die Steuerung der Kanäle 1-24 oder 25-48.*

*Wenn Sie einen statischen Look erzeugen möchten, müssen Sie eine Szene mit nur einem Schritt erstellen.*

*Es sind für jede Szene 1000 Schritte verfügbar.*

## **Bearbeiten aktivieren**

#### **Maßnahme** ·

- 1. Aktivieren Sie Record.
- 2. Wählen Sie mit der **Page**-Taste die Seite aus, auf der sich das zu bearbeitende Programm befindet.
- 3. Drücken Sie auf die Mode Select-Taste, um **Chase◄►Scenes** auszuwählen.
- 4. Drücken und halten Sie die **Edit**-Taste gedrückt, während Sie auf die **Flash**-Taste (13-24) der zu bearbeitenden **Szene** drücken.
- 5. Lassen Sie die Taste **Edit** los. Die relevante **Szenen**-LED sollte leuchten, um anzuzeigen, dass Sie sich im Modus **Edit** (Bearbeitung) befinden.

## **Ein Programm löschen**

#### **Maßnahme** ·

- 1. Aktivieren Sie Record.
- 2. Wählen Sie mit der **Page**-Taste die Seite aus, auf der sich die zu löschende **Szene** befindet.
- 3. Drücken und halten Sie die **Edit**-Taste gedrückt, während Sie zweimal auf die Flash-Taste (13-24) der zu löschenden Szene drücken.
- 4. Lassen Sie die zwei Tasten los. Die LED des entsprechenden Programms sollte leuchten, um anzuzeigen, dass es ausgewählt wurde.
- 5. Drücken Sie auf die Taste **Delete**. Alle LEDs sollten leuchten, um anzuzeigen, dass das Programm gelöscht wurde.

## **Löschen aller Szenen**

#### **Maßnahme** ·

- 1. Aktivieren Sie Record.
- 2. Drücken und halten Sie die Taste **RECORD**  (Aufzeichnen) gedrückt.
- 3. Drücken Sie, während Sie die Record-Taste gedrückt halten, die Flash-Tasten in dieser Reihenfolge: 1-3-2-3. Lassen Sie die Taste Record los.
- 4. Alle LEDs sollten leuchten, um anzuzeigen, dass alle Programme gelöscht wurden.
- 5. Drücken und halten Sie **RECORD** und **REC EXIT** gedrückt, um den Modus zu beenden.

#### *Hinweise* ¥

*Wenn der Modus EDIT richtig eingegeben wurde, zeigt die Anzeige EDITING (Wird bearbeitet) an.*

*Dieser Modus wird hier nur für den Start des Bearbeitungs-Modus angezeigt. Detaillierte Informationen zu diesem Modus finden Sie in den folgenden Abschnitten.*

*Hinweise* ¥

#### *Hinweise* ¥

*Sie müssen sich im Aufzeichnungs-Modus befinden, damit der Controller zurückgesetzt werden kann.*

*Die LED über der Record-Taste leuchtet auf, um anzuzeigen, dass Sie sich im Aufzeichnungs-Modus befinden.*

**Warning**: Damit setzen Sie den Controller auf seine Werkseinstellungen zurück. Dadurch werden alle Programme und Einstellungen gelöscht.

## **Aufzeichnung löschen**

#### **Maßnahme** ·

- 1. Aktivieren Sie Record.
- 2. Zeichnen Sie eine Szene mit einem oder mehreren Schritten auf.
- 3. Wenn Sie mit der Szene nicht zufrieden sind, können Sie auf die Taste **Record** drücken und diese gedrückt halten und anschließend auf die Taste **Page/REC CLR** drücken. Alle LEDs leuchten auf, um anzuzeigen, dass die Szenen gelöscht wurden.

#### *Hinweise* ¥

*Hinweise* ¥

*Alle im temporären Speicher des Controllers gespeicherten Szenen werden durch diesen Prozess gelöscht.*

*Dieser Prozess wirkt sich nicht auf die Szenen aus, die bereits in einen Szenen-Fader programmiert worden sind.*

## **Einen Schritt oder mehrere Schritte löschen**

#### **Maßnahme** ·

- 1. Aktivieren Sie **EDIT**.
- 2. Mit der **Step**-Taste scrollen Sie zum Schritt, den Sie löschen möchten.
- 3. Mit der **Delete**-Taste scrollen Sie zum Schritt, den Sie löschen möchten. Alle LEDs leuchten auf, um anzuzeigen, dass der Schritt gelöscht wurde.
- 4. Wiederholen Sie die Schritte 2 und 3, bis alle unerwünschten Schritte gelöscht worden sind.
- 5. Drücken und halten Sie die Tasten **Record** und **Rec Exit** gedrückt. Die LED der **Scene**-Taste leuchtet und zeigt damit an, dass der Bearbeitungs-Modus beendet wurde.

## **Einen Schritt oder mehrere Schritte einfügen**

#### **Maßnahme** ·

- 1. Nehmen Sie eine Szene oder mehrere Szenen auf, die Sie einfügen möchten.
- 2. Vergewissern Sie sich, dass Sie sich unter **Chase◄►Scene** befinden und aktivieren Sie **Edit**.
- 3. Mit der **Step**-Taste scrollen Sie zum Schritt, vor dem Sie den Schritt einfügen möchten. Der Schritt wird auf der Anzeige angezeigt.
- 4. Mit der **Insert**-Taste fügen Sie den Schritt ein, den Sie zuvor erstellt haben.
- 6. Verlassen Sie **Edit**.

#### *Hinweise* ¥

*Ein Teil der Aktivierung von Edit besteht darin, auszuwählen, in welcher Szene Sie bearbeiten möchten. Weitere Informationen finden Sie im Abschnitt "Bearbeiten aktivieren".*

*Alle LED-Anzeigen leuchten auf; damit wird ein erfolgreiches Einfügen des Schrittes angezeigt.*

## **Einen Schritt oder mehrere Schritte ändern**

#### **Maßnahme** ·

- 1. Bearbeiten aktivieren.
- 2. Drücken und halten Sie die **Up**-Taste gedrückt, wenn Sie die Intensität anheben möchten. Drücken und halten Sie die **Down**-Taste gedrückt, wenn Sie die Intensität absenken möchten.
- 3. Mit der **Step**-Taste scrollen Sie zum Schritt, vor dem Sie den Schritt einfügen möchten. Der Schritt wird auf der Anzeige angezeigt.
- 4. Drücken Sie, während Sie die Tasten **Up** oder **Down** gedrückt halten, auf die **Flash**-Taste entsprechend des DMX-Kanals der **Szene**, die Sie ändern möchten, bis Sie auf der Anzeige den gewünschten Wert der Intensität ablesen können. Dann können Sie auf die **Flash**-Tasten drücken, bis Sie mit der neuen **Szene** zufrieden sind.
- 5. Wiederholen Sie die Schritte 2, 3 und 4, bis alle Schritte geändert wurden.
- 6. Verlassen Sie **EDIT**.

#### *Hinweise* ¥

*Ein Teil der Aktivierung von Edit besteht darin, auszuwählen, in welcher Szene Sie bearbeiten möchten. Weitere Informationen finden Sie im Abschnitt "Bearbeiten aktivieren".*

*Alle LED-Anzeigen leuchten auf; damit wird ein erfolgreiches Einfügen des Schrittes angezeigt.*

# **5. WIEDERGABE**

Dieser Controller verwendet Kanal-Fader und Channel Flash-Tasten für eine Vielzahl von Zwecken. Bei diesem Vorfall werden die Kanal-Fader 13-24 (37-48) für die Wiedergabe der bereits aufgezeichneten Szenen verwendet. Dies nur, wenn sich Controller im Modus **Chase◄►Scene** befindet. Bei diesem Beispiel steuert **Master Fader A** die manuelle Fader-Steuerung, während **Master Fader B** die wiedergegebenen Szenen steuert.

## **Wiedergeben einer Szene**

Eine Szene kann bis zu 1.000 Schritte enthalten. Die Begriffe "Schritt" und "Szene" werden in dieser Anleitung synonym verwendet.

#### **Maßnahme** ·

- 1. Drücken Sie auf die Mode Select-Taste, um **Chase◄►Scene** auszuwählen**.**
- 2. Wählen Sie mit der **Page**-Taste die Seite aus, auf der sich das abzuspielende Programm befindet.
- 3. Schieben Sie den Master-Schieberegler B in die Maximalposition (der Schieberegler ist ganz nach unten geschoben).
- 4. Schieben Sie den gewünschten **Kanal**-Schieberegler (13 bis 24) in die Maximalposition; die **Szene** wird je nach aktueller Fade-Zeit ausgeblendet.
- 5. Bewegen Sie den Kanal-Schieberegler, um den Ausgang des aktuellen Programms einzustellen.

#### *Hinweise* ¥

*Der aktuelle Modus wird durch 3 LEDs angezeigt. Rot ist Chase◄►Scene. Gelb ist 2 scene preset A/B. Und grün ist 1-24-Single-Modus. Sie können die relevante Flash-Taste drücken* 

*und gedrückt halten, damit die Szene die Taste kurzzeitig auslöst.*

## **Wiedergeben einer Szene mit Audio-Auslösung**

#### **Maßnahme** ·

- 1. Wählen Sie Ihre **Szene** wie oben beschrieben aus.
- 2. Drücken Sie auf die **Audio**-Taste, bis deren LED leuchtet und damit anzeigt, dass der **AUDIO**-Modus aktiv ist.
- 3. Benutzen Sie zum Einstellen der Empfindlichkeit den **Audio Level**-Schieberegler.
- 4. Um zum regulären Modus zurückzukehren, drücken Sie ein zweites Mal auf die **Audio**-Taste; dadurch geht die LED aus. Der **AUDIO**-Modus ist deaktiviert.

## **Wiedergeben einer Szene mit dem Speed-Schieberegler**

## **Maßnahme** ·

- Wählen Sie Ihre Szene wie oben beschrieben aus.
- 2. Schieben Sie den Speed-Schieberegler in den SHOW-MODUS (der Schieberegler ist ganz nach unten geschoben).
- 3. Drücken Sie, während Sie die Rec Speed-Taste gedrückt halten, die Flash-Taste (13-24). Die gedrückte Szene wird nicht mehr mit dem Standard-Rhythmus ausgeführt.
- 4. Sie können nun den Speed-Schieberegler zur Auswahl der gewünschten Geschwindigkeit bewegen.

#### *Hinweise* ¥

*An dieser Stelle verwenden Sie das eingebaute Mikrofon oder die Audio-Buchse auf der Rückseite des Controllers, um eine alternative Audio-Quelle zum Auslösen der Szenen zu verwenden.*

#### *Hinweise* ¥

*Vergewissern Sie sich, dass der AUDIO-Modus deaktiviert ist.*

*Schritt Nr. 3 ist nicht erforderlich, wenn die ausgewählte Szene nicht mit dem Standard-Rhythmus aufgezeichnet wird.*

## **Wiedergeben einer Szene mit dem Standard-Rhythmus**

#### **Maßnahme** ·

- 1. Drücken Sie auf die Mode Select-Taste, um Chase◄►Scene auszuwählen.
- 2. Drücken Sie die Park-Taste, um den Mix Chase-Modus auszuwählen. Die LEDs leuchten auf, um die Auswahl anzuzeigen.
- 3. Wählen Sie Ihre Szene wie oben beschrieben aus.
- 4. Bewegen Sie den Schieberegler zur Steuerung der Geschwindigkeit, bis der gewünschte Wert auf der Anzeige angezeigt wird.
- 5. Drücken und halten Sie die Rec Speed-Taste gedrückt, und drücken Sie zweimal auf die Flash-Taste (13-24), um die Szene zu speichern. Die Szene wird nun mit der eingestellten Zeit oder dem Rhythmus, sofern aktiviert, abgespielt.
- 6. Wiederholen Sie die Schritte 4 und 5, um eine neue Rhythmus-Zeit zu bestimmen.

### *Hinweise* ¥

*Vergewissern Sie sich, dass der AUDIO-Modus deaktiviert ist.*

*Als Alternative zur Verwendung des Schiebereglers zur Steuerung der Geschwindigkeit können Sie zweimal auf die Tapsync-Taste drücken, um Ihren Takt zu definieren.*

## **Geschwindigkeits-Modus zwischen 5 und 10 Minuten ändern**

#### **Maßnahme** ·

- 1. Drücken und halten Sie die Taste Record gedrückt.
- 2. Betätigen Sie, während Sie die Record-Taste gedrückt halten, die Flash-Taste 5 oder 10 dreimal.
- 3. Die 5-Min-LED oder die 10-Min-LED sollte leuchten, um die Geschwindigkeit anzuzeigen, auf die der Schieberegler hinsichtlich der Ausführung eingestellt ist.

## **Hilfs-Bedienelemente**

An dieser Stelle weisen Sie die Hilfs-Bedienelemente zu. Diese funktionieren als Tastenkürzel und werden am häufigsten für DMX-Stroboskopleuchten oder DMX-Nebelmaschinen verwendet. Sie sind jedoch nicht auf diese Funktionen beschränkt, wie z. B. die Steuerung der Schwenkung/Neigung – sehr nützlich bei Verfolgerscheinwerfern.

#### **Maßnahme** ·

- 1. Drücken Sie dreimal auf die Flash-Taste Nr. 7 oder 8, während Sie die Taste RECORD gedrückt halten. Die Anzeige sollte die Aktivierung des Modus anzeigen.
- 2. Es gibt 3 Funktionen. **FUNC 1** verweist darauf, dass das Hilfs-Bedienelement keinem Kanal zugewiesen ist. **FUNC 2** verweist auf die Hilfs-Bedienelemente, die ähnlich wie ein Kanal-Fader zusammen mit den Flash-Tasten arbeiten. **FUNC 3** unterscheidet sich etwas. Mit dem Drehknopf stellen Sie den Gesamtausgang der Flash-Taste darunter ein.
- 3. Wählen Sie, während Sie die Taste **RECORD** gedrückt halten, die Funktion, die Sie für das Hilfs-Bedienelement haben möchten, indem Sie auf die **Flash**-Taste 1, 2 oder 3 drücken. Lassen Sie die Tasten los.
- 4. Um das Hilfs-Bedienelement einem Kanal zuzuweisen, drücken Sie die **Flash**-Taste für den Kanal, dem Sie das Hilfs-Bedienelement zuweisen möchten. Damit legen Sie die Kanalzuweisung fest. Die entsprechende LED über dem Kanal sollte leuchten, um anzuzeigen, dass der Kanal zugewiesen wurde.
- 5. Verlassen Sie Record.

#### *Hinweise* ¥

*Hinweise* ¥

*Hinweise zu den bearbeitbaren Funktionen finden Sie auf der Anzeige. Drücken Sie dreimal auf die 7, um AUX 1 zu patchen, dreimal auf die 8, um AUX 2 zu patchen.* 

*Während Sie einen AUX Modus 2 zuweisen, funktioniert der Fader für diesen Kanal nicht. Er fungiert als Beweger des Kanals.* 

*Während Sie einen AUX Modus 3 zuweisen, funktionieren der Kanal-Fader und das Hilfs-Bedienelement für diesen Kanal entsprechen dem HTP-Prinzip (Highest Takes Precedent bzw. das Höchste hat Vorrang).*

### **MIDI-Betrieb**

Der Controller reagiert nur auf MIDI-Befehle auf dem MIDI-Kanal, dem er zugewiesen ist. Alle MIDI-Steuerungen werden mit dem Befehl "Note on" ausgeführt. Alle anderen MIDI-Anweisungen werden ignoriert. Um ein Chase zu stoppen, senden Sie den Befehl **Blackout On**.

#### **MIDI IN einstellen**

#### **Maßnahme** ·

- 1. Drücken Sie, während Sie die **RECORD**-Taste gedrückt halten, gleichzeitig dreimal die Flash-Taste Nr. 1. Auf der Anzeige sehen Sie MIDI CHANNEL IN; damit wird die verfügbare Kanaleinstellung angezeigt.
- 2. Wählen Sie den MIDI-Steuerungskanal (1~16), indem Sie auf die Flash-Tasten 1~16 drücken. Die entsprechende Kanal-LED leuchtet und zeigt damit an, dass der MIDI IN-Kanal eingestellt ist.
- 3. Drücken Sie, während Sie die **RECORD**-Taste gedrückt halten, die **REC EXIT**-Taste, um die MIDI-Einstellung zu verlassen.

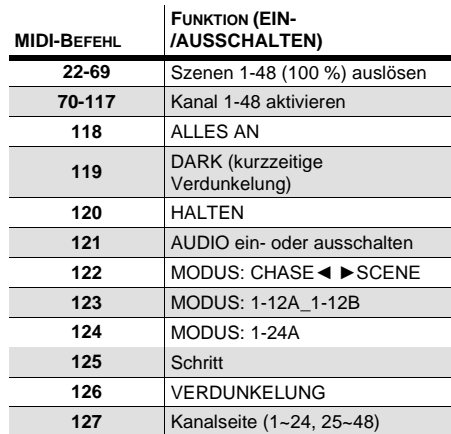

## **MIDI OUT einstellen**

#### **Maßnahme** ·

- 1. Drücken Sie, während Sie die **RECORD**-Taste gedrückt halten, gleichzeitig dreimal die Flash-Taste Nr. 2. Auf der Anzeige sehen Sie MIDI CHANNEL OUT; damit wird die verfügbare Kanaleinstellung angezeigt.
- 2. Wählen Sie den MIDI-Steuerungskanal (1~16), indem Sie auf die Flash-Tasten 1~16 drücken. Die entsprechende Kanal-LED leuchtet und zeigt damit an, dass der MIDI OUT-Kanal eingestellt ist.
- 3. Drücken Sie, während Sie die **RECORD**-Taste gedrückt halten, die **REC EXIT**-Taste, um die MIDI-Einstellung zu verlassen.

#### *Hinweise* ¥

*Dies ist der Kanal, für den der Controller MIDI-Befehle erhält.* 

#### *Hinweise* ¥

*Dies ist der Kanal, mit dem der Controller MIDI-Befehle austeilt.* 

#### **Eine MIDI-Speicherauszugsdatei empfangen**

#### **Maßnahme** ·

- 1. Drücken Sie, während Sie die **RECORD**-Taste gedrückt halten, gleichzeitig dreimal die Flash-Taste Nr. 3. Auf der Anzeige wird MIDI FILEDUMP RECVING 000% angezeigt, wenn sich das Gerät im Korrektur-Modus befindet.
- 2. Drücken Sie, während Sie die **RECORD**-Taste gedrückt halten, die **REC EXIT**-Taste, um die MIDI-Einstellung zu verlassen.

#### *Hinweise* ¥

*Dies ist das Verfahren zum Kopieren Ihrer gesamten Show zu einem anderen STAGE DESIGNER™ 50. Dies funktioniert nicht bei anderen Geräten.*

*Dieser Prozess kann mehrere Minuten dauern.*

*Der Controller beginnt automatisch mit dem Senden der Speicherauszugsdatei (FILE DUMP), sobald der Modus ausgewählt wurde. Stellen Sie daher sicher, dass das andere Gerät zuvor so eingerichtet worden ist, dass es die Übertragung empfangen kann.*

*Bei der Übertragung der Speicherauszugsdatei (FILE DUMP) sind alle anderen Funktionen außer Betrieb.*

*Bei Fehlern oder Stromausfall wird FILE DUMP unterbrochen und gestoppt.*

#### **Eine MIDI-Speicherauszugsdatei senden Maßnahme** ·

- 1. Drücken Sie, während Sie die **RECORD**-Taste gedrückt halten, gleichzeitig dreimal die Flash-Taste Nr. 4. Auf der Anzeige wird MIDI FILEDUMP SENDING 000% angezeigt, wenn sich das Gerät im Korrektur-Modus befindet.
- 2. Drücken Sie, während Sie die **RECORD**-Taste gedrückt halten, die **REC EXIT**-Taste, um die MIDI-Einstellung zu verlassen.

#### *Hinweise* ¥

*Dies ist das Verfahren zum Kopieren Ihrer gesamten Show zu einem anderen STAGE DESIGNER™ 50. Dies funktioniert nicht bei anderen Geräten.*

*Dieser Prozess kann mehrere Minuten dauern.*

*Der Controller beginnt automatisch mit dem Senden der Speicherauszugsdatei (FILE DUMP), sobald der Modus ausgewählt wurde. Stellen Sie daher sicher, dass das andere Gerät zuvor so eingerichtet worden ist, dass es die Übertragung empfangen kann.*

*Bei der Übertragung der Speicherauszugsdatei (FILE DUMP) sind alle anderen Funktionen außer Betrieb.*

*Bei Fehlern oder Stromausfall wird FILE DUMP unterbrochen und gestoppt.*
# **6. ANHANG**

## **Reklamationen**

Wenn Sie Unterstützung benötigen oder ein Gerät zurückgeben möchten:

- Wenn Sie Ihren Wohnsitz in den USA haben, wenden sich an Chauvet World Headquarters.
- Wenn Sie Ihren Wohnsitz in GB oder Irland haben, wenden Sie sich an Chauvet Europe Ltd.
- Wenn Sie Ihren Wohnsitz in Mexiko haben, wenden Sie sich an Chauvet Mexiko.
- Wenn Sie Ihren Wohnsitz in Benelux, wenden Sie sich an Chauvet Europe BVBA.
- Wenn Sie in einem anderen Land leben, wenden Sie sich NICHT an Chauvet. Wenden Sie sich stattdessen an Ihren lokalen Lieferanten. Unte[r www.chauvetlighting.com](http://www.chauvetlighting.com/) finden Sie die Lieferanten außerhalb der USA, GB, Irland, Mexiko oder Benelux.

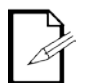

**Kunden außerhalb der USA, GB, Irland, Mexiko oder Benelux wenden sich an den aufgeführten Lieferanten und befolgen die Anweisungen zum Zurücksenden der Geräte von Chauvet.** Um zu den Kontaktdaten zu gelangen, besuchen Sie bitte unsere Website unte[r www.chauvetlighting.com.](http://www.chauvetlighting.com/)

Nehmen Sie telefonisch Kontakt mit dem Technischen Support von Chauvet auf, und fordern Sie vor dem Verschicken eine Warenrücksendegenehmigungsnummer (RMA) an. Seien Sie darauf vorbereitet, die Modellnummer, Seriennummer und eine kurze Beschreibung des Grundes für das Zurückschicken angeben zu können.

Senden Sie die Ware frei, in der Originalverpackung und mit den originalen Zubehörteilen zurück. Chauvet lässt keine Retouren abholen.

Schreiben Sie die RMA gut leserlich auf die Verpackung. Chauvet weist alle Waren zurück, die keine RMA besitzen.

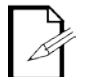

#### **Schreiben Sie die RMA auf ein ordnungsgemäß angebrachtes Hinweisschild. Die RMA NICHT DIREKT auf den Karton schreiben.**

Bevor Sie die Ware versenden, schreiben Sie klar und deutlich folgende Informationen auf einen Bogen Papier und legen ihn in die Verpackung.

- Ihr Name
- Ihre Adresse
- Ihre Telefonnummer
- RMA-Nummer
- Eine kurze Problembeschreibung

Achten Sie auf eine sachgemäße Verpackung der Ware. Schäden, die durch unsachgemäßes Verpacken entstanden sind, liegen in Ihrer Verantwortung. Eine FedEx-Verpackung oder doppelte Verpackung wird empfohlen.

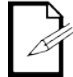

**Chauvet behält sich das Recht vor, nach eigenem Ermessen über Reparatur oder Ersatz der Ware zu befinden.**

## **Kontakt WORLD HEADQUARTERS** - Chauvet

#### **Allgemeine Informationen**

Adresse: 5200 NW 108<sup>th</sup> Avenue Sunrise, FL 33351 Tel.: (954) 577-4455 Fax: (954) 929-5560 kostenfrei:(800) 762-1084

**GB UND IRLAND** - Chauvet Europe Ltd.

NG16 6NT Tel.: +44 (0)1773 511115<br>Fax: +44 (0)1773 511110 Fax: +44 (0)1773 511110

Brookhill Road Industrial Estate Pinxton, Nottingham, GB

#### **Technischer Support**

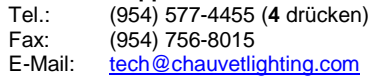

**World Wide Web [www.chauvetlighting.com](http://www.chauvetlighting.com/)**

**Technischer Support**<br>E-Mail: servicio@

**Technischer Support**<br>E-Mail: uktech@ [uktech@chauvetlighting.com](mailto:uktech@chauvetlighting.com)

**World Wide Web [www.chauvetlighting.co.uk](http://www.chauvetlighting.co.uk/)**

[servicio@chauvet.com.mx](mailto:servicio@chauvet.com.mx)

#### **MEXIKO** - Chauvet Mexiko

#### **Allgemeine Informationen**

**Allgemeine Informationen** Adresse: Unit 1C

Adresse: Av. Santa Ana 30 Parque Industrial Lerma Lerma, Mexico C.P. 52000 Tel.: +52 (728) 285-5000

#### **CHAUVET EUROPE** - Chauvet Europe BVBA

#### **General Information**

Address:Stokstraat 18 9770 Kruishoutem Belgium Voice: +32 9 388 93 97

**Technischer Support**<br>Email: **Eutech@ch** [Eutech@chauvetlighting.eu](mailto:Eutech@chauvetlighting.eu)

**World Wide Web [www.chauvet.com.mx](http://www.chauvet.com.mx/)**

**World Wide Web** [www.chauvetlighting.eu](http://www.chauvetlighting.eu/)

Kunden außerhalb der USA, GB, Irland, Mexiko oder Benelux wenden sich an ihren Lieferanten. Befolgen Sie die Anweisungen zum Erhalt von Unterstützung oder zur Rückgabe eines Produkts. Um zu den Kontaktdaten zu gelangen, besuchen Sie bitte unsere Website.

## **Technische Daten**

### **GEWICHTE & ABMESSUNGEN LEISTUNGSAUFNAHME** WÄRMEENTWICKLUNG STEUERUNG UND PROGRAMMIERUNG 3-polig DMX: 5-polig DMX:

#### **BESTELLINFORMATIONEN**

#### **GARANTIEBESTIMMUNGEN**

# **1. VOORDAT U BEGINT**

## **Wat is er inbegrepen**

- 1 x Stage Designer™ 50
	- 1 x DC 12 V, 500 mA uitgang, 100~240 V, 50/60 Hz ingang, voeding met automatisch bereik
	- 1x gebruikershandleiding
	- 1 x garantiekaartf

## **Uitpakinstructies**

Direct na ontvangst van een armatuur moet u de doos voorzichtig uitpakken en de inhoud bekijken om te controleren of alle onderdelen aanwezig zijn en in goede conditie zijn ontvangen. Als er onderdelen beschadigd zijn door de verzending of tekenen van ruwe behandeling vertonen, laat dit dan onmiddellijk weten aan de vervoerder en bewaar het verpakkingsmateriaal voor inspectie. Bewaar het karton en alle verpakkingsmaterialen. Als er een armatuur naar de fabriek teruggestuurd moet worden, is het belangrijk om de armatuur in de oorspronkelijke fabrieksdoos en -verpakking te verzenden.

## **Conventies van deze handleiding**

De handleidingen van Chauvet gebruiken de volgende conventies om bepaalde soorten informatie te differentiëren van de normale tekst.

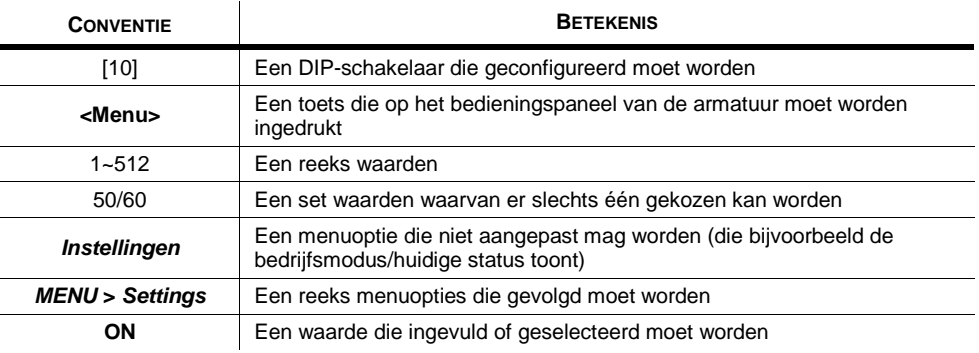

## **Pictogrammen**

Deze handleiding gebruikt de volgende pictogrammen om informatie aan te geven die om speciale aandacht van de gebruiker vraagt.

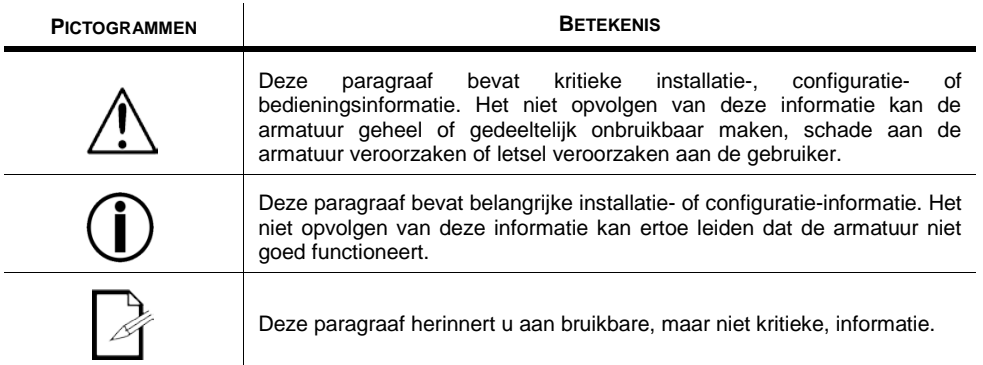

## **Veiligheidsinstructies**

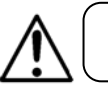

Lees deze instructies zorgvuldig door. Het bevat belangrijke informatie over de installatie, het gebruik en het onderhoud van dit product.

- Bewaar deze gebruikershandleiding voor toekomstige naslag. Als u het apparaat verkoopt aan een andere gebruiker moet u ervoor zorgen dat zij dit instructieboekje ook ontvangen.
- Zorg er altijd voor dat u aansluit op de juiste spanning en dat de lijnspanning waar u op aansluit niet hoger is dan vermeld op de sticker of het achterpaneel van de armatuur.
- Het product is alleen bedoeld voor gebruik binnenshuis! Om het risico op brand en schokken te vermijden mag u de armatuur niet blootstellen aan regen of vocht.
- Controleer dat er tijdens gebruik geen ontvlambare materialen dichtbij de eenheid staan.
- Stop direct met het gebruik van de eenheid in geval van ernstige gebruiksproblemen. Repareer de eenheid nooit zelf. Reparaties die worden uitgevoerd door onopgeleide personen kunnen leiden tot schade of storingen. Neem contact op met het dichtstbijzijnde bevoegde technische hulpcentrum.
- Sluit het apparaat niet aan op een dimmerpakket.
- Zorg ervoor dat het stroomsnoer nooit knikt of beschadigt.
- Maak het nooit van het stopcontact los door aan het snoer te rukken of te trekken.
- Gebruik dit apparaat niet in omgevingstemperatuuromstandigheden van meer dan 40 °C.
- Sluit om onnodige slijtage te verhinderen en de levensduur te verlengen tijdens periodes van niet-gebruik het product via stroomonderbreker of de stekker volledig van stroom af.

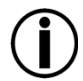

**Binnen het apparaat bevinden zich geen onderdelen die door de gebruiker te repareren zijn. Open nooit de behuizing en probeer niet zelf reparaties uit te voeren.** 

**In het onwaarschijnlijke geval dat uw apparaat een reparatie nodig heeft, kunt u contact opnemen met**

## **Introductie**

De Stage Designer 50™ is een universele intelligente verlichtingsregelaar. Het zorgt voor de regeling van 48 kanalen met 96 scène/achtervolging-afspeelfaders. Elke scène/achtervolging kan tot 1000 individuele stappen of voorstellingen bevatten. Op het oppervlak, in de CHASE◄►SCENE-modus, zijn er 12 fysieke faders voor het afspelen van de opgeslagen programma's. Er zijn 4 pagina's scènes af te spelen op pagina A en nog eens 4 pagina's afspeelfaders op pagina B. Programma's kunnen getriggerd worden door muziek, midi, automatisch of handmatig. Kanaaltoewijzingen kunnen opnieuw geprogrammeerd worden voor bedieningsgemak van de verschillende armaturen. Op het oppervlak vindt u verschillende programmeringsmiddelen, zoals een 24-kanaals fader, A/B masterfaders voor cross-mengen en fade- en snelheidstijdfaders voor spontane afstellingen. Het heeft ook een LED-display voor eenvoudige navigatie van bedieningselementen en menufuncties.

## **Eigenschappen**

- 48-kanaals DMX-512 dimconsole
- 4 pagina's met 12 scènes leveren elk totaal 48 afspeelfaders op (simultaan afspelen)
- 48.000 programmeerbare stappen
- 2 programmeerbare aux-knoppen
- Afstelbare achtervolgings- en fadetijden
- Opnieuw toe te wijzen kanalen

## **Extra eigenschappen**

- 3-pins en 5-pins DMX-verbindingen
- Ingebouwde cross-fader, donkere en stop-knoppen
- MIDI-ingang, -uitgang en -doorgang (met bestandsdump)
- Directe audio-ingang
- Sequentiële koppeling of simultaan afspelen van achtervolgingen
- Overschrijft spontane achtervolgingen
- Beat-activering, tiksynchronisatie, automatisch afspelen, midi-ingang/uitgang
- rekmontage met 6 plekken (6U)
- Polariteitsselector

# **2. INTRODUCTIE**

**Productoverzicht (voorzijde)**

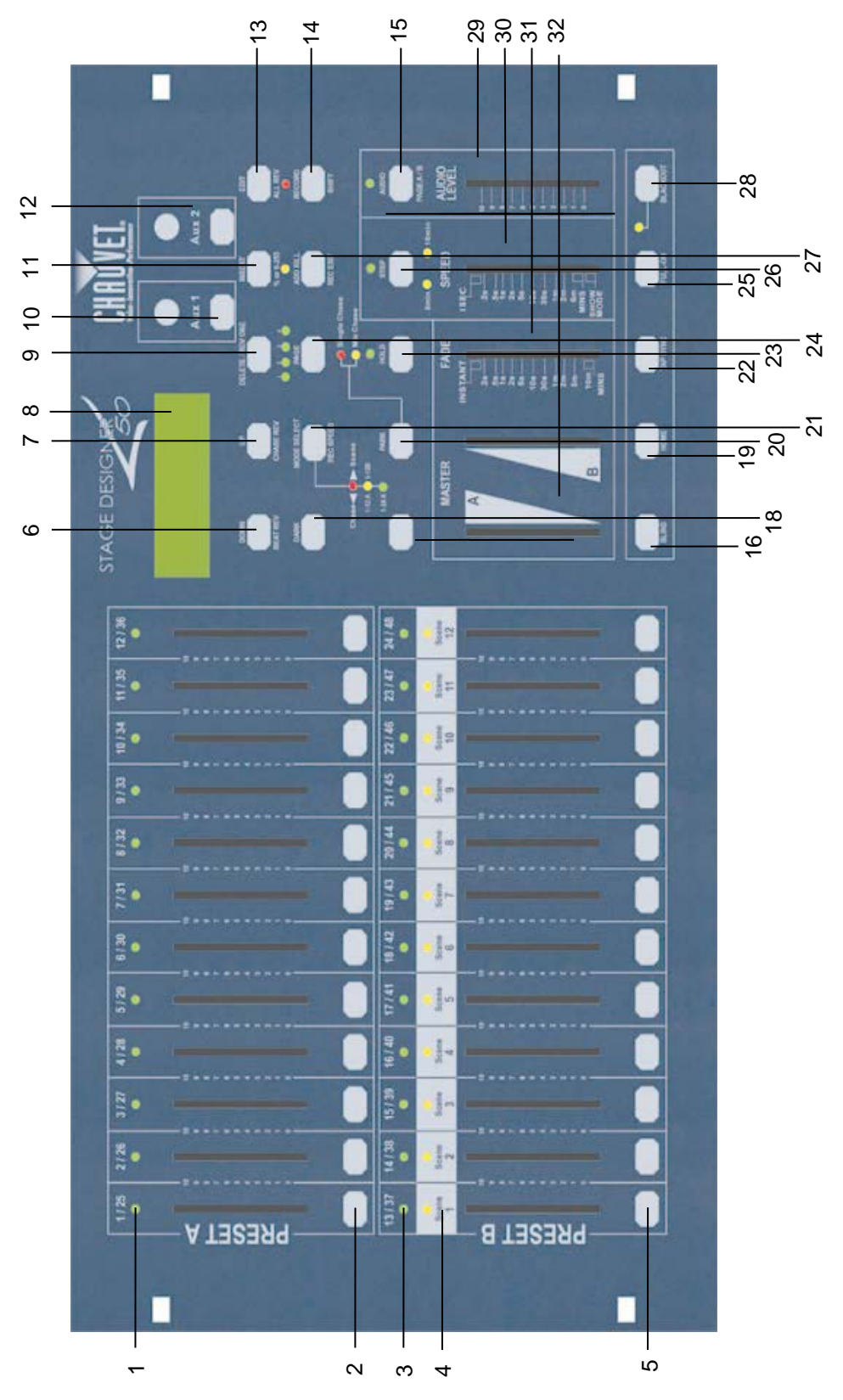

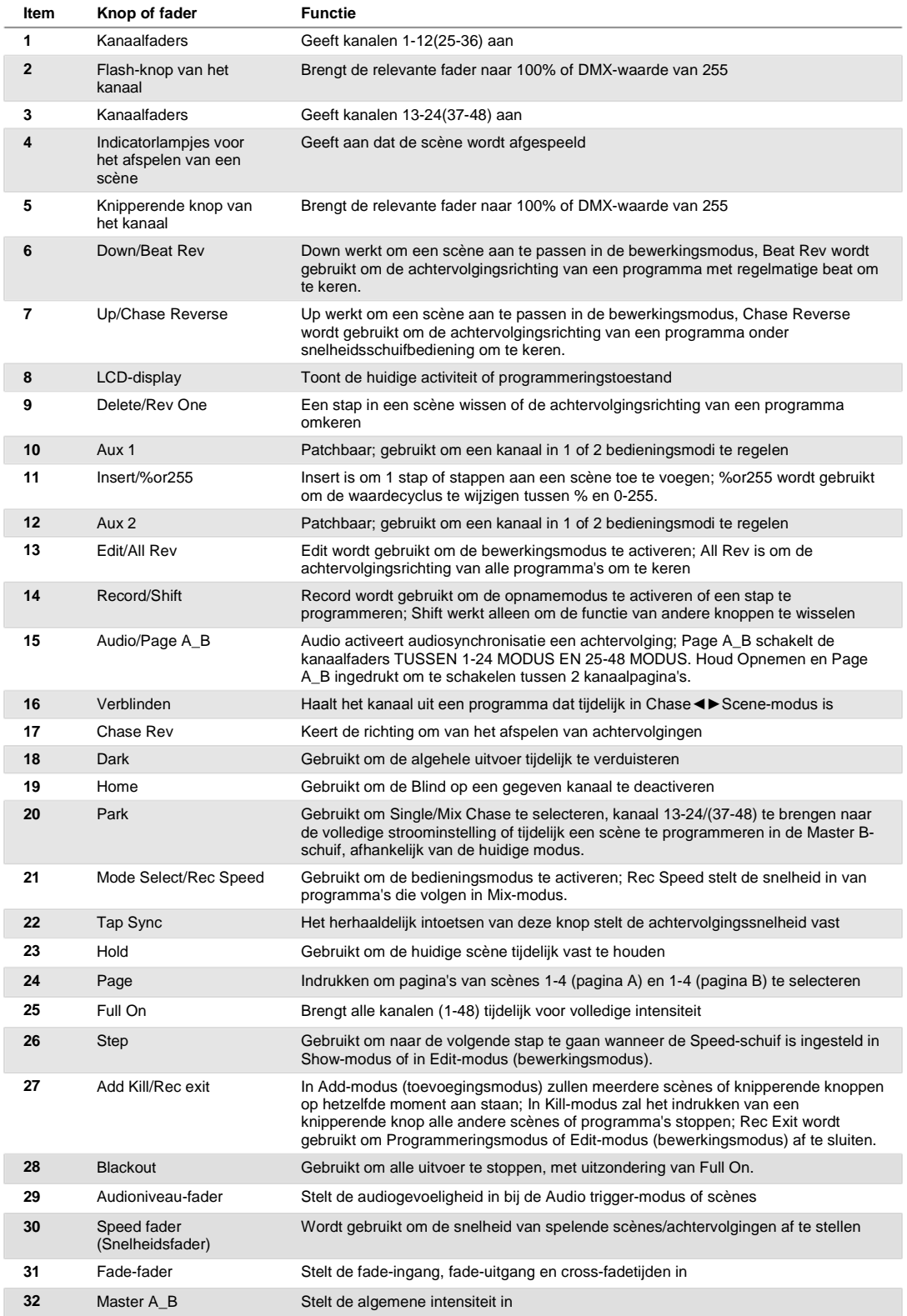

## **Productoverzicht (achterpaneel)**

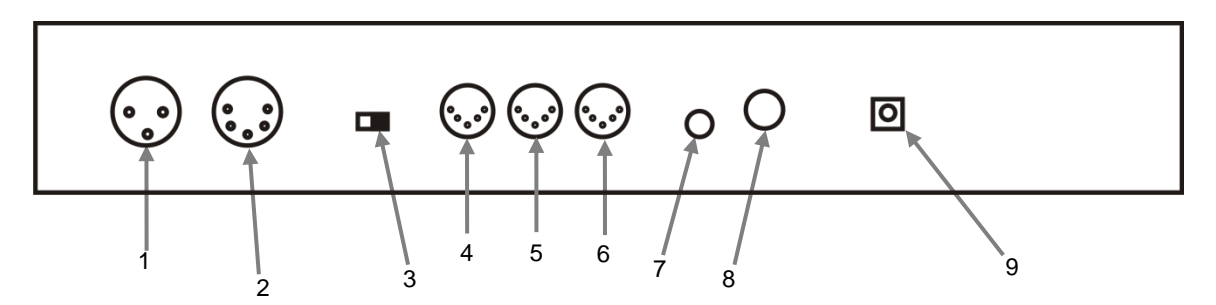

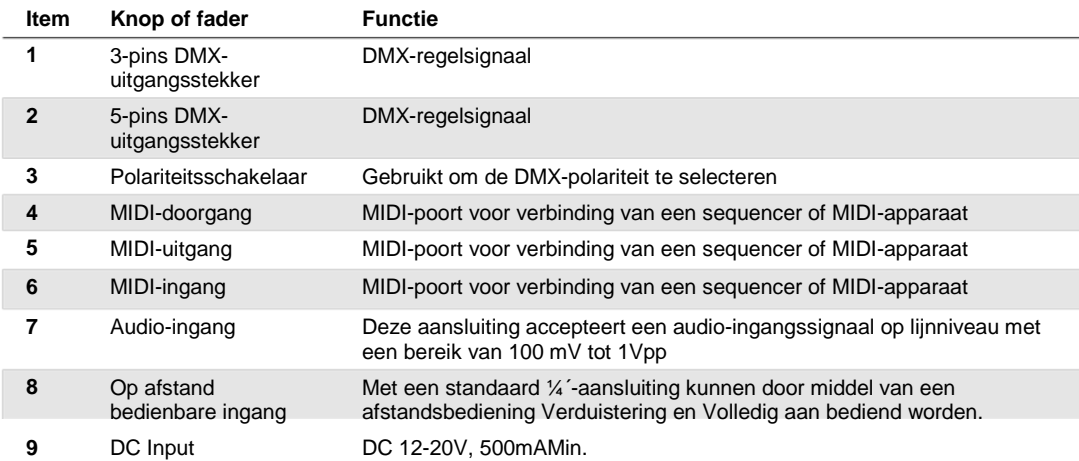

## **Veelgebruikte termen**

De nu volgende termen zijn veelgebruikte termen in intelligente lichtprogrammering.

- § **Verduistering** is een toestand waarin de lichtuitvoer van alle verlichtingsarmaturen is ingesteld naar 0 of uit, meestal op tijdelijke basis.
- § **DMX-512** is een digitaal communicatieprotocol dat de industriestandaard is en wordt gebruikt in amusementsverlichting. Lees voor meer informatie de paragrafen "DMX-primer" en "DMX-regelmodus" in de Bijlage.
- § **Armatuur** heeft betrekking op uw verlichtingsarmatuur of ander apparaat, zoals een rookmachine of dimmer die u kunt bedienen.
- § **Programma's** is een verzameling scènes die op elkaar volgen. Het kan worden geprogrammeerd als een enkele scène of meerdere scènes in een volgorde.
- § **Scènes** zijn statische verlichtingstoestanden.
- **§** Schuiven zijn ook wel bekend als faders.
- § **Achtervolgingen** kunnen ook programma's genoemd worden. Een achtervolging bestaat uit een verzameling scènes die op elkaar volgen.
- § **Scanner** verwijst naar een verlichtingssinstrument met een zwenk- en kantelspiegel; DMX-regelaars kunnen deze term echter gebruiker om een met DMX-512 compatibel apparaat te bedienen als een generieke armatuur.
- § MIDI is een standaard voor het representeren van muziekinformatie in een digitaal formaat. Een MIDI-ingang voorziet in externe inschakeling van scènes met midi-apparaten, zoals een midi-toetsenbord.
- § **Losstaand** verwijst naar de mogelijkheid van een armatuur om onafhankelijk van een externe regelaar te functioneren en meestal gesynchroniseerd met muziek, dankzij een ingebouwde microfoon.
- § De **Fade**-schuif wordt gebruikt om de fadetijd tussen scènes in een achtervolging af te stellen.
- § De **Speed-**schuif (snelheid) is van invloed op hoe lang een scène zijn toestand vasthoudt. Het wordt ook wel beschouwd als wachttijd.
- § De **Shutter** (sluiter) is een mechanisch apparaat in de verlichtingsarmatuur die u het lichtpad laat blokkeren. Het wordt vaak gebruikt om de intensiteit van de lichtuitvoer en naar de stroboscoop te verminderen.
- § **Patching** verwijst naar het proces van het toewijzen van faders aan een DMX-kanaal binnen een armatuur.
- § **Playbacks** (afspelen) kunnen scènes of achtervolgingen zijn die direct door de gebruiker worden uitgevoerd. Een playback kan ook worden beschouwd als programmageheugen dat tijdens een show opgeroepen kan worden.

## **3. GEBRUIKSINSTRUCTIES**

## **Instelling**

#### **Instellen van het systeem**

- 1. Plaats de Stage Designer 50™ op een vlakke ondergrond. Let op! De Stage Designer 50™ kan ook in een rek gemonteerd worden, waarbij het zes rekplaatsen bezet (6U).
- 2. Steek de wisselstroom naar gelijkstroom-adapter in het achterpaneel van het systeem in in het stopcontact.
- 3. Sluit uw DMX-kabel(s) aan op uw intelligente verlichting, zoals is beschreven in de handleiding van de betreffende armatuur. Zie voor een snel overzicht van de DMX de paragraaf "DMX-primer".
- 4. Reset het systeem met de instructies onder **ALLE SCÈNES WISSEN.**

#### **Fysieke fadertoewijzing (optionele instelling)**

Gebruik deze functie om armatuurregelingsattributen te combineren of verenigen voor verschillende armaturen. Bijvoorbeeld; als u 4 bewegende spiegels en 4 bewegende steunen bedient, dan kan het zijn dat de kleur, gobo en dimmerkanalen niet ideaal uitlijnen op de fysieke faders. Gebruik deze functie om de dimmer-, kleur-, en gobokanalen opnieuw toe te wijzen aan faders 1, 2 en 3. Vanaf nu kunt u dezelfde attributen bedienen op alle armaturen die dezelfde faderlocatie gebruiken. Dit is ook nuttig wanneer alle kleuren samen gecombineerd moeten worden.

*Opmerkingen* ¥

*regelaar gelabeld.* 

*het betreffende kanaal.*

*enkele fader toewijzen.*

*uitgangskanaal.*

*Alle fysieke faders kunnen opnieuw toegewezen worden aan een uitgang van een ander DMXkanaal. Faders krijgen een kanaalnummer en worden hiermee op het oppervlak van de* 

*U kunt controleren wat de toewijzing is door in deze modus de Fader-knop in te drukken van* 

*Er is geen limiet op de hoeveelheid kanalen die aan enkele faders toegewezen kan worden. Men kan tot alle 58 kanalen DMX-uitvoer aan een* 

*CHNO correspondeert met de fysieke fader, terwijl SLDNO correspondeert met het DMX-*

## **Actie** ·

- 1. Houd de **RECORD-**knop ingedrukt.
- 2. Druk bij het vasthouden van de Recordknop, (3) maal op de knipperende knop #6.
- 3. Druk op de knipperende knop waar u het DMX-kanaal aan wilt toewijzen.
- 4. Druk bij het ingedrukt houden van Record op de knipperende knop die overeenkomt met de DMX-uitgang waar u de Fader aan wilt toewijzen.
- 5. Herhaal stappen  $2 \sim 3$  zo vaak als nodig is.
- 6. Houd Record en Rec Exit ingedrukt om de modus af te sluiten.

*Bijvoorbeeld: u wilt fader #1 toewijzen om uit te voeren naar DMX-kanaal #5.*

- *1. Houd de Record-knop ingedrukt en druk (3) maal op fader #6.*
- *2. Druk op de knipperende knop #1..*
- *3. Druk bij het vasthouden van de Recordknop, maal op de knipperende knop #5.*

#### **Schakelen tussen pagina A en pagina B (kanalen 1-24 en 25-48)**

## **Actie** ·

1. Houd **Record** ingedrukt en druk op de knop Page A B. Als u op pagina A bent zal dit u naar pagina B brengen. Als u op pagina B bent zal dit u naar pagina A brengen.

## *Opmerkingen* ¥

*Wanneer de armatuur inschakelt, gaat het terug naar de eerder gebruikte pagina.*

*Pagina A wordt gebruikt om kanalen 1-24 te bedienen, terwijl pagina B gebruikt om kanalen 25-48 te bedienen.*

*Het scherm toont welke huidige pagina.*

*Er is een extra set van 4 pagina's met afspeelbedieningselementen op pagina B.*

## **4. PROGRAMMEREN**

## **Naar de opnamemodus gaan (opnemen inschakelen)**

- 1. Druk bij het vasthouden van de **RECORD**-knop, op de knipperende knoppen 1-5-6-8, in deze volgorde.
- 2. Laat de RECORD-knop los. Het Record LED-lampje gaat branden;

## **Creëren van een scène**

Een scène is een statische verlichtingstoestand. Scènes worden opgeslagen in het tijdelijke geheugen, totdat ze worden overgeplaatst naar een van de afspeelfaders. U kunt een enkele scène creëren of een opeenvolging van tot 999 stappen per scène.

## **Actie** ·

- 1. **Record** inschakelen.<br>2 Selecteer de 1-24 Sir
- Selecteer de 1-24 Single-modus door de knop **Mode Select** in te drukken. Dit geeft u de controle over alle 24 kanalen van de eerste pagina.
- 3. Stel een voorstelling samen door de **FADERS** te bewegen. (Veranderingen in armatuurattribuut zoals kleuren en gobo's, of simpelweg dimmerwaarden)
- 4. Druk op **Record** om de voorstelling op te slaan in het tijdelijke geheugen.
- 5. Herhaal stappen 2 ~ 4 totdat u uw gewenste scène hebt.
- 6. Stel de **Speed** en **Fade**-schuiven of om de gewenste tijdsduur in te stellen waarin een scène in een achtervolging wordt gehouden (snelheid) en de tijdsduur waarin armaturen van de ene scène naar de andere mogen gaan (fade).
- 7. Selecteer een Scène master om uw scène op te slaan. Druk op de knop Page om een pagina (1-4) te selecteren.
- 8. Houd de knop Record ingedrukt en tik op de knipperende knop voor de scène waar u naar wilt opslaan. Alle LED-lampjes zullen knipperen om aan te geven dat de scène in het geheugen is geprogrammeerd.
- 9. U kunt verdergaan met programmeren of afsluiten. Om de programmeringsmodus af te sluiten houdt u de knop Record ingedrukt en drukt u op de knop Rec Exit.

## **Bewerken inschakelen**

## **Actie** ·

- 1. Record inschakelen.<br>2. Gebruik de knop Pac
- 2. Gebruik de knop **Page** om de pagina te selecteren waarop het programma is dat u wilt bewerken.
- 3. Druk op de knop Mode Select om **Chase◄►Scenes** te selecteren.
- 4. Houd de knop **Edit** ingedrukt en druk op de **knipperende** knop (13-24) van de **Scène** die u wilt bewerken.
- 5. Laat de **Edit**-knop los. Het betreffende LEDlampje **Scene** gaat branden, wat aangeeft dat u in **Edit**-modus (bewerkingsmodus) bent.

## *Opmerkingen* ¥

*Deselecteer Blackout als de LED brandt..*

*Controleer of u op de juiste pagina bent door naar het scherm te kijken waar Page A of Page B wordt getoond. Dit zorgt voor 1-24 of 25-48 kanaalbediening.*

*Als u een statische voorstelling wilt creëren, dan moet u een scène creëren die maar uit 1 stap bestaat.*

*Er zijn in elke scène 1000 stappen beschikbaar.*

## *Opmerkingen* ¥

*Wanneer de EDIT-modus goed is geopend, toont het display EDITING.*

*Deze modus wordt hier alleen getoond voor de start van de EDIT-modus. Zie de volgende paragrafen voor meer informatie over het gebruik van deze modus.*

## **Een programma wissen**

## **Actie** ·

- 1. Record inschakelen.<br>2. Gebruik de knop Pag
- 2. Gebruik de knop **Page** om de pagina te selecteren waarop de **Scène** staat die u wilt wissen.
- 3. Houd de knop **Edit** ingedrukt en druk op de **knipperende** knop (13-24) van de **Scène** die u wilt wissen.
- 4. Laat de 2 knoppen los. Het LED-lampje voor het betreffende programma moet gaan branden, wat aangeeft dat het is geselecteerd.
- 5. Druk op de knop **Delete**. Alle LED-lampjes moeten gaan branden, wat aangeeft dat het programma is gewist.

## **Alle scènes wissen**

## **Actie** ·

- 1. Record inschakelen
- 2. Houd **RECORD** ingedrukt.
- 3. Druk bij het vasthouden van de **Record**knop, op de knipperende knoppen, in deze volgorde: 1-3-2-3. Laat de Record-knop los.
- 4. Alle LED-lampjes moeten gaan branden, wat aangeeft dat alle programma's zijn gewist.
- 5. Houd **RECORD** en **REC EXIT** ingedrukt om de modus af te sluiten.

## *Opmerkingen* ¥

*Opmerkingen* ¥

*U moet in de Record-modus zijn om de regelaar te resetten.*

*Het LED-lampje boven de Record-knop zal branden, wat de opnamebedieningsmodus aangeeft.*

**Waarschuwing**: dit reset de regelaar naar zijn standaard fabriekswaarden. Dit wist alle programma's en instellingen.

## **Opname wissen**

## **Actie** ·

- 1. Record inschakelen.<br>2. Neem een scène on
- Neem een scène op met 1 of meer stappen.
- 3. Als u niet tevreden bent met de scène dan kunt u de knop **Record** ingedrukt houden en drukken op de knop **Page/REC CLR**. Om aan te geven dat alle scènes zijn gewist zullen alle LED-lampjes knipperen.

#### *Opmerkingen* ¥

*Door dit proces zullen alle scènes worden gewist die zijn opgeslagen in het tijdelijke geheugen van de regelaar.*

*Dit proces is niet van invloed op de scènes die al in een scène-fader zijn geprogrammeerd.*

## **Een stap of stappen wissen**

## **Actie** ·

- 1. **EDIT** inschakelen.<br>2. Druk op de knop S
- 2. Druk op de knop **Step** om te bladeren naar de stap die u wilt wissen.
- 3. Druk op de knop **Delete** wanneer u de stap hebt bereikt die u wilt wissen. Alle LEDlampjes gaan branden, wat het wissen van de stap aangeeft.
- 4. Herhaal stappen 2 en 3 totdat alle ongewenste stappen zijn gewist.
- 5. Houd de knoppen **Record** en **Rec Exit** ingedrukt. Het LED-lampje van de knop **Scène** zal uitgaan, wat aangeeft dat de Edit-modus (bewerkingsmodus) is afgesloten.

## **Een stap of stappen invoegen**

## **Actie** ·

- 1. Neem een scène of scènes op die u wilt invoegen.
- 2. Zorg dat u in **Chase◄►Scene** bent en ga naar **Edit enable.**
- 3. Druk op de knop **Step** om te bladeren naar de stap waar u de stap voor wilt invoegen. Het kan zijn dat u de stap van het display af moet lezen.
- 4. Druk op de knop **Insert** om de stap in te voegen die u eerder hebt gecreëerd.
- 5. Sluit **Edit enable.**

## **Een stap of stappen wijzigen**

## **Actie** ·

- 1. Edit inschakelen.<br>2. Houd de knop Ur
- 2. Houd de knop **Up** ingedrukt als u de intensiteit wilt verhogen. Druk op de knop **Down** als u de intensiteit wilt verlagen.
- 3. Druk op de knop **Step** om te bladeren naar de stap waar u de stap voor wilt invoegen. Het kan zijn dat u de stap van het display af moet lezen.
- 4. Tijdens het ingedrukt houden van de **Up** of **Down**-knop, drukt u op de **knipperende**  knop die overeenkomt met het DMX-kanaal van de **Scène** die u wilt wijzigen totdat u de gewenste intensiteitswaarde bereikt die te lezen is op het display. Daarna drukt u op de **knipperende** knoppen totdat u tevreden bent met de nieuwe **Scene**.
- 5. Herhaal stappen 2, 3 en 4 totdat alle stappen zijn gewijzigd.
- 6. Sluit **EDIT enable.**

#### *Opmerkingen* ¥

#### *Opmerkingen* ¥

*Een onderdeel van het openen van Edit enable is het selecteren welke scène u wilt bewerken. Zie de paragraaf of Edit enable voor verdere instructies.*

*Alle LED-lampjes knipperen, wat een succesvolle invoeging van de stap aangeeft.*

#### *Opmerkingen* ¥

*Een onderdeel van het openen van Edit enable is het selecteren welke scène u wilt bewerken. Zie de paragraaf of Edit enable voor verdere instructies.*

*Alle LED-lampjes knipperen, wat een succesvolle invoeging van de stap aangeeft.*

## **5. AFSPELEN**

Deze regelaar gebruikt de kanaalfaders en knipperende kanaalknoppen voor meerdere dingen. In dit geval worden kanaalfaders 13-24 (37-48) gebruikt voor het afspelen van scènes die al zijn opgenomen. Dit is alleen wanneer de regelaar in de **Chase◄►Scene-**modus is. In dit geval bedient **Master Fader A** de handmatige faderbedieningselementen, terwijl **Master Fader B** de scènes bedient die worden afgespeeld.

## **Een scène afspelen**

Een scène kan tot 1000 stappen bevatten. De term stappen en scènes worden door elkaar heen gebruikt in deze handleiding.

## **Afspelen van een scène met audiotriggering**

## **Actie** ·

- 1. Selecteer uw **Scène** zoals is beschreven in bovenstaande paragraaf.
- 2. Druk op de knop **Audio** totdat zijn LED-lampjes, die de **AUDIO**-modus aangeven actief zijn.
- 3. Gebruik de schuif **Audio Level** om de gevoeligheid in te stellen.
- 4. Om terug te gaan naar de normale modus drukt u voor een tweede keer op de **Audio**-knop, waardoor zijn LEDlampje uit gaat. De **AUDIO**-modus is afgesloten.

### *Opmerkingen* ¥

*Dit is het proces van het gebruiken van de ingebouwde microfoon, of het gebruik van de audio-aansluiting op de achterzijde van de regelaar om een alternatieve audiobron te gebruiken voor het triggeren van de Scènes.*

## **Afspelen van een scène met de speed-schuif**

## **Actie** ·

- 1. Selecteer uw Scène zoals is beschreven in de bovenstaande paragrafen.
- 2. Beweeg de speed-schuif naar de positie SHOW MODE (volledig neerwaarts).
- 3. Houd de knop Rec Speed ingedrukt en druk op de corresponderende knipperende knop (13-24). De ingedrukte scène zal niet langer op de standaard beat lopen.
- 4. Nu kunt u de Speed-schuif bewegen naar uw gewenste snelheid.

## **Afspelen van een scène met de standaard beat**

## **Actie** ·

- 1. Druk op de knop Mode select om Chase◄►Scene-modus te selecteren.
- 2. Druk op de knop Park om de Mix Chase-modus (gemengde achtervolgingsmodus) te selecteren. De LED-lampjes geven de selectie aan.
- 3. Selecteer uw Scène zoals is beschreven in de eerdere paragrafen.
- 4. Beweeg de Speed-schuif totdat de display uw gewenste waarde bereikt.
- 5. Houd de knop Rec Speed ingedrukt en druk op de knipperende knop (13-24) om de Scène op te slaan. De Scène zal nu afspelen met de ingestelde tijd of beat, indien ingeschakeld.
- 6. Herhaal stappen 4 en 5 om een nieuwe beattijd in te stellen.

*Opmerkingen* ¥

*Stap #3 is niet noodzakelijk als de geselecteerde Scène niet is opgenomen met de Standaard beat.*

*Controleer of de AUDIO-modus is afgesloten.*

## *Opmerkingen* ¥

*Controleer of de AUDIO-modus is afgesloten.*

*Als alternatief kunt u de Speed-schuif gebruiken om de snelheid in te voeren, u kunt de knop Tapsync (2) maal indrukken om uw beat te definiëren.*

## **De snelheidsmodus veranderen tussen 5 en 10 minuten**

## **Actie** ·

## 1. Houd de Record-knop ingedrukt.<br>2. Druk driemaal op de knipperende

- 2. Druk driemaal op de knipperende knop 5 of 10, terwijl u de Record-knop ingedrukt houdt.
- 3. Het LED-lampje 5min of 10min moet gaan branden, wat de snelheid aangeeft waarop de schuif moet lopen.

## **Hulpbedieningselementen**

Dit is het proces van het toewijzen van de hulpbedieningselementen. Deze werken als snelkoppelingen en worden meestal gebruikt voor DMX-stroboscooplampen of DMX-nevelmachines. Ze zijn echter niet beperkt tot deze functies, zoals zwenk-/kantelbediening—zeer nuttig voor op afstand bediende volgspots.

## **Actie** ·

- 1. Houd RECORD ingedrukt en druk (3) maal op de Flash-knop 7 of 8. De display moet activering van de modus aangeven.
- 2. Er zijn 3 functies. **FUNC 1** meldt dat de hulpbediening niet aan een kanaal is toegewezen. **FUNC 2** verwijst naar de hulpbedieningselementen, die grotendeels werken als de kanaalfader met de flashknoppen. **FUNC 3** verschilt een beetje. De draaiknop stel de totale uitvoer in van de knipperende knop eronder.
- 3. Bij het indrukken van de **RECORD**-knop, selecteert u de functie die u wilt voor de hulpbedieningselementen door de **knipperende** knop 1, 2 of 3 in te drukken. Laat de knoppen los.
- 4. Om de hulpbediening aan een kanaal toe te wijzen drukt u op de **knipperende** knop voor het kanaal waaraan u de hulpbediening wilt toewijzen. Dit stelt de kanaaltoewijzing in. Het corresponderende LED-lampje boven het kanaal zal gaan branden, wat aangeeft dat het kanaal is toegewezen.
- 5. Sluit Record af.

*Opmerkingen* ¥

#### *Opmerkingen* ¥

*U kunt op het display kijken voor de functies die bewerkt worden.*

*Druk (3) maal op 7 voor AUX 1-patching, en (3) maal op 8 voor AUX 2-patching.* 

*Bij het toewijzen van een hulpbediening aan modus 2, zal de fader voor dat kanaal niet werken. Het zal werken zoals het verplaatsen van het kanaal.* 

*Bij het toewijzen van een hulpbediening aan modus 3, zullen de kanaalfader en de hulpbedieningselementen beiden werken voor dat kanaal op een HTP (highest takes precedent (hoogste heeft voorrang)) bedieningsprincipe.*

## **Midi-bediening**

De regelaar reageert alleen op MIDI-opdrachten op het MIDI-kanaal waar het aan is toegewezen. Alle MIDIbediening wordt uitgevoerd met Noot aan-opdrachten. Alle andere MIDI-instructies worden genegeerd. Om een achtervolging te stoppen stuur u de **verduistering aan**-noot.

#### **Instellen van de MIDI-ingang**

### **Actie** ·

- 1. Druk bij het vasthouden van de **RECORD**knop, drukt u driemaal op knipperende knop #1. Het display meldt MIDI CHANNEL IN om aan te geven dat kanaalinstelling beschikbaar is.
- 2. Selecteer het MIDI-bedieningskanaal (1~16) door te drukken op knipperende knoppen 1~16. De relevante LEDkanaallampjes geven aan dat een MIDIingangskanaal is ingesteld.
- 3. Druk tijdens het indrukken van **RECORD** op de knop **REC EXIT** om de instelling van MIDI af te sluiten.

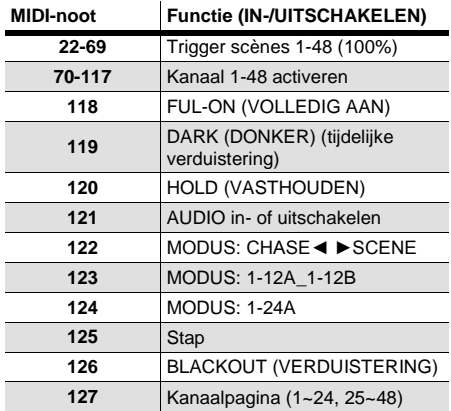

## **Instellen van de MIDI-uitgang**

## **Actie** ·

- 1. Druk bij het vasthouden van de **RECORD**knop, drukt u driemaal op knipperende knop #2. Het display meldt MIDI CHANNEL UIT om aan te geven dat kanaalinstelling beschikbaar is.
- 2. Selecteer het MIDI-bedieningskanaal (1~16) door te drukken op knipperende knoppen 1~16. De relevante LEDkanaallampjes geven aan dat een MIDIuitgangskanaal is ingesteld.
- 3. Druk tijdens het indrukken van **RECORD** op de knop **REC EXIT** om de instelling van MIDI af te sluiten.

### *Opmerkingen* ¥

*Dit is het kanaal waarop de regelaar MIDI-nootopdrachten ontvangt.* 

#### *Opmerkingen* ¥

*Dit is het kanaal waarop de regelaar MIDI-nootopdrachten verzendt.* 

#### **Ontvangen van de MIDI-bestandsdump**

#### **Actie** ·

- 1. Druk bij het vasthouden van de **RECORD**knop, drukt u driemaal op knipperende knop #4. Het display meldt MIDI FILEDUMP SENDING 000% wanneer het apparaat in de juiste modus is.
- 2. Druk tijdens het indrukken van **RECORD** op de knop **REC EXIT** om de instelling van MIDI af te sluiten.

#### *Opmerkingen* ¥

*Dit is het proces van het kopiëren van uw volledige show naar een andere STAGE DESIGNER™ 50. Dit zal niet werken met een ander apparaat.*

*Dit proces kan verschillende minuten duren.*

*De regelaar zal automatisch beginnen met het verzenden van de BESTANDSDUMP nadat de modus is geselecteerd. Daarom moet u controleren dat het andere apparaat eerder is ingesteld om de overdracht te ontvangen.*

*Tijdens de BESTANDSDUMP, stoppen alle andere bedieningen met werken.*

*Indien er fouten of een stroomstoring optreden, wordt de BESTANDSDUMP onderbroken en zal stoppen.*

## **Verzenden van de MIDI-bestandsdump Actie** ·

- 1. Druk bij het vasthouden van de **RECORD**knop, drukt u driemaal op knipperende knop #3. Het display meldt MIDI FILEDUMP RECVING 000% wanneer het apparaat in de juiste modus is.
- 2. Druk tijdens het indrukken van **RECORD** op de knop **REC EXIT** om de instelling van MIDI af te sluiten.

#### *Opmerkingen* ¥

*Dit is het proces van het kopiëren van uw volledige show naar een andere STAGE DESIGNER™ 50. Dit zal niet werken met een ander apparaat.*

*Dit proces kan verschillende minuten duren.*

*De regelaar zal automatisch beginnen met het verzenden van de BESTANDSDUMP nadat de modus is geselecteerd. Daarom moet u controleren dat het andere apparaat eerder is ingesteld om de overdracht te ontvangen.*

*Tijdens de BESTANDSDUMP, stoppen alle andere bedieningen met werken.*

*Indien er fouten of een stroomstoring optreden, wordt de BESTANDSDUMP onderbroken en zal stoppen.*

# **6. BIJLAGE**

**Retouren** Als u ondersteuning nodig hebt of een product wilt retourneren:

- Neem contact op met het Chauvet wereldwijde hoofdkwartier als u zich in de VS bevindt.
- Als u zich binnen het Verenigd Koninkrijk of Ierland bevindt, neem dan contact op met Chauvet Europe Ltd.
- Als u zich in Mexico bevindt, neem dan contact op met Chauvet Mexico.
- Als u zich in Benelux bevindt, neem dan contact op met Chauvet Europe BVBA.
- Als u zich in een ander land bevindt, neem dan GEEN contact op met Chauvet. Neem in plaats daarvan contact op met uw plaatselijke distributeur. Zi[e www.chauvetlighting.com](http://www.chauvetlighting.com/) voor distributeurs buiten de VS, het Verenigd Koninkrijk, Ierland, Mexico, of Benelux.

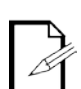

**Als u zich buiten de VS, het Verenigd Koninkrijk, Ierland, Mexico, of Benelux bevindt, neem dan contact op met uw geregistreerde distributeur en volg hun instructies over het retourneren van Chauvet-producten naar hen. Ga naar onze website** [www.chauvetlighting.com](http://www.chauvetlighting.com/) **voor contactinformatie.**

Bel de corresponderende technische afdeling van Chauvet en vraag om een retouropdrachtformulier (RMA)-nummer vóór het verzenden van het product. Zorg dat u het modelnummer, serienummer en een korte beschrijving van de retouroorzaak bij de hand hebt.

Stuur het product gefrankeerd, in zijn originele doos en met zijn originele verpakking en accessoires. Chauvet geeft geen telefoon-tags.

Label het pakket duidelijk met het RMA-nummer. Chauvet weigert producten die worden geretourneerd met een RMA-nummer.

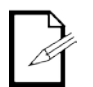

#### **Schrijf het RMA-nummer op een voldoende bevestigd etiket. Schrijf het RMA-nummer NIET direct op de doos.**

Vóór het verzenden van het product moet u de volgende informatie duidelijk op een stuk papier schrijven en het binnen de doos plaatsen:

- Uw naam:
- Uw adres:
- Uw telefoonnummer
- RMA-nummer
- Een korte beschrijving van het probleem

Zorg ervoor dat u het product voldoende inpakt. Alle verzendschade die resulteert uit onvoldoende verpakking is uw verantwoordelijkheid. FedEx-verpakking of dubbele dozen worden aanbevolen.

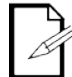

**Chauvet behoudt zich het recht voor om (het) geretourneerde product(en) naar eigen inzicht te repareren of te vervangen.**

## **Neem contact Op HOOFDKANTOOR WERELD** - Chauvet

## **Algemene Informatie**

5200 NW 108<sup>th</sup> Avenue Sunrise, FL 33351 Bandopname: (954) 577-4455 Fax: (954) 929-5560 Toll free: (800) 762-1084

#### **Technische Support**

Bandopname: (954) 577-4455 (druk op **4**) Fax: (954) 756-8015<br>E-mail: tech@chauvetlig [tech@chauvetlighting.com](mailto:tech@chauvetlighting.com)

E-mail: [uktech@chauvetlighting.com](mailto:uktech@chauvetlighting.com)

**World Wide Web [www.chauvetlighting.com](http://www.chauvetlighting.com/)**

**Technische Support**

**World Wide Web [www.chauvetlighting.co.uk](http://www.chauvetlighting.co.uk/)**

#### **VERENIGD KONINKRIJK EN IERLAND** - Chauvet Europe Ltd.

**Algemene Informatie** Unit 1C Brookhill Road Industrial Estate Pinxton, Nottingham, UK NG16 6NT Bandopname: +44 (0)1773 511115 Fax: +44 (0)1773 511110

#### **MEXICO** - Chauvet Mexico

#### **Algemene Informatie**

Adres: Av. Santa Ana 30 Parque Industrial Lerma Lerma, Mexico C.P. 52000 Bandopname: +52 (728) 285-5000

#### **CHAUVET EUROPE** - Chauvet Europe BVBA

**General Information** Address:Stokstraat 18 9770 Kruishoutem Belgium Voice: +32 9 388 93 97

**Technische Support** E-mail: [servicio@chauvet.com.mx](mailto:servicio@chauvet.com.mx)

**World Wide Web [www.chauvet.com.mx](http://www.chauvet.com.mx/)**

**Technische Support<br>Email:** Eutech@c [Eutech@chauvetlighting.eu](mailto:Eutech@chauvetlighting.eu)

**World Wide Web [www.chauvetlighting.eu](http://www.chauvetlighting.eu/)**

Van buiten de VS, Verenigd Koninkrijk, Ierland, Mexico, of Benelux kunt u contact opnemen met de distributeur. Volg hun instructies om support aan te vragen of om een product te retourneren. Ga naar onze website voor contactinformatie.

## **Technische Specificaties**

## **GEWICHT EN AFMETINGEN**

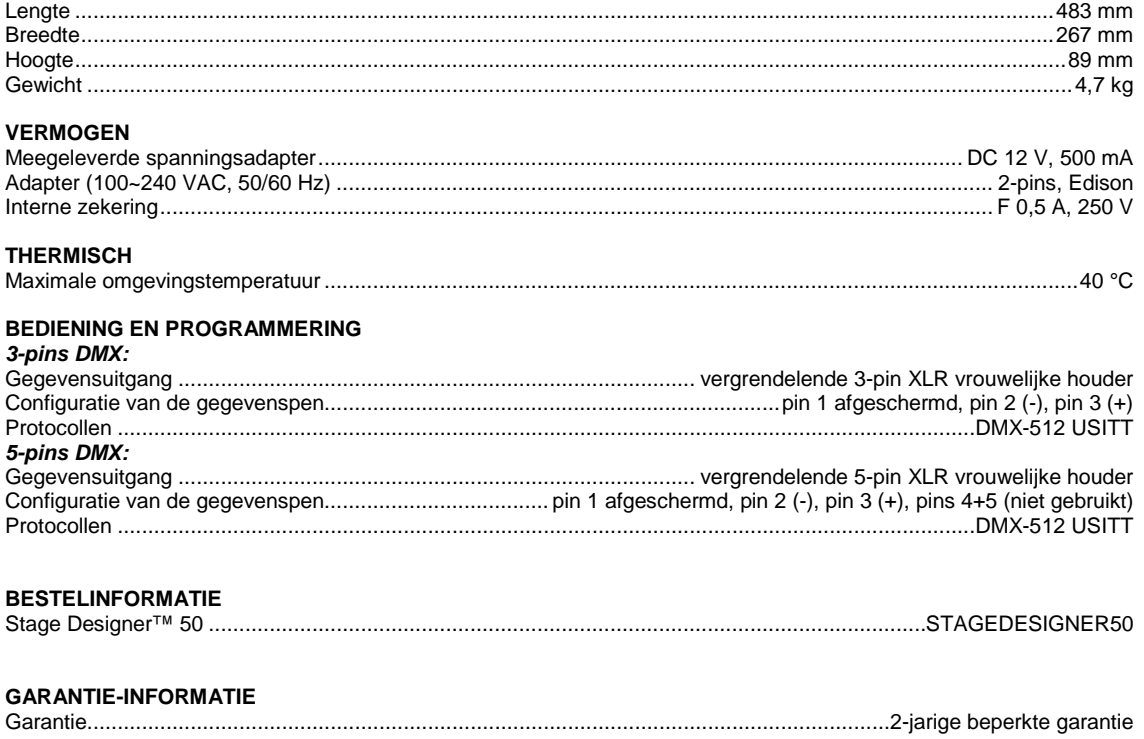